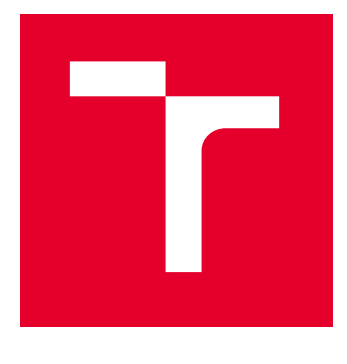

# VYSOKÉ UČENÍ TECHNICKÉ V BRNĚ

BRNO UNIVERSITY OF TECHNOLOGY

# FAKULTA ELEKTROTECHNIKY A KOMUNIKAČNÍCH TECHNOLOGIÍ

FACULTY OF ELECTRICAL ENGINEERING AND COMMUNICATION

# ÚSTAV AUTOMATIZACE A MĚŘICÍ TECHNIKY

DEPARTMENT OF CONTROL AND INSTRUMENTATION

# IMPLEMENTACE KOMUNIKACE IEC 61850 V DEMONSTRAČNÍM DCS SYSTÉMU ABB

IMPLEMENTATION OF COMMUNICATION TECHNOLOGY COMPLYING IEC 61850 AS THE DEMONSTRATIONAL DCS SYSTEM

# DIPLOMOVÁ PRÁCE

MASTER'S THESIS

#### AUTOR PRÁCE **AUTHOR**

Bc. Ondřej Kozák

VEDOUCÍ PRÁCE **SUPERVISOR** 

doc. Ing. Petr Fiedler, Ph.D.

BRNO 2024

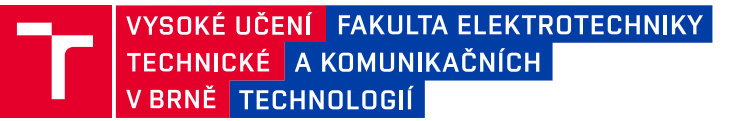

# **Diplomová práce**

magisterský navazující studijní program **Kybernetika, automatizace a měření**

Ústav automatizace a měřicí techniky

*Student:* Bc. Ondřej Kozák *ID:* 211155 *Ročník:* 2 *Akademický rok:* 2023/24

#### **NÁZEV TÉMATU:**

#### **Implementace komunikace IEC 61850 v demonstračním DCS systému ABB**

#### **POKYNY PRO VYPRACOVÁNÍ:**

Úkolem je vytvořit demonstrační aplikaci obsahující dodaný DCS systém na bázi PLC firmy ABB (800xA a AC500), který sbírá data z ochranných zařízení pomocí komunikace dle IEC 61850 a prezentuje je pomocí cloudové vizualizační služby (např. Grafana). K tomu je potřeba vytvořit SCD soubory pro konfiguraci komunikace. Komunikace bude probíhat vertikálně i horizontálně.

- 1. Prozkoumejte standard IEC 61850.
- 2. Vytvořte prostředky pro komunikaci dle IEC 61850 v prostředí PCM600 (ABB).
- 3. Navrhněte a implementujte aplikaci do daného DCS systému včetně konfigurace komunikace.
- 4. Vytvořte webovou vizualizaci měřených proměnných systému.
- 5. Vyhodnoťte vlastnosti systému a vytvořte dokumentaci.

#### **DOPORUČENÁ LITERATURA:**

BISHOP, P., NAIR, N. IEC 61850 Principles and Applications to Electric Power Systems. Springer, 2023. 520 s. ISBN: 978-3-031-24566-4

*Termín zadání:* 5.2.2024 *Termín odevzdání:* 15.5.2024

*Vedoucí práce:* doc. Ing. Petr Fiedler, Ph.D.

**doc. Ing. Petr Fiedler, Ph.D.** předseda rady studijního programu

#### **UPOZORNĚNÍ:**

Autor diplomové práce nesmí při vytváření diplomové práce porušit autorská práva třetích osob, zejména nesmí zasahovat nedovoleným způsobem do cizích autorských práv osobnostních a musí si být plně vědom následků porušení ustanovení § 11 a následujících autorského zákona č. 121/2000 Sb., včetně možných trestněprávních důsledků vyplývajících z ustanovení části druhé, hlavy VI. díl 4 Trestního zákoníku č.40/2009 Sb.

Fakulta elektrotechniky a komunikačních technologií, Vysoké učení technické v Brně / Technická 3058/10 / 616 00 / Brno

# **Abstrakt**

Diplomová práce se zabývá problematikou komunikace ochran standardem IEC 61850 a vyčítáním, ovládáním a vizualizací ochran pomocí DCS systémem 800xA a PLC AC 500 od firmy ABB a rozšířen vizualizací pomocí cloudové služby Grafana. V rámci práce byl popsán standard IEC 61850, jeho používané protokoly a používané topologie. Dále byly popsány základní funkce používaných přístrojů. V hlavní časti je popsán postup vytvoření SCD souboru pro konfiguraci komunikace a následné nahrání do jednotlivých systémů, vytvořena vizualizace v DCS systému 800xA, nastavení komunikace mezi ochranami a vyčítání pomocí PLC AC 500. Pro cloudovou službu je popsána implementace MQTT brokera pro získání dat z PLC a implementace databáze Influxdb která ukládá přijatá data a předává vizualizačnímu prostředí Grafana.

# **Klíčová slova**

IEC 61850, DCS, PLC, REF615, REF620, REG630, AC500, AC800M, 800xA, MQTT, Grafana, Influxdb, linux, Telegraf, MMS, GOOSE, SCD, CID, IET 600, PCM 600, OPC, komunikace, vizualizace

# **Abstract**

This thesis deals with the issue of communication of protection by IEC 61850 standard and reading, control and visualization of protections by DCS systém 800xA and PLC AC500 from ABB and extended visualization by cloud service Grafana. The IEC 61850 standard, its protocols anad the topologies used have been descibed in this work. Furthermore, the basic functions of the instruments used were described. The main part describes the procedure of creating SCD file for communication configuration and subsequent uploading to individual systems, creating visualization in DCS 800xA system, setting up communication between protection devices and reading from them using AC 500 PLC. For the cloud service there is a description of the implementation of the MQTT broker for sending data between PLC and database Influxdb that stores the data and forwards it to Grafana visualization environment.

# **Keywords**

IEC 61850, DCS, PLC, REF615, REF620, REG630, AC500, AC800M, 800xA, MQTT, Grafana, Influxdb, Telegraf, linux, MMS, GOOSE, SCD, CID, IET 600, PCM 600, OPC, communication, visualization

# **Bibliografická citace**

KOZÁK, Ondřej. Implementace komunikace IEC 61850 v demonstračním DCS systému ABB. Brno, 2024. Dostupné také z: [https://www.vut.cz/studenti/zav-prace/detail/159819.](https://www.vut.cz/studenti/zav-prace/detail/159819) Diplomová práce. Vysoké učení technické v Brně, Fakulta elektrotechniky a komunikačních technologií, Ústav automatizace a měřicí techniky. Vedoucí práce Petr Fiedler.

### **Prohlášení autora o původnosti díla**

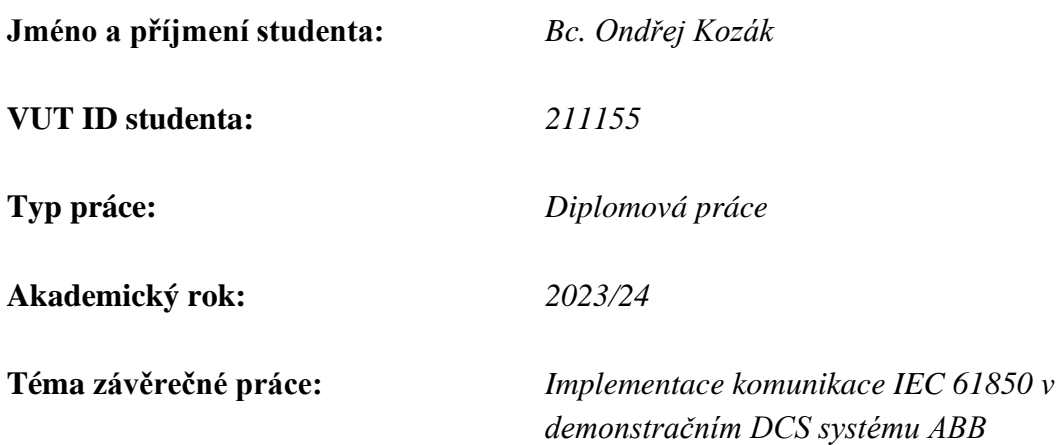

Prohlašuji, že svou závěrečnou práci jsem vypracoval samostatně pod vedením vedoucí/ho závěrečné práce a s použitím odborné literatury a dalších informačních zdrojů, které jsou všechny citovány v práci a uvedeny v seznamu literatury na konci práce.

Jako autor uvedené závěrečné práce dále prohlašuji, že v souvislosti s vytvořením této závěrečné práce jsem neporušil autorská práva třetích osob, zejména jsem nezasáhl nedovoleným způsobem do cizích autorských práv osobnostních a jsem si plně vědom následků porušení ustanovení § 11 a následujících autorského zákona č. 121/2000 Sb., včetně možných trestněprávních důsledků vyplývajících z ustanovení části druhé, hlavy VI. díl 4 Trestního zákoníku č. 40/2009 Sb.

V Brně dne:  $\blacksquare$ 

podpis autora

# **Poděkování**

*Děkuji konzultantovi diplomové práce Ing. Zdeňkovi Obornému za odbornou pomoc a podporu dále bych chtěl poděkovat Václavu Krutilovi za jeho odbornou technickou podporu a Tadeášovy Frgálovi za účinnou metodickou pomoc.*

# Obsah

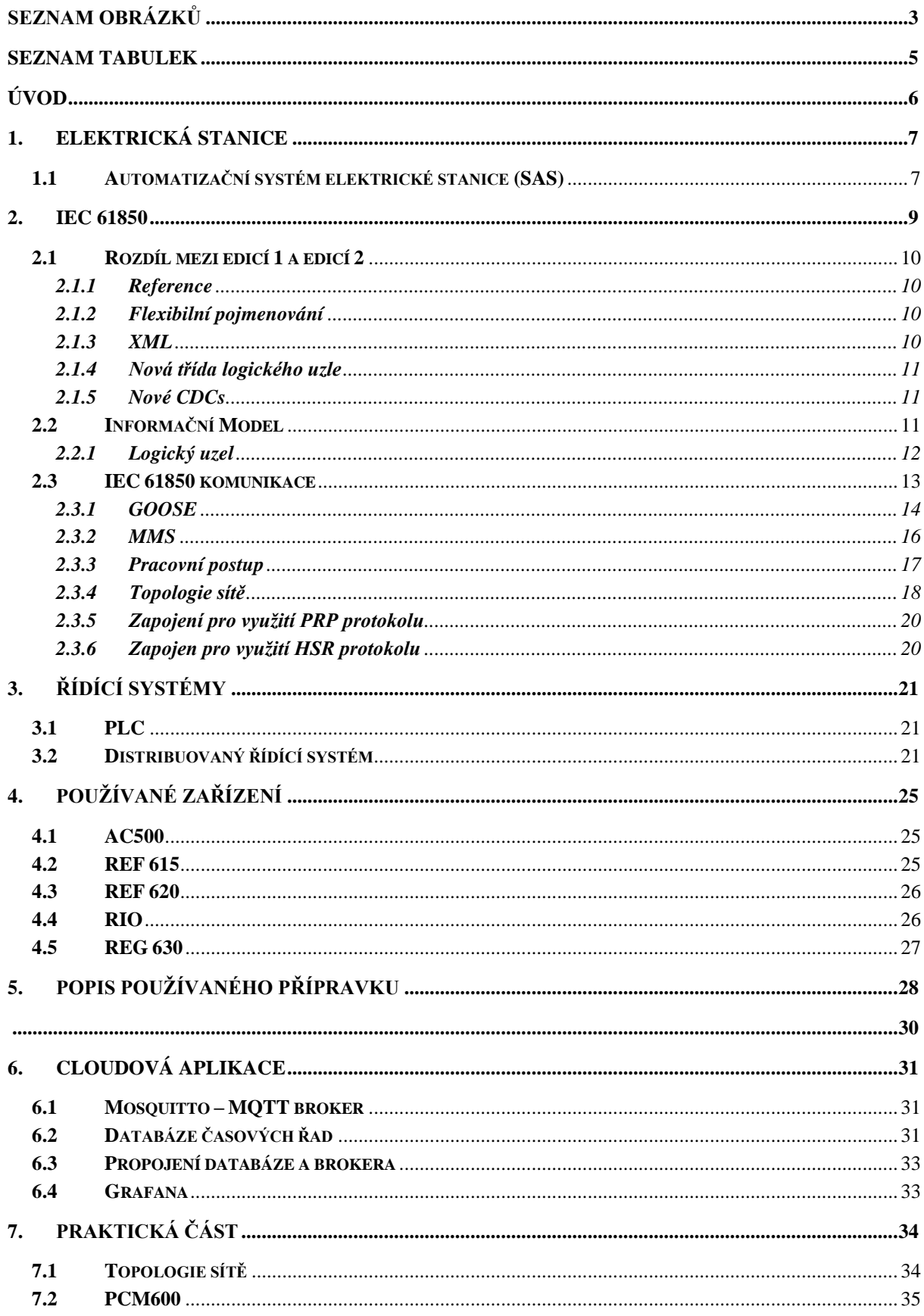

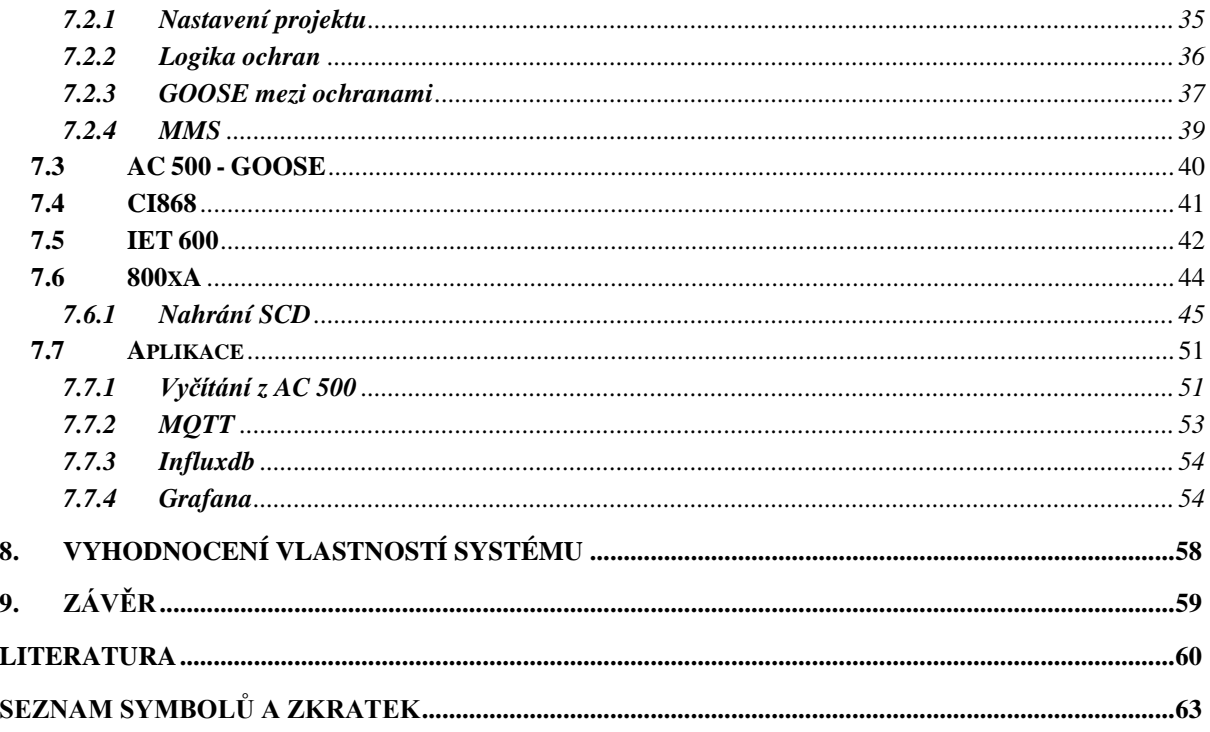

## <span id="page-8-0"></span>SEZNAM OBRÁZKŮ

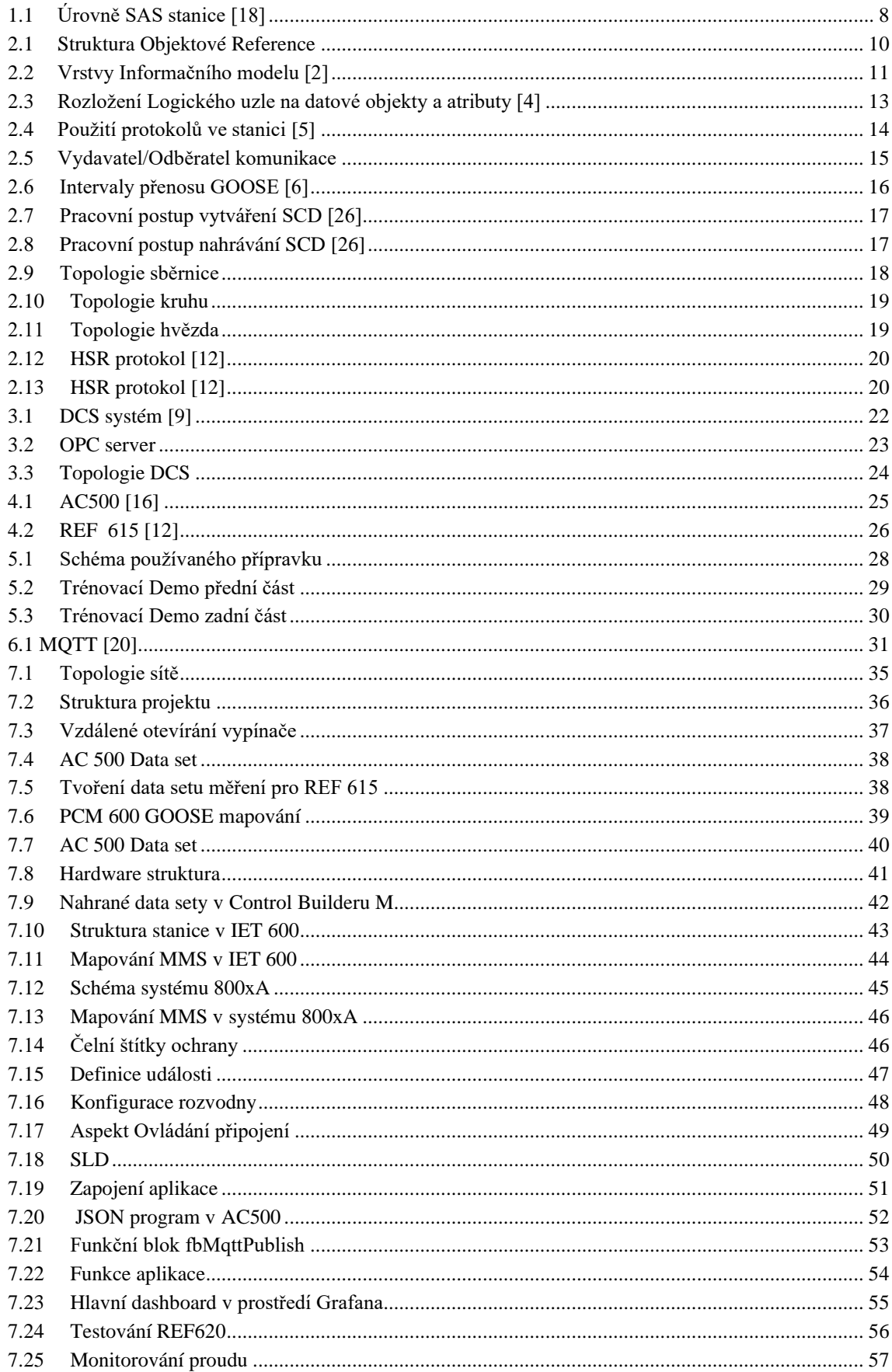

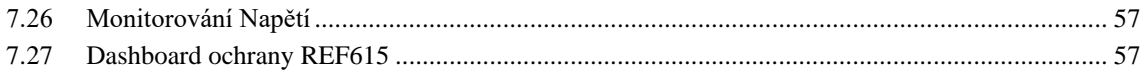

### <span id="page-10-0"></span>**SEZNAM TABULEK**

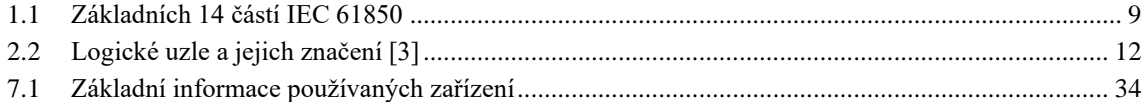

# <span id="page-11-0"></span>**ÚVOD**

Elektrické rozvodné sítě jsou nezbytnou součástí moderního světa a jejích bezpečný a spolehlivý provoz zajišťuje běh klíčové infrastruktury, komunikačních systémů, průmyslu a základní potřeby každodenního života. S rostoucí poptávkou elektrické energie a rostoucí složitostí energetických systému je potřeba efektivního řízení a monitorování těchto sítí. Složitostí těchto systémů vznikají větší požadavky na prvky rozvodných sítí a mnoha výrobců zařízení pro ovládaní a monitorování energetických sítí přivádí na trh chytrá elektrická zařízení IED která obsahují procesory a zvládnou řídit, měřit, chránit nebo monitorovat zařízení v rozvodně i elektrické sítí mimo ni. Jedním z hlavních prvků, který dovoluje inteligentní řízení elektrických sítí, je standard IEC 61850.

IEC 61850 vyvinutý Mezinárodní elektrotechnickou komisí IEC, je komunikačním standardem, který umožňuje interoperabilitu a komunikaci mezi různými zařízeními od různých výrobců. Definuje použití protokolů v sítí pro efektivní komunikaci řídících, ochranných, automatizačních a monitorovacích funkcí a možnosti redundance pro předcházení selhání systému. Zároveň snižuje náročnost zapojení a umožňuje komunikaci s nadřazenými systémy jako je distribuovaný řídící systémy DCS.

Distribuovaný řídící systémy jsou systémy, které jsou fyzicky oddělené a komunikují přes síť a jejich hlavním cílem je rozdělit proces na více malých procesů které jsou řízeny pomocí kontrolérů rozmístěných po celém závodě. Nad těmito kontroléry je centralizované jednotka řízení a dohledu nad průmyslovými procesy.

V této diplomové práci čtenáři budou seznámeni s problematikou IEC komunikace a následné implementace na DCS systém 800xA od firmy ABB. V teoretické časti je probráno, co je to IEC 61850, používané topologie jejich výhody nevýhody a možnosti redundance, dále jsou probrány používané protokoly a jejich oblast použití. Následně se čtenář dozví rozdíl mezi horizontální a vertikální komunikací a v závěru teoretické části rozdíl mezi Edicí 1 a 2.

## <span id="page-12-0"></span>**1. ELEKTRICKÁ STANICE**

Je rozhrání mezi distribuční sítí a přenosnou sítí které umožňuje převod velmi vysokého napětí na vysoké přes transformátory a umožňuje distribuci různých napěťových úrovní na distribuční rozvodnu. Historicky se rozvodny ovládaly pomocí analogových relé a kolem šedesátých let se přešlo na polovodičové relé které byly rychlejší a neobsahovali žádné pohyblivé časti oproti mechanickým. V sedmdesátých letech minulého století se přišlo s mikroprocesorovými spínači, ale implementace nenastala až do začátku osmdesátých let, kde výhody programovat logiku, monitorování a samočinné testování převážilo nevýhody. Průmyslové rozvodny jsou klíčovou infrastrukturo firem pro distribuci potřebné energie k různým zařízením [17].

#### <span id="page-12-1"></span>**1.1 Automatizační systém elektrické stanice (SAS)**

Automatizační systém elektrické stanice SAS (substation automation system) je systém pro řízení elektrických stanic pomocí automatizovaných funkcí pro bezpečný a spolehlivý chod stanice. Základní funkce jsou řízení, ochrana, monitorování a měření. Rozvodnou stanici můžeme rozdělit na tři části process level – úroveň procesu, bay level – úroveň pole a station level – úroveň stanice.

V úrovni stanice neboli station level je nejvyšší úroveň elektrické stanice, kde dochází k monitorování běhu stanice, zpracování dat a možné ovládání procesů. K ovládání

a monitorování se využívá HMI nebo vzdálený systém SCADA. HMI stojí za rozhraním mezi člověkem a strojem kde operátor může sledovat stav stanice nebo nastavovat parametry pro správný chod stanice.

Úroveň pole – v této úrovni se nachází zařízení pro ochranu a řízení. Zařízení jsou například ochranné relé a chytrá elektrická zařízení (IED). Zařízení umí komunikovat s nadřazeným systémem z úrovně stanice a zároveň sbírat data z procesní úrovně. V elektrické stanici může být více úrovní pole pro různé účely jako jsou pole pro transformátory, stykače, ochrany a ovládání motoru atd.

Úroveň procesu zde se nachází snímače a různé měřící prvky k měření a monitorování veličin jako jsou např. napětí, proud teplota atd. Pomocí nasbíraných dat z těchto zařízení je základ pro rozhodovací logiku zařízení ve vyšších úrovních. Jednotlivé části jsou zobrazeny v obrázku [1.1](#page-13-0)

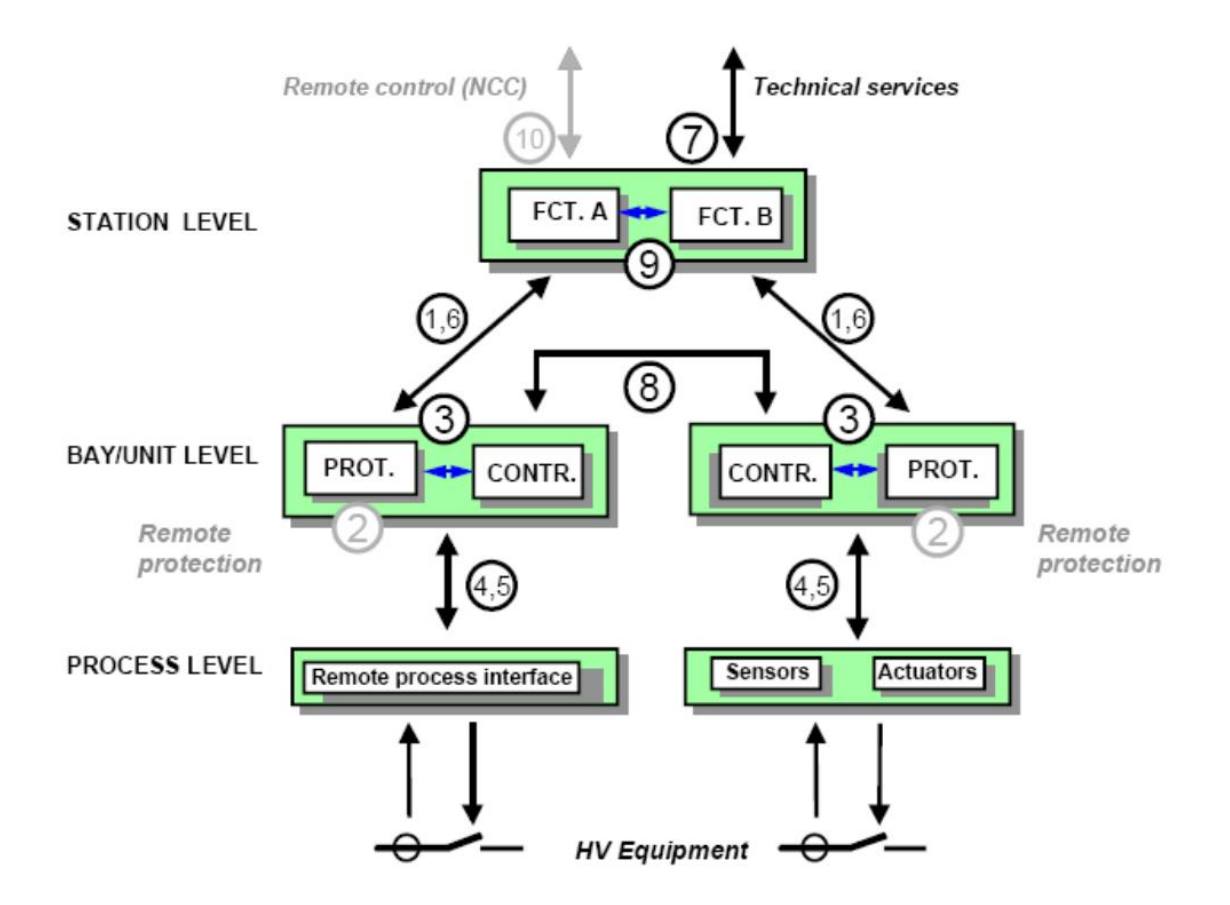

<span id="page-13-0"></span>Obrázek 1.1 Úrovně SAS stanice [18]

# <span id="page-14-0"></span>**2. IEC 61850**

Je standard zabývající se komunikací a komunikačními protokoly pro oblast energetiky a elektrických soustav vyvinutý Mezinárodní elektrotechnickou komisí IEC. Hlavním účelem je vytvořit komunikaci s možnou interoperabilitou zařízení od různých výrobců a tím zjednodušit a zlevnit návrh, údržbu a zhotovení komunikace v elektrických rozvodnách. IEC 61850 je objektově orientovaná komunikace která definuje jednotlivá zařízení v rozvodně jako datový objekt a tím umožňuje levnější zhotovení komunikace redukcí pevného spojení pro každou funkci zařízení. Dále tento standard definuje rozdělení rozvodny na části a používané protokoly v každé části a formáty posílaných zpráv. Tento standard je vyvíjen od roku 1996 a obsahuje 14 hlavních častí které se od roku 2002 nezměnili a jsou nazývány jako edice 1. Nové časti se dále nazývají Edicí 2. Tyto základní časti Edice 1 jsou vypsány v tabulce 1.1.

| Část                    | <b>Typ dokumentu</b>  | <b>Název</b>                                                                                                    |  |  |  |
|-------------------------|-----------------------|----------------------------------------------------------------------------------------------------|--|--|--|
| 1                       | Technická zpráva      | Úvod a přehled                                                                                                    |  |  |  |
| $\overline{2}$          | Technická zpráva      | Slovník                                                                                                    |  |  |  |
| $\overline{\mathbf{3}}$ | Technické specifikace | Základní požadavky                                                                                                    |  |  |  |
| $\overline{\mathbf{4}}$ | Mezinárodní Standard  | Systémové a projektové řízení                                                                                                    |  |  |  |
| 5                       | Mezinárodní Standard  | Komunikační požadavky pro funkce a modely zařízení                                                                                    |  |  |  |
| 6                       | Mezinárodní Standard  | Jazyk popisu konfigurace pro komunikaci v elektrických<br>stanicích související s IEDs                                                |  |  |  |
| $7-1$                   | Mezinárodní Standard  | Základní komunikační struktura pro rozvodnu a zařízení<br>přívodu – principy a modely                                                 |  |  |  |
| $7 - 2$                 | Mezinárodní Standard  | Základní komunikační struktura pro rozvodnu a zařízení<br>přívodu – abstraktní komunikační rozhraní služby                            |  |  |  |
| $7 - 3$                 | Mezinárodní Standard  | Základní komunikační struktura pro rozvodnu a zařízení<br>přívodu – Společné datový třídy                                             |  |  |  |
| $7 - 4$                 | Mezinárodní Standard  | Základní komunikační struktura pro rozvodnu a zařízení<br>přívodu – Kompatibilní třídy logických uzlů a datové<br>třídy               |  |  |  |
| $8-1$                   | Mezinárodní Standard  | Specifické mapování komunikačních služeb (SCSM) -<br>Mapování na MMS (ISO 9506-1 a ISO 9506-2) a na<br>ISO/IEC 8802-3                 |  |  |  |
| $9-1$                   | Mezinárodní Standard  | Specifické mapování komunikačních služeb (SCSM)-<br>Vzorkované hodnoty přes sériový jednosměrný<br>multidrop propojení point to point |  |  |  |
| $9 - 2$                 | Mezinárodní Standard  | Specifické mapování komunikačních služeb (SCSM)-<br>Vzorkované hodnoty přes ISO/IEC 8802-3                                            |  |  |  |
| 10                      | Mezinárodní Standard  | Testování shody                                                                                                    |  |  |  |

<span id="page-14-1"></span>Tabulka 1.1 Základních 14 částí IEC 61850

#### <span id="page-15-0"></span>**2.1 Rozdíl mezi edicí 1 a edicí 2**

Během implementace a testovaní edice 1 se objevili některé problémy s interoperabilitou a vyskytli se některé situace které nebyly popsány jakým způsobem se mají řešit. Z tohoto důvodu se tyto nedostatky vypsali jako technické problémy tisues (Technical issues). Edice 2 řeší nedostatky edice 1 a dodává řešení nebo aspoň odpovědi k technickým problémům.

### <span id="page-15-1"></span>**2.1.1 Reference**

Reference je adresa objektu v IEC 61850 která se skládá z celé cesty k objektu. Tyto reference se využívají k čtení nebo řízení objektu. Každý objekt má vlastní referenci a v Edici 1 může mít maximální délku 65 znaků. V Edici 2 byla tato délka rozšířena na 129 znaků. Aby zařízení byly kompatibilní musí Ed.2 splňovat limity Ed.1 [1].

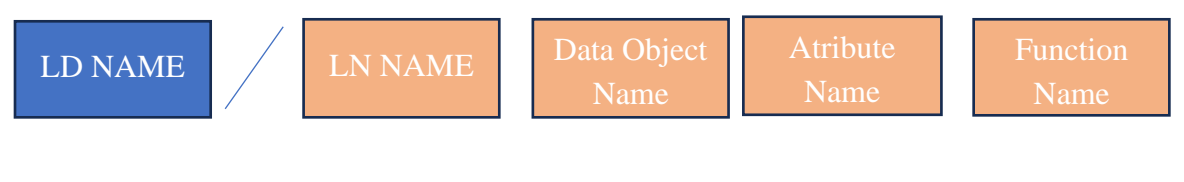

<span id="page-15-4"></span>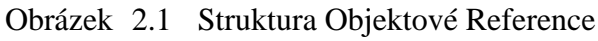

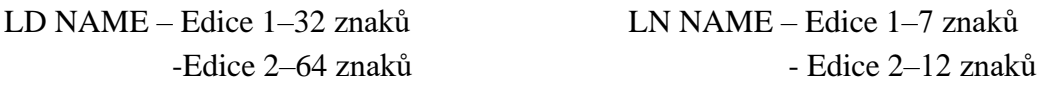

### <span id="page-15-2"></span>**2.1.2 Flexibilní pojmenování**

V Ed.1 je možné pojmenovat reference dvěma způsoby, první je názvem produktu kde začátek reference začíná IED a následuje číslem a popiskem který popisuje kolikáté to zařízení a kde se nachází. Druhá možnost pojmenování je funkční kde se jméno reference vytváří z topologie rozvodny [1].

### <span id="page-15-3"></span>**2.1.3 XML**

XML je konfigurační jazyk využívající logické uzle pomocí kterého se definují konfigurační soubory zařízení. Z XML konfiguračních souborů se v různých nástrojích doladí, kdo s kým bude komunikovat a následně se vytvoří konfigurační soubory které se předají řídícímu systému. Tyto soubory jsou ICD, SCD a nově v Ed.2 byly přidány IID a SED soubory. Ed.1 nepodporuje tyto nové soubory. Edice 2 má nově XML schéma a aby byly zařízení s různými edicemi kompatibilní musí zařízení podporovat obě edice [1].

### <span id="page-16-0"></span>**2.1.4 Nová třída logického uzle**

Ed.2 uvádí nové logické uzle které by měla Ed.1 podporovat z důvodu že Ed.1 již umožnuje definovat privátní logické uzle, ale nebude mít znalost jejich sémantiky nebo jejich datových objektů. Pro kompatibilitu musí být otestovány při konfiguraci [1].

### <span id="page-16-1"></span>**2.1.5 Nové CDCs**

CDCs stojí za common data classes neboli společné datové třídy. Nové třídy byly přidaný z důvodu splnění nových požadavků nových funkcionalit přidaných do standardu. Ed.1 neumí používat tyto nové třídy a zodpovědnost padá na uživatele který musí zajistit, aby se třídy buď nepoužívali nebo aby všechny zařízení používali Ed.2 [1].

### <span id="page-16-2"></span>**2.2 Informační Model**

Všechny zařízení, které využívají IEC 61850 tak jsou reprezentovány jako datové objekty který se skládá z několika vrstev. V nejvyšší vrstvě je fyzický zařízení, kde je uvedena IP adresa následuje LD – logical device (logické zařízení). Každé fyzické zařízení může obsahovat jedno nebo více logických zařízení. Logická zařízení jsou rozdělena podle funkčnosti jako např. měření, řízení, ochrana a další. Logické zařízení musí obsahovat alespoň jeden Logický uzel, který je LLN0. Logické uzel LN reprezentuje funkcionalitu systému např. XCBR je vypínač který patří pod řízení a obsahuje datový objekt s atributy který obsahují stavy vypínače, jestli je sepnutý nebo rozepnutý. Hierarchie objektu je vidět na obrázku [2.2.](#page-16-3)

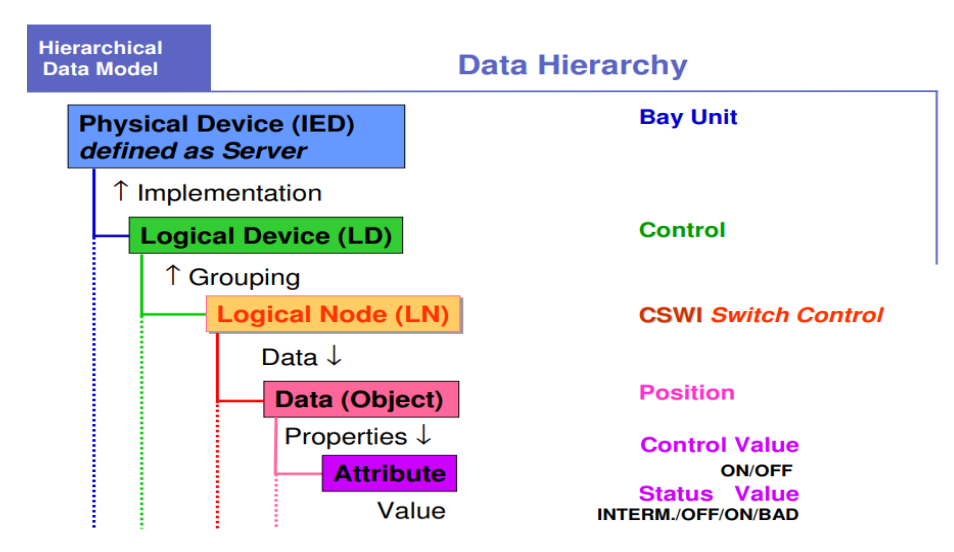

<span id="page-16-3"></span>Obrázek 2.2 Vrstvy Informačního modelu [2]

### <span id="page-17-0"></span>**2.2.1 Logický uzel**

Logické uzle, jak už bylo zmíněno výše jsou funkce rozděleny do menších častí jsou definovány standardem, který definuje v Edici 1 92 logických uzlů rozdělených podle funkčnosti jako např. měření, řízení, monitorování a další. Druhy Logických uzlů jsou vypsány v tabulce 2.1. Každý z logických uzlů má přiřazené písmeno k možné identifikaci např logický uzel začínající písmenem M bude patřit ke skupině měření, označení P je pro ochrany. Logický uzel může mít až 30 data objektu které patří do CDC což je společná datová třída (common data class).

Společná datová třída je složena z datových atributů, kterých může mít až 20. Atributy jsou finální data jako stav zařízení, změřené hodnoty, řídící povely, nastavení atd. Struktura datových objektů je vidět v obrázku [2.3\[](#page-18-1)3] [4].

| LN skupina                           | Značení      |
|--------------------------------------|--------------|
| Systémové logické funkce             | L            |
| Ochranné funkce                      | P            |
| Funkce spojeny s ochranami           | R            |
| Dohlížení řízení                     | $\mathsf{C}$ |
| Reference na generické funkce        | G            |
| Propojování a archivace              | T            |
| Automatické řízení                   | $\mathsf{A}$ |
| Měřící funkce                        | M            |
| Rozvaděč                             | X            |
| Přístrojový transformátor            | T            |
| Výkonový transformátor a související | Y            |
| funkce                               |              |
| Další zařízení energetického systému | Z            |
| Monitorování                         | S            |

<span id="page-17-1"></span>Tabulka 2.2 Logické uzle a jejich značení [3]

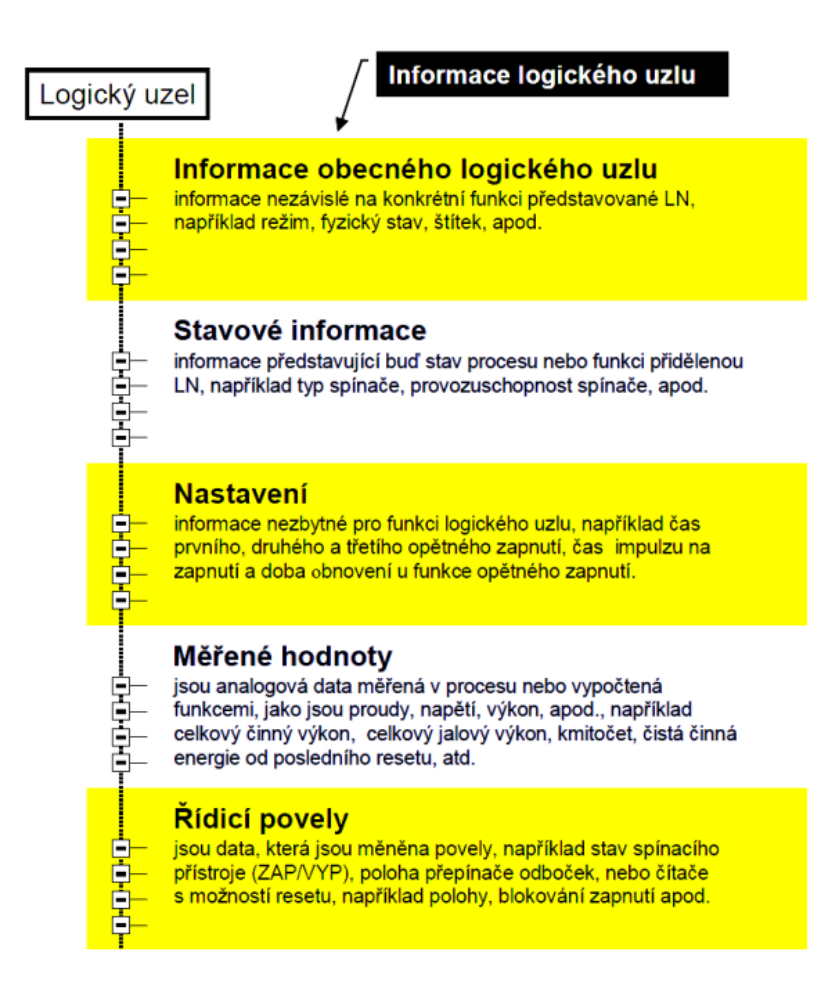

<span id="page-18-1"></span>Obrázek 2.3 Rozložení Logického uzle na datové objekty a atributy [4]

### <span id="page-18-0"></span>**2.3 IEC 61850 komunikace**

Pro komunikaci mezi zařízeními se využívá více protokolu rozlišuje se mezi tím, jestli zařízení potřebují informace, pokud možno v reálném čase nebo s možným nějakým zpožděním. Obvykle zařízení, které jsou na úrovni pole a zajišťují ochrany nebo řídící funkce a potřebují si předávat informace na stejné úrovni tak takové komunikaci se říká horizontální, ale pokud zařízení komunikují s řídícím systémem nebo posílají naměřená data do úrovně stanice tato komunikace se nazývá vertikální. V obrázku [2.4](#page-19-1) je znázorněno využítí základních protokolů keré jsou GOOSE, MMS a SV a v jakých místech se využívají.

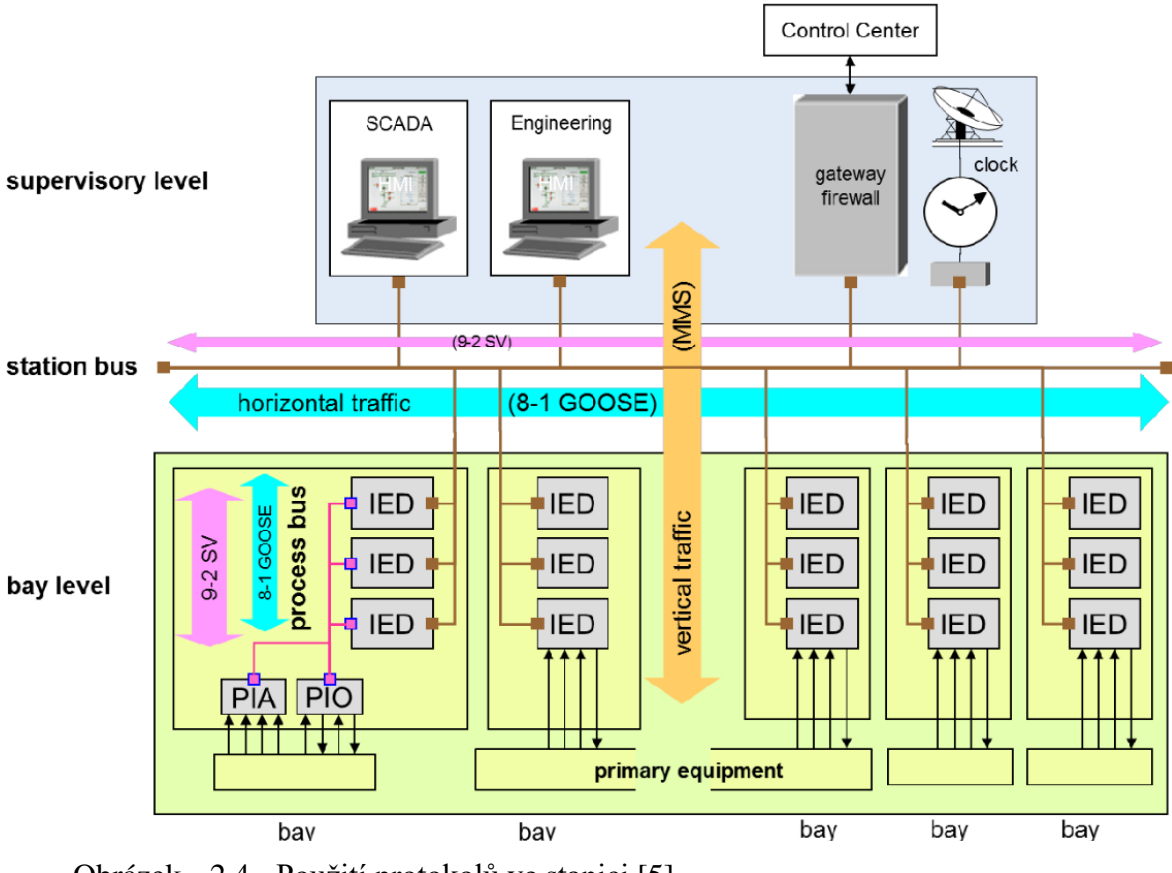

<span id="page-19-1"></span>Obrázek 2.4 Použití protokolů ve stanici [5]

### <span id="page-19-0"></span>**2.3.1 GOOSE**

GOOSE neboli Obecná objektově orientovaná událost ve stanici (Generic Object-oriented station event) funguje na principu Vydavatel/Odběratel, kde zařízení, které přijímá zprávy neodpovídá, zda zprávu přijalo. Zprávy jsou přenášeny na druhé vrstvě ISO/OSI modelu kde tato vrstva se nazývá linková. Omezení protokolu spočívá ve využití pouze v LAN sítích. Z důvodu využití druhé vrstvy ISO/OSI modelu má vysokou rychlost. Tato komunikace probíhá na bázi řízeného přenosu událostmi. Publisher je IED nebo zařízení v rozvodně které zaznamená změnu např. pozice vypínače. Při změně dat zařízení se stává vydavatelem a začíná posílat multikastem svoje změněná data. Ty nejdřív musí přejít do přenosové vyrovnávací paměti a poté se vysílají skupině zařízení co odebírají informace od konkrétního vydavatele. Zařízení, kterých se informace týká, přijmou vyslaná data a reagují na danou situaci. V obrázku [2.5](#page-20-0) je znázorněn záměna dat pomocí GOOSE komunikace.

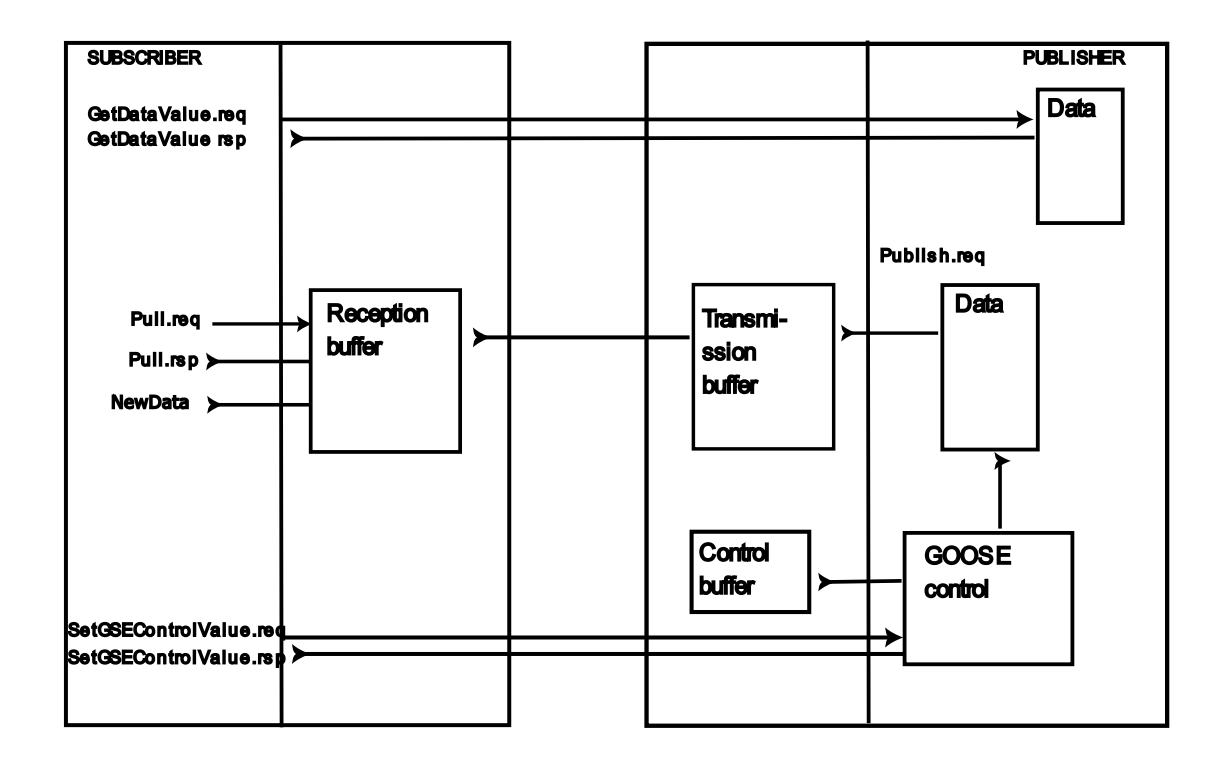

<span id="page-20-0"></span>Obrázek 2.5 Vydavatel/Odběratel komunikace

Pokud nedochází ke změně na zařízení, posílá se GOOSE zprava podle nastaveného maximálního času T0 k poslání, pokud dojde ke změně zařízení začne vysílat zprávy podle nejmenší nastavené hodnoty času po prvním poslání se tato zpráva pošle několikrát s nejkratším časovým intervalem T1, postupně se přechází na delší intervaly jako jsou T2 a T3, dokud se nepřejde do ustáleného stavu. Toto umožnuje monitorovat komunikaci tím, že příjemce může detekovat ztracené zprávy pomocí pevně definovaných intervalů. Pro definování intervalů každé zařízení má GOOSE control block GOCB. Posílání zpráv je znázorněno v obrázku [2.6.](#page-21-1) Rychlost GOOSE komunikace je v jednotkách milisekund kde maximální doba přenosu by měla být okolo 10 ms a nejmenší o kolo 4 ms [19].

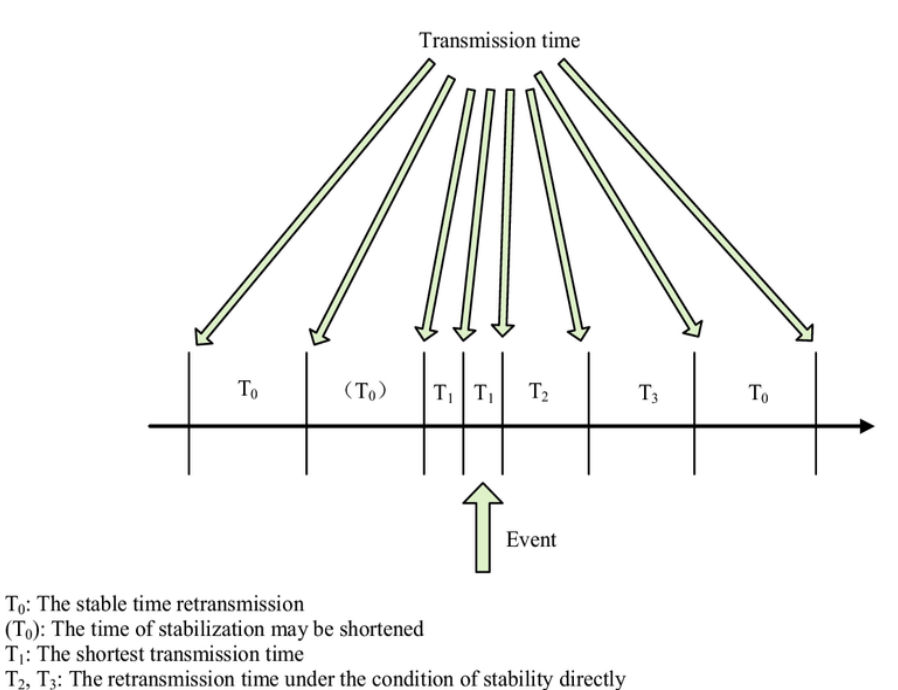

<span id="page-21-1"></span>

#### Obrázek 2.6 Intervaly přenosu GOOSE [6]

#### <span id="page-21-0"></span>**2.3.2 MMS**

MMS neboli specifikace výrobní zprávy (manufacturing message specification) je protokol který funguje na principu klient-server a umožnuje, aby klient jako SCADA systémem nebo OPC server měl přistup ke všem IED. Využívá se pro komunikace mezi úrovní rozvodny a úrovní stanice kde se nachází monitorování stavů systému a jeho řízení. Tento protokol využívá IP adresy a je namapovány na TCP/IP. Klient/server komunikace probíhá požadavkem od klienta a následnou odpovědí serveru. Používání IP adres umožňuje, že klient se nemusí nacházet v lokální síti a pomocí routerů se požadavky dostanou k danému serveru. Jako server jsou jednotlivé IED, které mají nakonfigurovaný MMS protokol. Získávání dat ze serveru nemusí být jen pouze požadavky, ale je možno i při výskytu události, že server vyšle zprávu klientovy.

MMS protokol modeluje zařízení a jejich funkce do objektů, kterými si předává procesní data. Skládá se z MMS služby podle standardu ISO/IEC 9506-1 a protokolu ISO/IEC 9506- 2. Služba definuje virtuální zařízení VMD, který má alespoň jednu IP adresu. Toto zařízení převádí reálná zařízení na virtuální objekty a zařízení. MMS server obsahuje VMD na kterém jsou uloženy veškeré objekty zařízení o které si klient může žádat. MMS objekt slouží jako ukazatel na data uložená na VMD [23]. Klient MMS nemůže nikdy komunikovat napřímo se zařízeními. Z tohoto důvodu VMD obsahuje alespoň jednu IP adresu a složí jako prostředník mezi klientem a zařízeními. Pro každý objekt jsou definovány MMS služby, které umožňují manipulovat s objekty. Tyto služby jsou definovány v IEC 61850-7-2 [22]. Služby jsou rozděleny podle IEC objektů např pro data set je služba čtení, zápisu, vyžádaní jména a další [24].

### <span id="page-22-0"></span>**2.3.3 Pracovní postup**

Vytvoření komunikace začíná získáním CID souboru ze všech zařízení, které mají komunikovat. Tyto zařízení jsou IED, komunikační karta CI868, OPC Server, kontrolér a další. Soubory CID jsou následně nahrány do programů pro vytvoření konfigurace IET600, PCM600 nebo CCT600. V těchto programech je vytvořena struktura stanice a vytvořeny data sety pro komunikaci. Data sety jsou následně přiřazovány k zařízením, které je budou odebírat. Výsledkem konfigurace je SCD soubor, který se musí nahrát zpátky do každého zařízení, aby byly oznámeny, kdo s kým bude komunikovat. Tento proces je zobrazen v obrázkách níže.

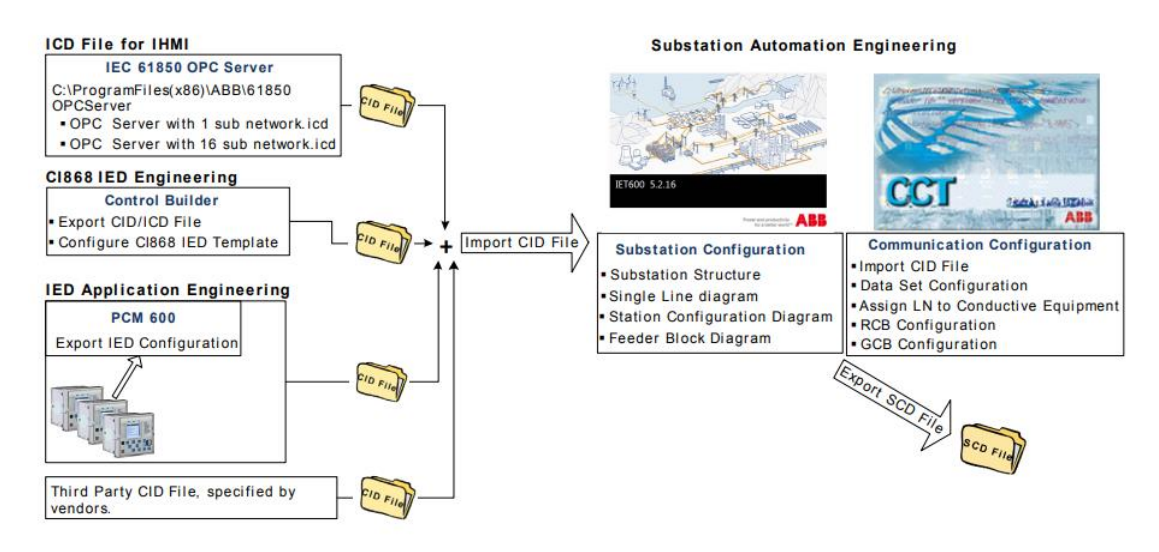

Obrázek 2.7 Pracovní postup vytváření SCD [26]

<span id="page-22-1"></span>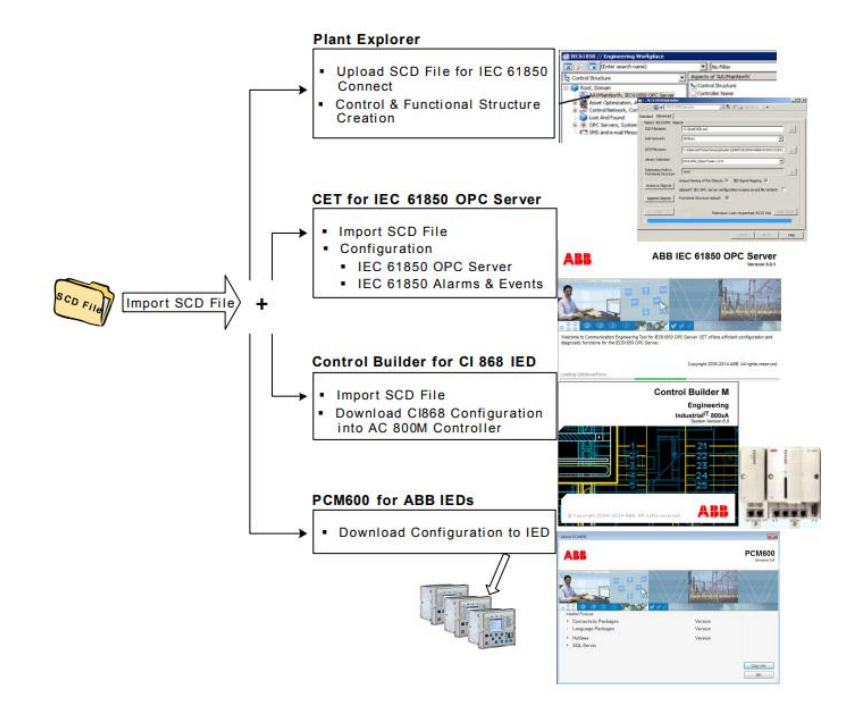

<span id="page-22-2"></span>Obrázek 2.8 Pracovní postup nahrávání SCD [26]

#### <span id="page-23-0"></span>**2.3.4 Topologie sítě**

Topologie sítě není definovaná standardem IEC 61850 ale v rozvodnách se využívají některé topologie z důvodu redundance a spolehlivosti. Hlavní topologie využívány pro IEC 61850 jsou sběrnice, hvězda a kruh. Každá z topologie má různé výhody a nevýhody.

Topologie sběrnice má jednoduché zapojení kde všechny zařízení jsou připojeny právě k jedné sběrnici je to levné a jednoduché řešení které přichází se svými nevýhodami kde jedna z hlavních nevýhod je s více připojenými zařízeními dochází k zvětšení latence mezi prvním zařízení a poslední. Latence se zvětšuje, protože pouze jedno zařízení může vysílat v jednom okamžiku s touto nevýhodou nelze přenášet důležité informace, a tak tato topologie není vhodná pro GOOSE zprávy. Další nevýhodou je že topologie nemá žádnou redundanci, pokud se poškodí sběrnice padá celá síť.

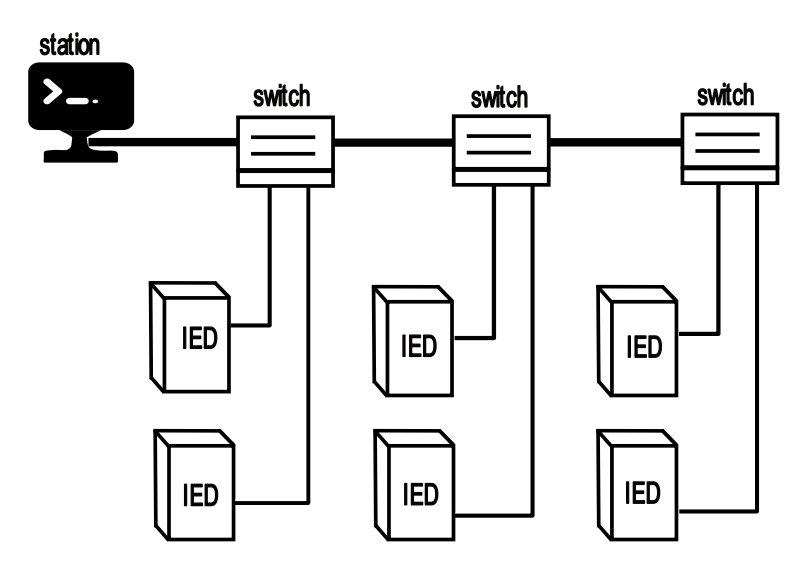

<span id="page-23-1"></span>Obrázek 2.9 Topologie sběrnice

Topologie kruh je topologie, ve které jsou zařízení připojena mezi sebou do kruhu, takže nemá konec pro větší redundanci se může využit dvojitého kruhu, kde je navíc vytvořený redundantní kruh. IED můžou být zapojena do kruhu přímo nebo až následně přes switche ke kterým jsou připojeny. Využívá se HSR protokolu, který dodává kruhové topologii redundanci. Zařízení musí mít dva porty se stejnou mac a IP adresou a při vysílání se vysílá z obou portů na rozdílné strany. Příjemce dostává dvě stejné zprávy, pokud je kruh v pořádku. Může se i využít PRP protokol který taktéž požaduje po zařízení, aby mělo dva stejné porty, ale není závislé na topologii, takže se může vyskytovat u hvězdy. U PRP protokolu se využívá paralelizaci sítí, kde se posílá zpráva přes obě sítě. V bezchybném průchodu se duplikát zahazuje. Pokud dojde v jedné ze sítí k chybě nedojde k fatální chybě a pracuje se se správou z funkční sítě.

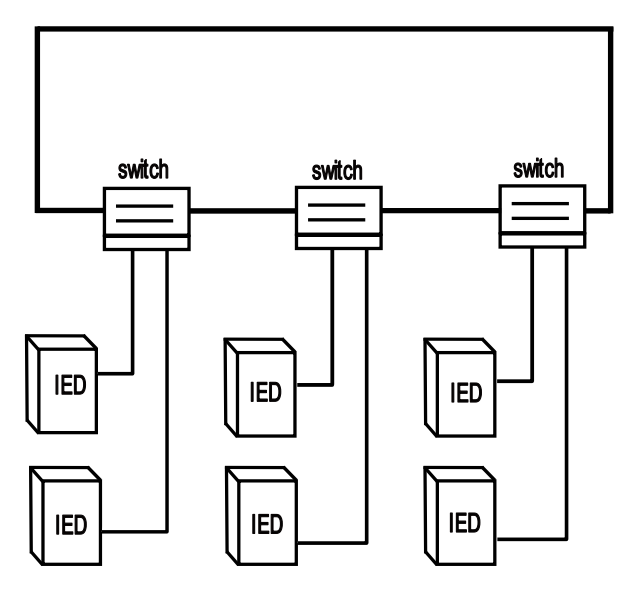

<span id="page-24-0"></span>Obrázek 2.10 Topologie kruhu

Topologie hvězdy – všechny switch jsou připojeny k hlavnímu switchi. Redundance této topologie je velmi špatná z důvodu přerušení jedné cesty dochází k odpojení zařízení. Toto se dá vyřešit přidáním redundantních spojů, ale v tu chvíli se stává toto řešení velmi nákladné. Pro redundanci se využívá stejně jak u topologie kruhu protokol PRP. Pro dosažení největší redundance se můžou kombinovat topologie kruh a hvězda a kombinované topologie se poté nazývají hybridní.

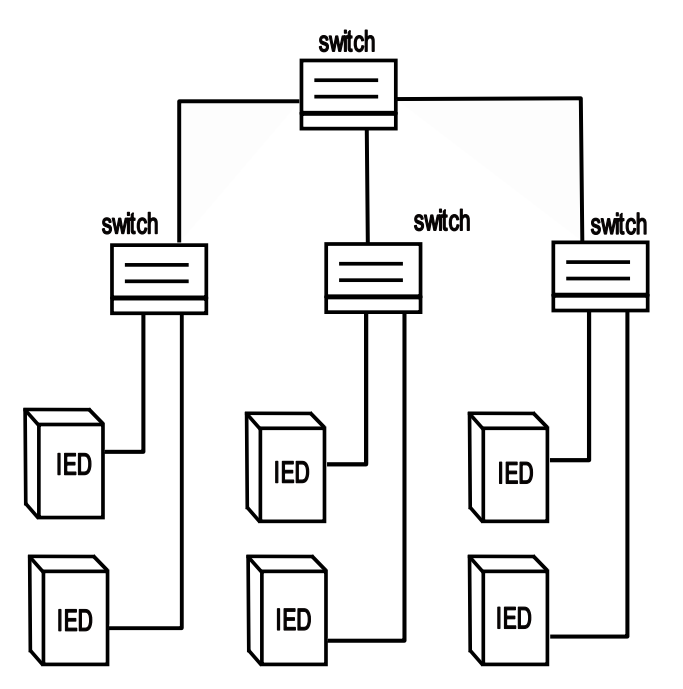

<span id="page-24-1"></span>Obrázek 2.11 Topologie hvězda

### <span id="page-25-0"></span>**2.3.5 Zapojení pro využití PRP protokolu**

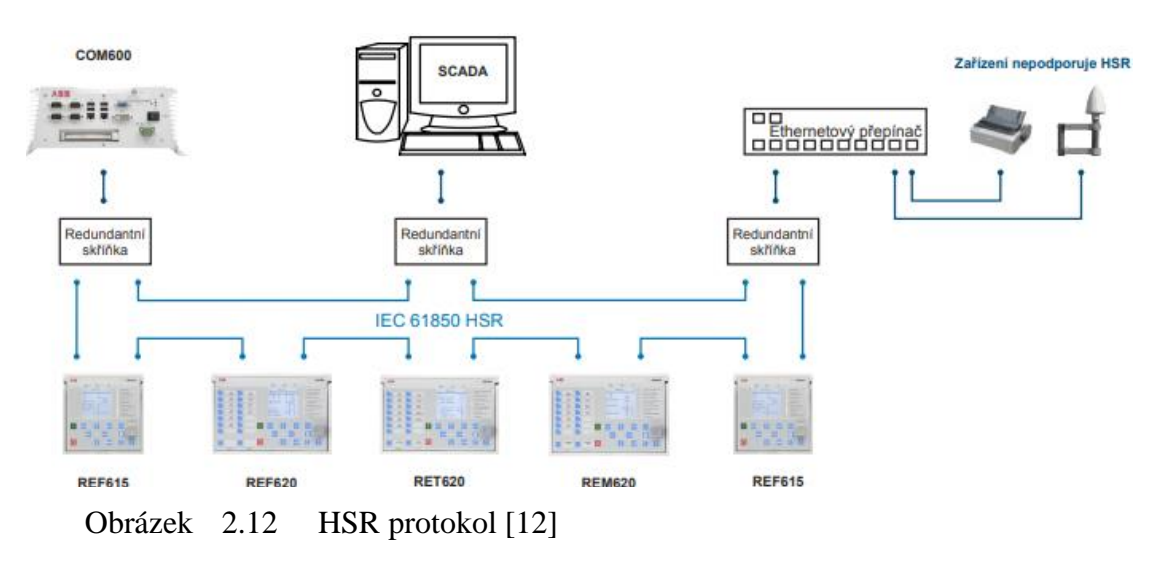

<span id="page-25-2"></span>V obrázku [2.12](#page-25-2) je znázorněno zapojení pro HSR kde IED musí mít taktéž dva stejný porty s IP a MAC adresou ale rozdíl mezi PRP je zapojení do kruhu. Vysílající zařízení vysílá zprávu z obou portu, ale pro dosažení redundance vysílá na obě strany a cílové zařízení duplikát zahazuje. Vysíláním na obě strany je možné detekovat chyby na síti ale neovlivní její funkčnost jak u klasické kruhové topologie.

#### COM600 **SCADA** 2299. pp<br>Ethemetový přepínač

<span id="page-25-1"></span>**2.3.6 Zapojen pro využití HSR protokolu**

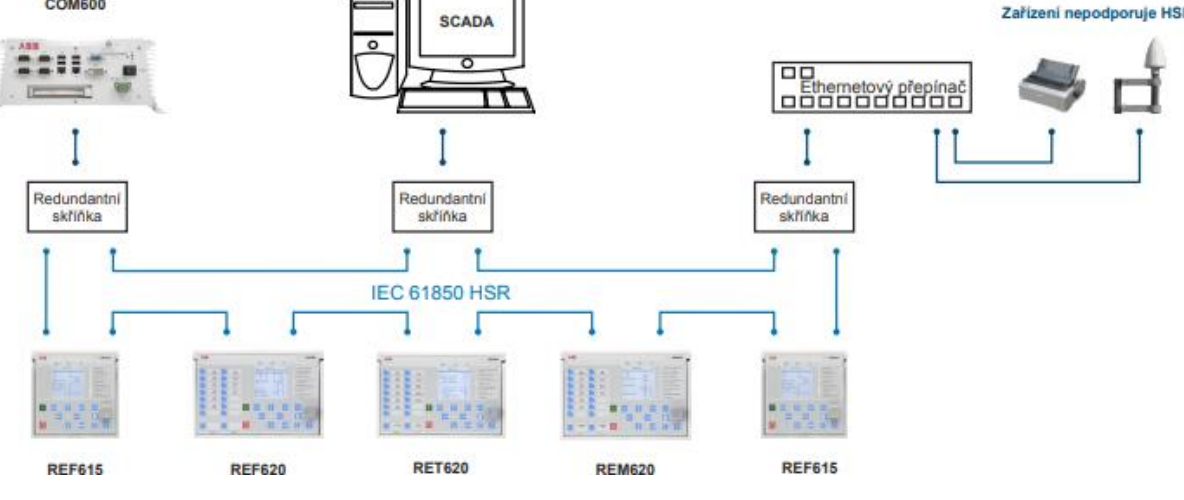

<span id="page-25-3"></span>Obrázek 2.13 HSR protokol [12]

V obrázku [2.13](#page-25-3) je znázorněno zapojení pro HSR kde IED musí mít taktéž dva stejný porty s IP a MAC adresou ale rozdíl mezi PRP je zapojení do kruhu. Vysílající zařízení vysílá zprávu z obou portu, ale pro dosažení redundance vysílá na obě strany a cílové zařízení duplikát zahazuje. Vysíláním na obě strany je možné detekovat chyby na síti ale neovlivní její funkčnost jak u klasické kruhové topologie.

# <span id="page-26-0"></span>**3. ŘÍDÍCÍ SYSTÉMY**

Pro ovládání a automatizovaný chod systému se používají řídící jednotky které se nazývají PLC – programovatelný logický kontrolér (progamable logical controler) nebo DCS – distribuovaný řídící systém.

### <span id="page-26-1"></span>**3.1 PLC**

PLC je řídící systém navrhnutý pro průmyslové využití. Jedná se o řídící systém, který je navrhnut, aby snesl náročné podmínky a byl spolehlivý. PLC se skládá z několika častí které jsou procesor, zdroj, karty vstupů a výstupů nebo komunikační karty [8]. Procesor je mozkem systému a spouští naprogramovanou logiku. Program se provádí cyklicky to znamená, že program je vykonáván postupně v daných intervalech. Pro programování logiky se využívá několika druhů programovacích jazyků, které jsou ST – strukturovaný text, FB – funkční bloky, LD – ladder diagram, IL-instrukční list. Program se vykonává ve čtyř krocích, kde první krok je naskenování stavů vstupů poté průběh naprogramované logiky následuje aktivování výstupů podle výsledků z logiky a posledním krokem je komunikace a interní diagnostika [7]. PLC se dělí na kompaktní a modulární kde u kompaktního PLC nelze rozšiřovat vstupy a výstupy naopak u modulárních PLC je možnost nadále rozšiřovat vstupy a výstupy

### <span id="page-26-2"></span>**3.2 Distribuovaný řídící systém**

Distribuovaný řídící systém je počítačový řídící systém, využívaný pro řízení procesu nebo celých závodů s velkým množstvím procesů které jsou řízeny řídícími jednotkami rozmístěnými po celém systému a jsou pod dohledem centrálním operátorovým dohledovým řídícím systémem. Rozdíl mezi PLC a DCS je že PLC je jako jedna řídící jednotka procesu u DCS systému. V obrázku 3.1 je diagram DCS systému kde úroveň 0 je úroveň pole kde se nachází snímače, ventily, motory. V úrovni 1 se nachází řídící jednotky s jejími vstupy a výstupy. V úrovni 2 jsou místnosti pro operátory s počítači které monitorují stav procesů a sbírají data. V úroveň 3 je úroveň monitorování výroby [10].

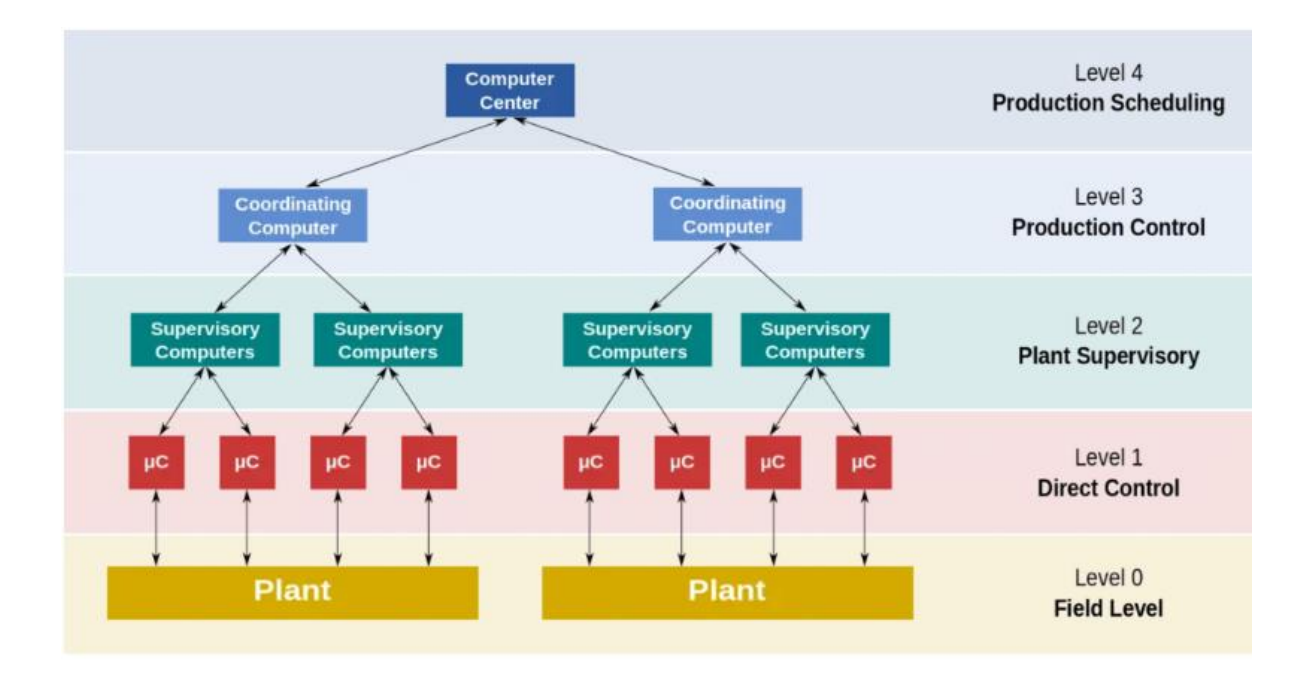

<span id="page-27-0"></span>Obrázek 3.1 DCS systém [9]

V této práci bude mluveno o systému 800xA od firmy ABB. Tento systém funguje na operačním systému windows. DCS se skládá z mnoha zařízení, které jsou nazývány uzle. Tyto uzle se dělí na klienty a servery. Obvykle bývá že servery jsou konfigurovány pro redundantní zapojení, a tak bývají duplikované. Základní typy uzlů jsou doménový server, aspekt server, server připojení (connectivity server), aplikační server, server pro vzdálené připojení klienta (Remote Client Server), klient. Tyto servery běží jednotlivě na zařízeních nebo kombinovaně např aspekt a connectivity server.

Server domény obsahuje řadič domén. Doména v systému je lokální síť, na které DCS operuje. Doménový řadič má na starosti autentizaci uživatelů, zda mají oprávnění se dostat do určitých častí systému. Dále na doménovém serveru je DNS, který překládá ip adresy na domény. Doménový server má na starosti vytváření uživatel a jejich oprávnění přístupu do systém. Je možné vytvořit pouze operátorský učet, který bude mít pouze přístup do operátorského pracovního prostředí. Dále se vytváří inženýrský učet pro různé modifikace aplikací na systému, ale tento učet nemá oprávnění pro změny systému dále se vytváří administrátorský učet, který má veškerá oprávnění. Doménový server nemusí obsahovat řadič domén v tomto případě přebírá jeho funkci služba windows workgroups která zpracovává uživatele.

Aspekt server je základem systému 800xA, který funguje na aspektové vývojové platformě kde každý prvek v systému je znázorněn jako aspektový objekt a jeho vlastnosti jsou reprezentovány jako aspekty. Příkladem může být např. asynchronní motor který bude v systému reprezentován jako aspektový objekt tento objekt obsahuje různé informace které jsou nazývány aspekty. Aspekt může např. být čelní štítek s informacemi v systému nebo list alarmů a událostí. Všechny aspekty jsou uloženy na aspekt serveru, který obsahuje adresář aspektů. Díky tomuto systému je možné vytvořit objekt pouze jednou ale využít ho ve více aplikací a vizualizací. Aspekt server má funkci redundantního chodu buď 1 ze 2

nebo 2 ze 3. První případ znamená že pokud je v pořádku alespoň jeden server může se zapisovat i číst v druhém musí být alespoň dva servery funkční pro zápis. Pokud je funkční pouze jeden je v režimu pro čtení.

Server připojení (connectivity server) umožňuje připojení ke kontrolérům a zdrojům informací přes síť. V sítí může bít více jak jeden server, protože obvykle server připojení obsluhuje jednu skupinu zařízení poskytující informace. Na serveru jsou služby jako např. OPC DA, OPC AE, systémové zprávy. OPC je zkratka pro propojování a vkládání objektu pro procesní řízení je to technologie Microsoftu pro interakci mezi objekty původně vyvinuta jako kancelářská aplikace. Je to protokol poskytující mechanismus k předávaní dat mezi zdrojem a klientskou aplikací [21].

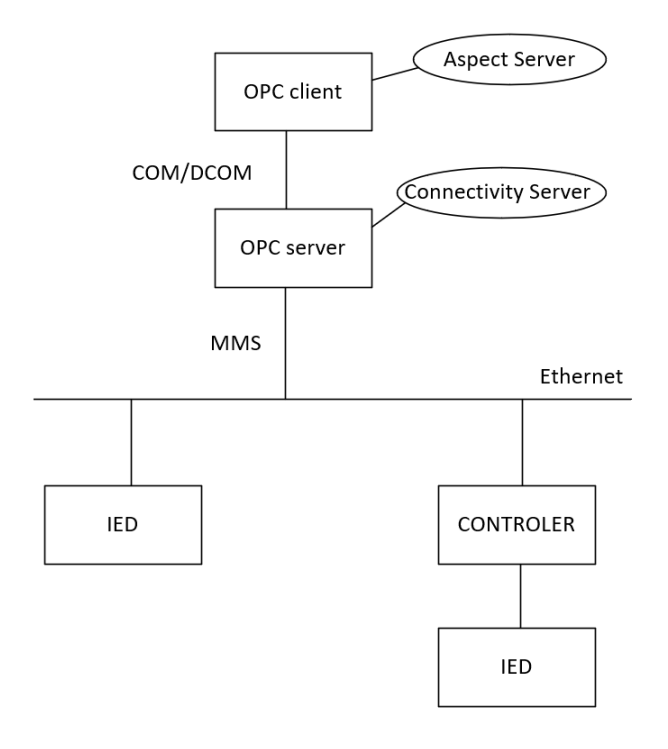

<span id="page-28-0"></span>Obrázek 3.2 OPC server

Systém se dělí podle velikosti aplikace pro malé aplikace není zapotřebí aby každý server byl na vlastním zařízení. Pro malé aplikace je zhotoven jedno uzlový systém, který obsahuje jeden server, na kterém operují všechny servery a klientská aplikace. Nutné servery pro běh jsou aspekt a připojení. Pro vytvoření aplikace je nutný workplace, při potřebě přidělovat uživatelský práva ještě musí být doinstalován server domény. Běžný systém se skládá ze serveru domény, aspektu, a připojení. Veškeré servery jsou duplikované z důvodu redundance a operují na svém vlastním hardwaru nebo jsou virtualizovány na výkonných serverech kde každý server má svůj systém.

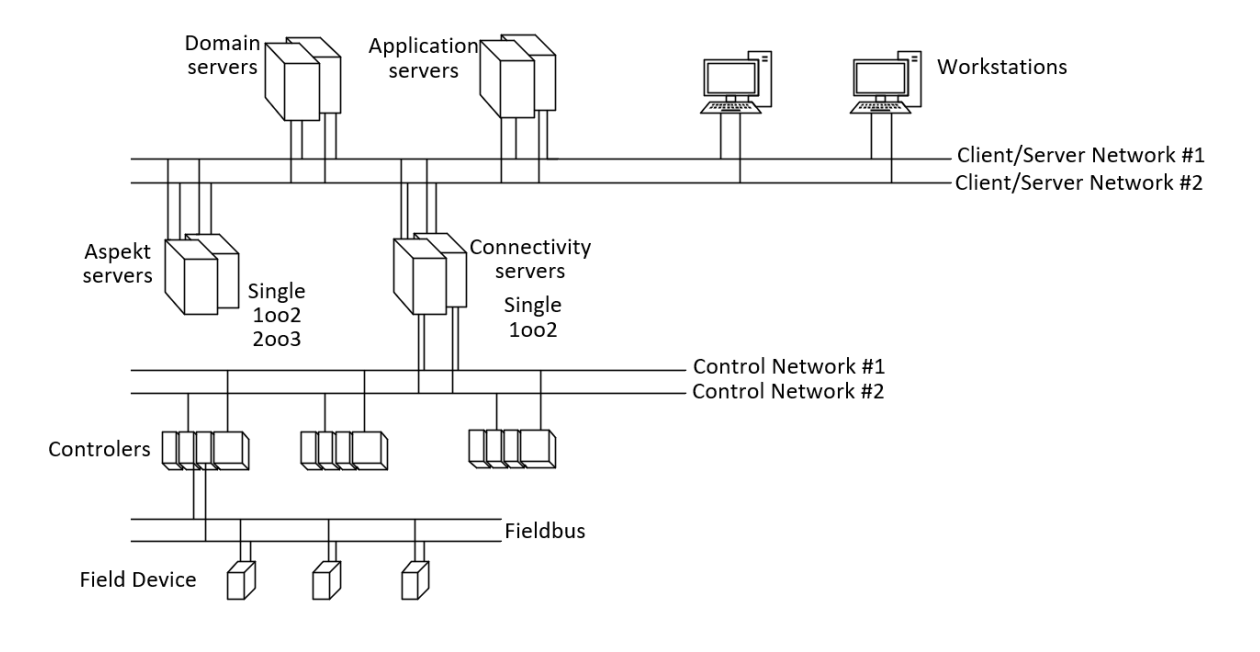

<span id="page-29-0"></span>Obrázek 3.3 Topologie DCS

# <span id="page-30-0"></span>**4. POUŽÍVANÉ ZAŘÍZENÍ**

### <span id="page-30-1"></span>**4.1 AC500**

ABB AC500 je modulární PLC kde základem je procesor ke kterému se přidávají komunikační karty, vstupy/výstupy podle požadavku uživatele. Dále podporuje pět programovacích jazyků a je možné si dokoupit LCD display a operátorskou klávesnici. K PLC lze lokální připojit maximálně 10 I/O kde si uživatel určuje, zda budou analogové nebo digitální. Podporuje funkci FBP (Fieldbus Plug) pro decentralizované rozšíření až pro sedum I//O modulů.

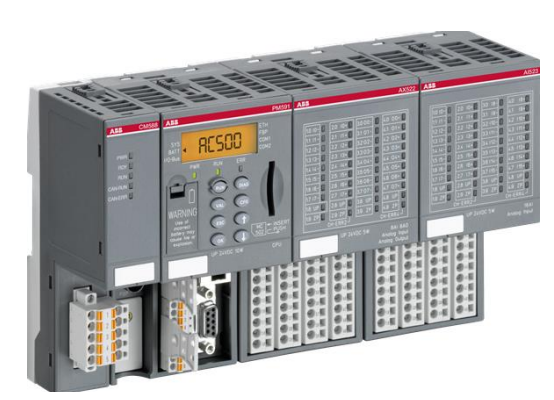

Obrázek 4.1 AC500 [16]

### <span id="page-30-3"></span><span id="page-30-2"></span>**4.2 REF 615**

Je Inteligentní elektronické zařízení IED určené pro chránění, ovládání, měření a monitorování v rozvodnách energetických systémů a průmyslových podniků včetně distribučních sítí s distribuovanou výrobou i bez výroby el. Energie. IED je navrženo pro standard IEC 61850 se schopností plně komunikace a vzájemné součinnosti mezi IED v rozvodnách. IED je určeno pro hlavní chránění venkovních vedení a kabelových vývodů v distribučních sítích [11]. REF615 nabízí velkou škálu ochranných funkcí které jsou nadproudové ochrany, zemní ochrany, wattmetrická ochrana, ochrana při fázové nevyváženosti, přepěťovou i podpěťovou ochranu. Zařízení má základní konfigurace, které jsou A-N a každé má rozdílné zapojení a tím různé ochranné funkce. Pro konfiguraci se využívá software PCM600, kde je možnost programování logiky vypínání a nastavení základní konfigurace dále se tam dá vytvářet IEC 61850 komunikace. Pomocí PCM600 je možnost naprogramovat 11 LED diod pro indikaci provozu nebo chyb podle potřeb uživatele. Ovládání vypínače je možno přes HMI jednotku na čelním panelu, která obsahuje pouze jednu stránku nebo vzdáleně pomocí povelů dálkového řízení IED má měřící funkce kde trvale měří fázové proudy, symetrické složky proudů a nulový proud, může být i vybaveno měřením napětí nebo frekvence dále počítá hodnotu odběru proudu za předem nastavený časový interval, tepelné přetížení a všechny potřebné údaje pro vyhodnocení

chyb v systému a vybavení ochran. Zařízení nadále obsahuje lokalizaci poruch a poruchový zapisovač pro zaznamenání stavu systému během chyby a zaznamenání změn stavů. IED zvládá zaznamenat poslední 128 poruchových stavů. Pro dohled nad systémem má funkci monitorování provozních podmínek kde nepřetržitě monitoruje stav a pracovní podmínky vypínače, Monitorování zahrnuje kontrolu u času pro natažení pružiny vypínače, kontrolu tlaku plynu a další.

Pro komunikaci se využívá IEC 61850, modbus nebo DNP3, pro zaručení redundance se používá HSR nebo PRP protokol. Základní principy těchto protokolů byly vysvětleny v kapitole [2.3.5.](#page-25-0) Technické parametry a více o REF615 v citaci [11].

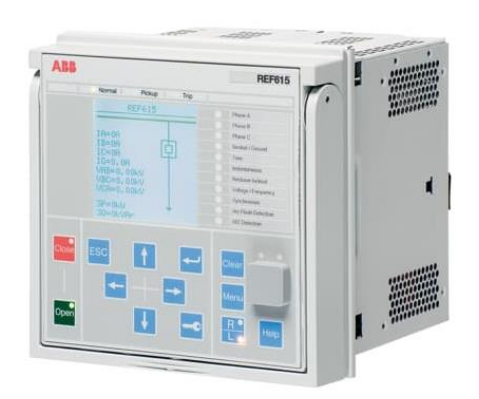

Obrázek 4.2 REF 615 [12]

#### <span id="page-31-2"></span><span id="page-31-0"></span>**4.3 REF 620**

Ref 620 další ochranné IED od firmy ABB které má podobné využití jako REF 615 s rozšířením v distribuovaných sítí s rozptýlenými zdroji což jsou například solární panely, větrné turbíny, baterie a akumulátory atd. Dále je možné chránit vývody včetně motorů nebo kondenzátorových baterii. Starší řady 620 s dvěma základníma konfiguracemi A a B novější mají i konfiguraci C. Rozdíly mezi využitím řady 615 a 620 jsou že v řadě 620 je možné doprogramovat 16 tlačítek na front panelu podle vlastní potřeby a má větší počet digitálních vstupů a výstupů pro automatizaci a komunikaci nebo pro záznam více detailní rozdíly v selection guide od ABB [13]. Na komunikaci se používá standard IEC 61850 nebo modbus, DNP3. Technické parametry a možnosti zapojení lze dohledat v příručce [14].

#### <span id="page-31-1"></span>**4.4 RIO**

Vzdálené digitální nebo analogové vstupy a výstupy často využívané s ochranami. Propojeny se zařízeními pomocí ethernetu využívající IEC 61580 nebo Modbus TCP sběrnici pro komunikaci mezi zařízeními.

#### <span id="page-32-0"></span>**4.5 REG 630**

REG 630 je komplexní IED řízení generátoru, které je určeno pro chránění, měření a monitorování generátorů malých a středních výkonů. REG zajišťuje hlavní chránění generátorů a bloků generátor – transformátor, které jsou například diesel stanice malých a středních výkonů, kombinované teplárenské a elektrárenské provozy a parní elektrárny. Zařízení je dodáváno s před konfigurovanou verzí určenou pro generátor značená A. Následně se dodává verze s předem nadefinovanými funkcemi značená písmenem n. Jak už to je u předchozích zařízení, tak před konfigurované konfigurace jsou naprostý základy pro funkčnost IED a uživatel si musí podle vlastních požadavku zařízení do konfigurovat [15].

# <span id="page-33-0"></span>**5. POPIS POUŽÍVANÉHO PŘÍPRAVKU**

Přípravek simuluje chránění transformátoru, který ze 35kV sítě převádí na 6kV pomocí transformátoru. Přívod transformátor je sledován a chráněn ochranou REF620 v případě vyhodnocení poruchy je transformátor odpojen vypínačem od zbytku sítě. Pomocí ochrany REG630 je chráněn generátor, který je záložním zdrojem při poruše nebo při servisu transformátoru. REG630 sleduje stav na generátoru a stejně jak u transformátoru během závady otevírá vypínač. Následně je 6kV přívod chráněný pomocí ochrany REF615. Tyto zařízení mezi sebou komunikují pomocí IEC 61850 GOOSE zprávami. Přívod 6kV teoretický napájí tří asynchronní motory. Spínání a vypínaní v lokálním řízení je zajištěno pomocí programovatelných automatů Siemens logo.

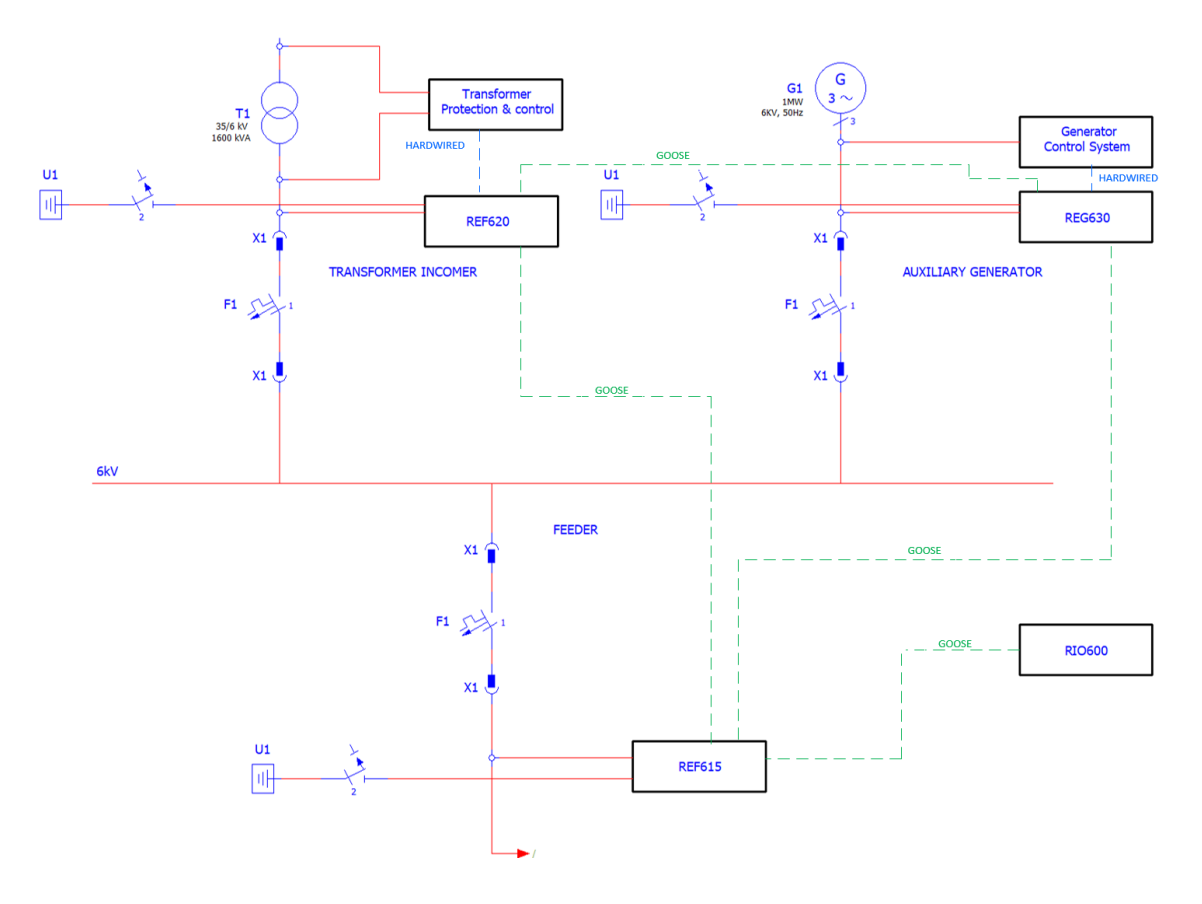

<span id="page-33-1"></span>Obrázek 5.1 Schéma používaného přípravku

<span id="page-34-0"></span>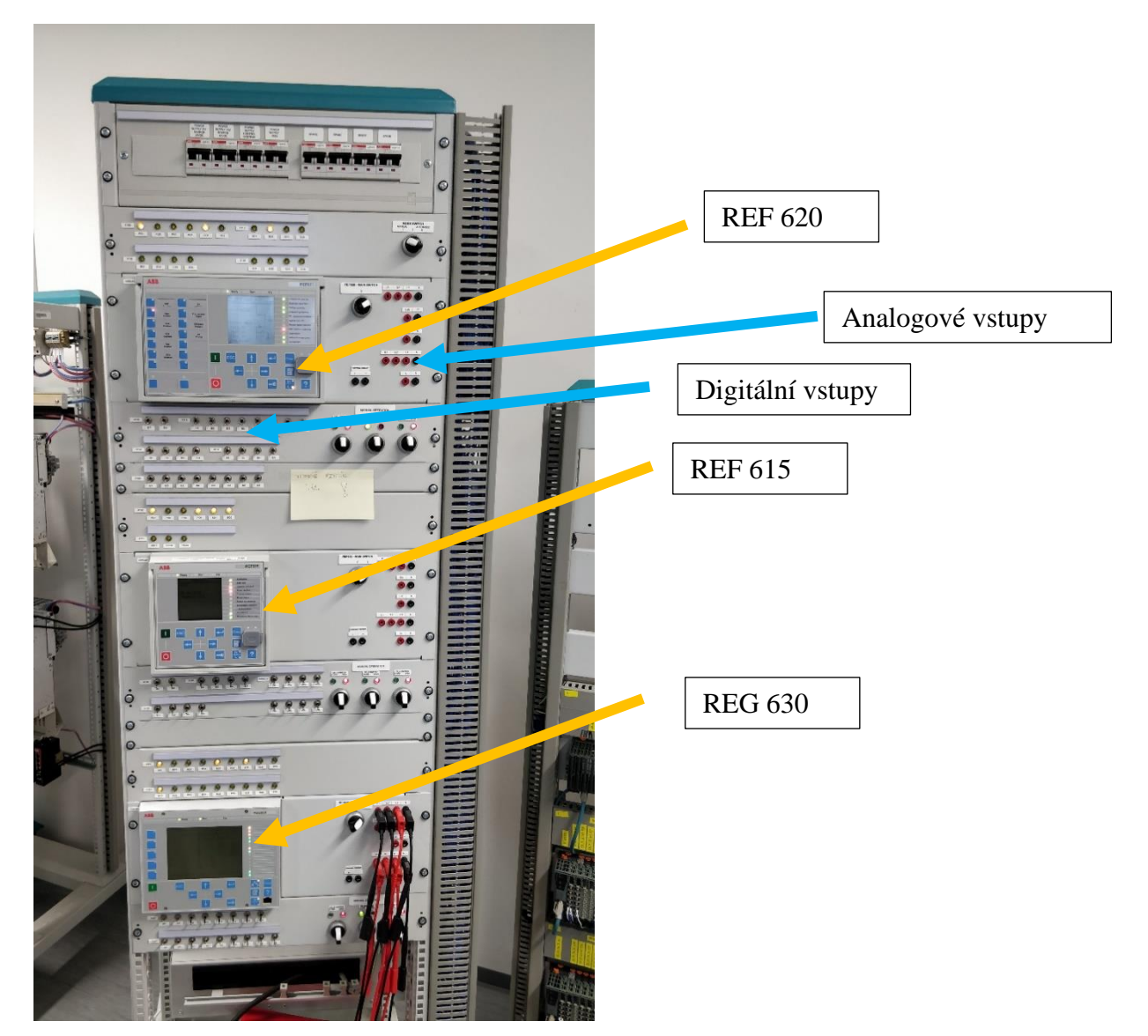

Obrázek 5.2 Trénovací Demo přední část

<span id="page-35-0"></span>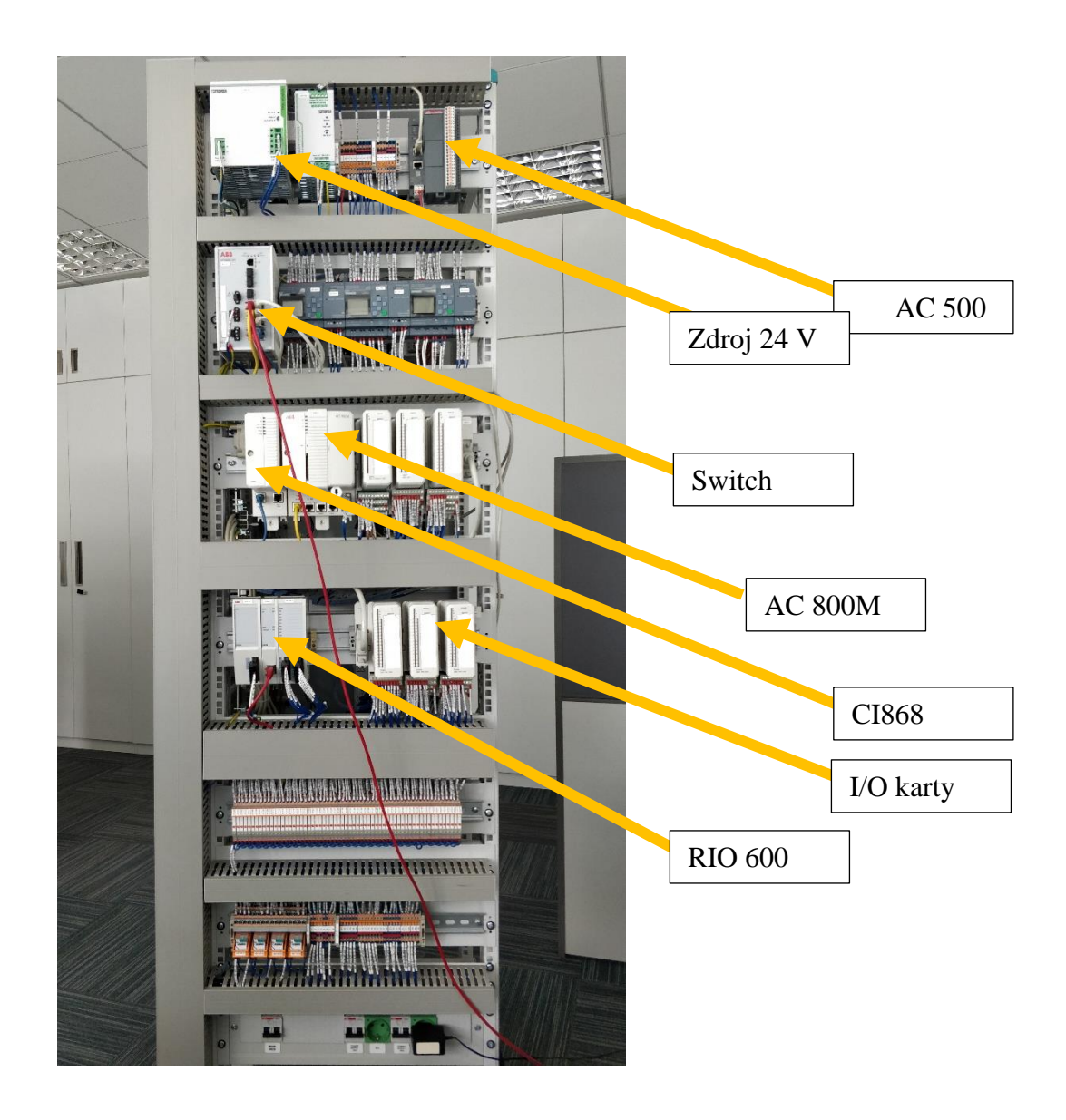

<span id="page-35-1"></span>Obrázek 5.3 Trénovací Demo zadní část

# <span id="page-36-0"></span>**6. CLOUDOVÁ APLIKACE**

Tato kapitola popisuje používané prvky webové aplikace. Jedním z prvků je MQTT broker, který zprostředkovává informace mezi zařízeními. Dále je používaná databáze influxdb která zaznamenává informace s časovou stopou. Telegraf je prostředkem, jak propojit databázi s MQTT brokerem a vizuálním rozhraním Grafana.

### <span id="page-36-1"></span>**6.1 Mosquitto – MQTT broker**

MQTT [27] komunikace je komunikace založena na modelu vydavatel-odběratel kde jedno zařízení vysílá informace a druhý si je odebírá. Nejedná se o komunikace mezi jednotlivými zařízeními, ale mají prostředníka, který je MQTT Broker ten přijímá data od vysílajícího zařízení a přeposílá je na zařízení které tyto konkrétní data odebírá. Dále má na starosti autentizace připojujících se zařízení, pokud je nastavena. Data se posílají a přijímají pod tématy (topics). Těmito tématy se navazuje komunikace mezi zařízeními.

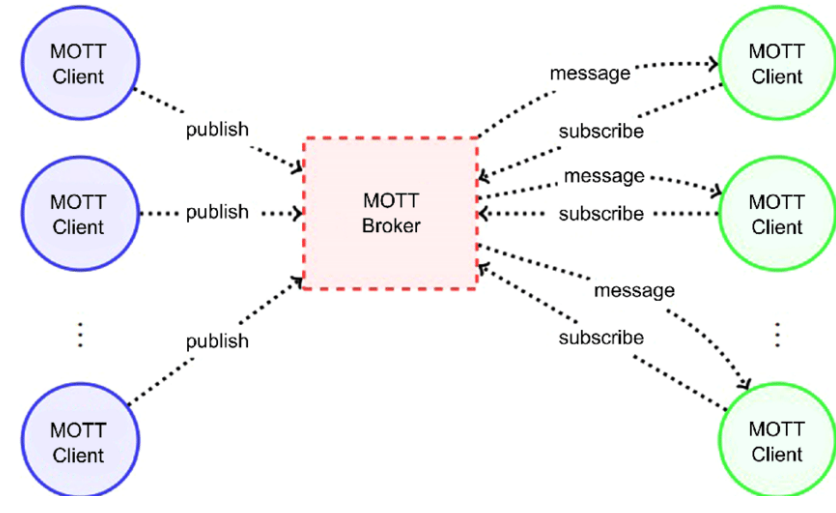

<span id="page-36-3"></span>Obrázek 6.1 MQTT [20]

Mezi zařízením a brokerem se posílají pakety které mají minimální velikost 2 bajty a maximum 256 MB. Packet obsahuje 1 bajt který nese informaci o typu paketu a vlajky, následuje místo pro posílaná data.

### <span id="page-36-2"></span>**6.2 Databáze časových řad**

Databáze časových řad je taková databáze, která je specializována na ukládání, vyčítání a posílání časové označených dat. Tyto databáze vynikají při sběru a ukládání velkého množství informací ze snímačů, IoT aplikace, telekomunikace a dalších. Databáze časových řad bývají rychlejší než běžné databáze a některé umožňují i zaznamenávání v reálném čase.

Databáze časových řad

- Influxdb Je volně dostupná databáze navržena tak, aby vyhovoval potřebám moderních aplikací, je schopna ukládání, dotazování a vizualizaci časových řad z velkého množství zdrojových zařízení. Tato databáze vyhovuje pro vyčítání ze senzorů a pro IoT zařízení a aplikace. Sběr dat probíhá aktivním posílání informací ze zařízení do databáze. Data jsou ukládány do tabulek jako v tradiční databázích. Tato databáze vyniká v ukládání a dotazovaní velkého množství informací. Využívá se pro monitorování událostí a není vhodná na ukládání velmi velkých informací. Influx je ve více verzích kde první verze přichází bez grafického prostředí, pouze v příkazovém řádku. Verze 2 obsahuje webové prostředí ve kterém je vytvářena veškerá konfigurace. Práce s databází probíhá v jazyce flux, který je na bázi Javascriptu
- Prometheus Je volně dostupná databáze pro ukládání, dotazování a vizualizaci dat. Získávání informací je na rozdíl od influxdb dosaženo vyptáváním se zařízení o dané informace a ukládá je na bázi klíč – hodnota kde každá časová hodnota je označena názvem získané informace a její hodnotou. Práce s promethem je v jazyce PromQL. Prometheus se převážně využívá na monitorování informací.
- Graphite je volně dostupný monitorovací systém využívaný pro vizualizaci časových řad. Graphite se skládá ze tří hlavních častí servis Carbon pro sběr dat, databázi s formátem ukládání whisper pro ukládání dat a graphite pro vizualizaci ve webovém prostředí. Ukládání a vyčítání je na základě cesty k souboru kde jednotlivé bloky jsou odděleny tečkou. Více o wisper datbázi naleznete na stránkách Graphite [25]. Graphite se převážně využívá jako grafické rozhraní pro vizualizaci.

### <span id="page-38-0"></span>**6.3 Propojení databáze a brokera**

K propojení databáze s brokerem potřebuje databáze mít serverového agenta nebo export funkci která naváže spojení s brokerem a bude vyčítat zprávy. Serverový agent je program, který slouží pro přeno, zpracování a sběr dat pro služby jako je influxdb. Serverový agenti obvykle obsahují vlastní zásuvné moduly pro propojení s různými systémy. Databáze typu graphite nebo prometheus využívají eportových funkcí které už někdo napsal nebo je nutno si vytvořit vlastní.

- Telegraf Je serverový agent pro databázi influxdb, zajišťující sběr, přenos a zpracování dat. Telegraf obsahuje velké množství zásuvných modulů pro propojení s různými systémy od různých výrobců. Tyto vstupní modely se rozdělují na čtyři typy, a to jsou vstupní pro sběr informací. Procesní slouží pro transformování a filtrování dat. Souhrnné zásuvné moduly, kterými jsou vytvářeny souhrnné informace jako např. průměr, minimum, maximum a další. Poslední z tipu zásuvných modelu jsou výstupní, které umožnují zápis do databází, služeb a systémů zpráv.
- Graphite a promethus využívají napsané exportéry které jsou například IBM MQ exporter, MQTT2Prometheus a další.

### <span id="page-38-1"></span>**6.4 Grafana**

Grafana je volně dostupný vizualizační a monitorovací prostředí, kde si uživatel může vytvořit libovolné vizualizační prvky nazývané dashboar, které umožůje monitorování metrik, logů a různých informací. Grafana umožnuje uživateli připojit vlastní databazi pro vizualizaci sbíraných dat. Vytváření vizualizačních prvků probíhá v integrovaným editoru, kde si uživatel přemísťuje prvky tahem nebo pomocí JSON. Grafana je možná použít v cloudovém prostředí poskytované organizací nebo hostovaný na vlastním zařízení s webovém rozhraním kde toto rozhraní funguje na portu 3000.

# <span id="page-39-0"></span>**7. PRAKTICKÁ ČÁST**

Tato kapitola popisuje postup a výsledky při tvoření demonstrační aplikace která vychází z popisu přípravku v kapitole [5](#page-33-0) kde je chráněn přívod z transformátoru, záložní zdroj a přívod na teoretické zařízení. Tato aplikace je následně upravena a rozšířena komunikací a ovládáním skrze PLC AC500 které vyčítá měření a stavy ochran. Následně má možnost posílat ovládací příkazy, pokud jsou ochrany ve vzdáleném režimu. Ochrany dále komunikují s DCS systémem 800xA a kontrolérem AC 800M. Pomocí systému 800xA je uživatel možný monitorovat stavy, měření, ochranné funkce z operátorské stanice dále může ovládat stejně jak z PLC AC500 stavy ochran vzdáleně. K této aplikaci je vytvořena cloudová aplikace pro monitorování měřených veličin. Na získání měřených veličin je použit MQTT broker, ke kterému bude připojeno PLC AC500 jako vydavatel a jako odběratel bude připojena databáze influxdb. Do databáze se budou ukládat měřené veličiny a zároveň budou vyčítány do vizualizační služby Grafana.

Nejprve je nutná konfigurací komunikace mezi zařízeními a musí být zajištěno správné ovládání ochran a komunikace. Toho je dosaženo pomocí programu PCM 600 kde se tvoří logika ochran a jejich konfigurace. Konfigurace jednotlivých ochran, kdy májí zasahovat je nad rámec této práce. Tato práce se pouze zabývá základní konfigurací ovládání

a komunikace. Vycházet se bude z poskytnuté konfigurace která se upraví pro možnost dálkového ovládání a vyčítaní pomocí PLC AC500 a DCS systému 800xA.

### <span id="page-39-1"></span>**7.1 Topologie sítě**

Zařízení jsou zapojena v lan síti, která má topologii hvězdy. ip adresy zařízení jsou zaznamenány v tabulce 7.1. Celá topologie je vidět v obrázku [7.1.](#page-40-2)

| Zařízení           | <b>IP</b> adresa | <b>Maska</b>     | Mac adresa        | Technický         |
|--------------------|------------------|------------------|-------------------|-------------------|
|                    |                  |                  |                   | klíč              |
| <b>REF 620</b>     | 192.168.2.100    | 255, 255, 255, 0 | 00:21:C1:2E:F8:22 | AA1J1Q01A1        |
| <b>REF 615</b>     | 192.168.2.101    | 255.255.255.0    | 00:21:CI:2E:FG:1A | AA1J1Q02A1        |
| <b>REG630</b>      | 192.168.2.102    | 255, 255, 255, 0 |                   | <b>AA1J1Q03A1</b> |
| <b>RIO</b>         | 192.168.2.10     | 255.255.255.0    | 60:39:1F:F0:CF:D3 |                   |
| <b>AC 500</b>      | 192.168.2.50     | 255.255.255.0    | 00:24:59:18:11:4C |                   |
| <b>CI868</b>       | 192.168.2.110    | 255, 255, 255, 0 |                   |                   |
| <b>OPC</b> server  | 192.168.2.150    | 255, 255, 255, 0 |                   |                   |
| <b>SNTP</b> server | 192.168.2.150    | 255.255.255.0    |                   |                   |
| Workstation        | 192.168.2.150    | 255, 255, 255, 0 |                   |                   |
| <b>Server</b>      | 192.168.2.217    | 255, 255, 255, 0 |                   |                   |
| <b>Aplikace</b>    |                  |                  |                   |                   |
| <b>800xA</b>       | 192.168.2.40     | 255.255.255.0    |                   |                   |

<span id="page-39-2"></span>Tabulka 7.1 Základní informace používaných zařízení

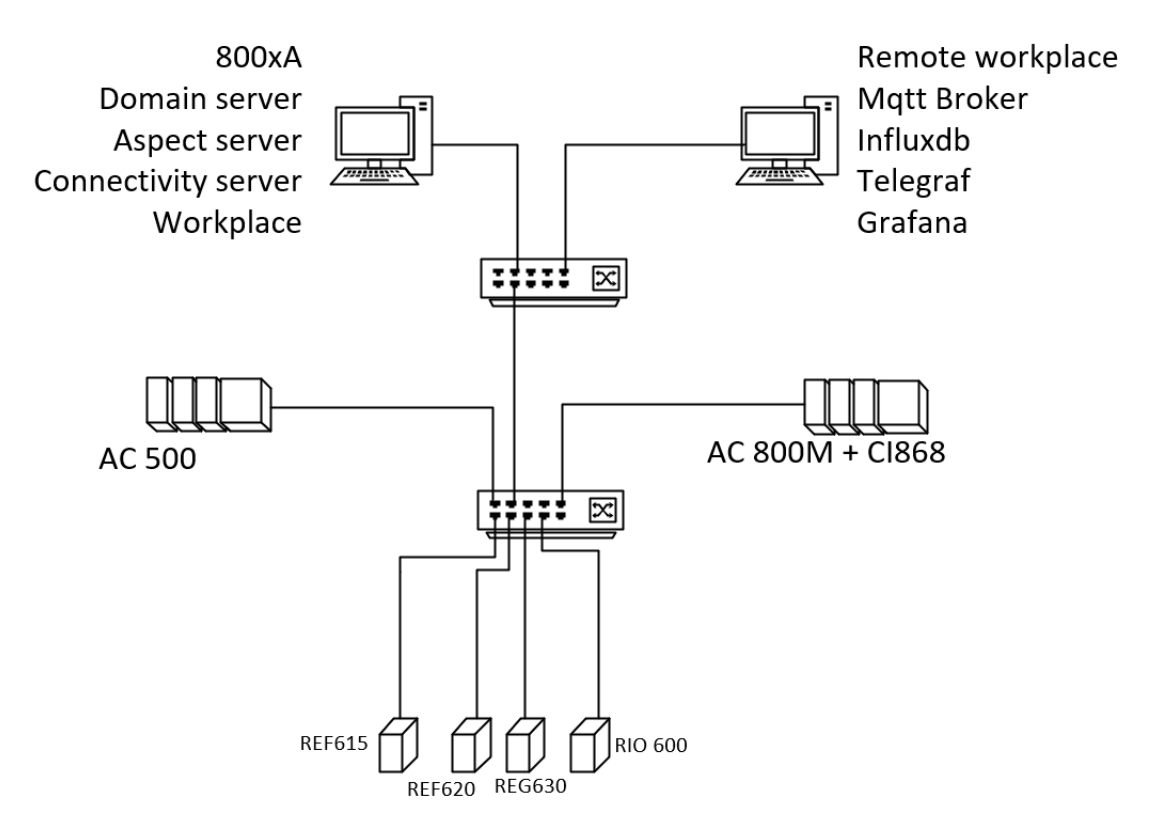

<span id="page-40-2"></span>Obrázek 7.1 Topologie sítě

#### <span id="page-40-0"></span>**7.2 PCM600**

PCM600 je volně dostupný software pro konfiguraci ochran který je dostupný na stránkách ABB. Uživatel si může navrhnout vlastní elektrickou stanici nebo vložit již existující konfiguraci přes import funkci. Pro vložení už hotové konfigurace musí mít soubor příponu scl nebo apcm.

#### <span id="page-40-1"></span>**7.2.1 Nastavení projektu**

Při vytváření si uživatel nadefinuje vlastní úrovně elektrický stanice jako jsou napěťové úrovně, úroveň pole, a následně jsou přidány jednotlivé IED zařízení do příslušných polí. Nebo je možnost nadefinovat vlastní stanici a jen importovat existující zařízení které musí obsahovat příponu ICD nebo CID. V tom to případě byl importován projekt s funkční logikou ochran přímo exportovaný z PCM600. Po importu projektu byli přidány přístupové body (access points), karta pro IEC 61850 pro systém 800xA, PLC AC500 a OPC server.

Po importu projektu bylo nutno zajištění propojení ochran s PCM600, které bylo dosaženo vytvořením lokální sítě kde byli na zařízeních nastaveny IP adresy a technické klíče, které je možno vidět v tabulce [7.1.](#page-39-2) Technické klíče a mac adresy se nachází v nastavení konfigurace přímo na ochranách, ale pokud jsou nastaveny IP adresy v PCM

tak je možné technické klíče vyčíst pomocí PCM. Ochrany mají dva a více Ethernet portů jeden v přední části a druhý v zadní pro správné připojení se musí zajistit v PCM vyčítání ze správného portu. Po připojení byl do zařízení nahrán program z importovaného projektu pro přehrání a otestování funkčnosti a logiky. Po úpravách ve struktuře projektu byli přidány pole a jednotlivá zařízení rozřazeny do příslušných polí.

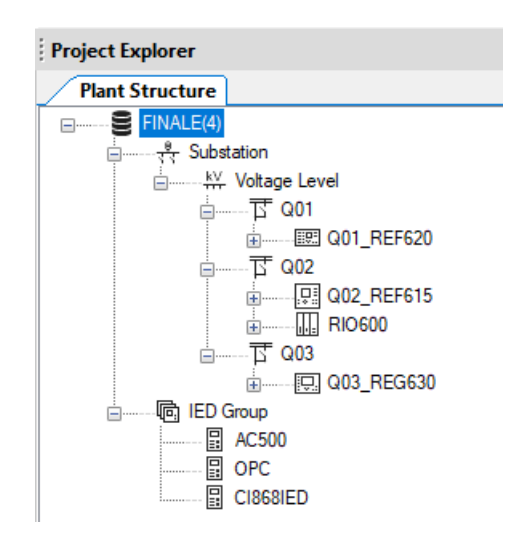

<span id="page-41-1"></span>Obrázek 7.2 Struktura projektu

#### <span id="page-41-0"></span>**7.2.2 Logika ochran**

Logika ochran se programuje pomocí funkčních bloků FB. Veškeré funkce ochrany mají vlastní FB, ke kterým se musí přiřadit signály. Ochrana sleduje a měří stav sítě. Pokud stav je vyhodnocen jako nebezpečný musí zasáhnout a rozepnou vypínač. Příklady ochranných funkcí, které jsou jedny z mnoha podmínek, které rozepínají vypínač jsou např. tepelné přetížení, nadproud, oblouková detekce, přepětí atd. Pokud dojde ke kterékoli chybě tak ochrana musí zareagovat. Reakce ochrany je zajištěna nastavením správných vypínacích charakteristik a v logice programu se jedná o OR funkci, která při detekci jakýkoli chyby aktivuje rozepnutí vypínače. Dále v logice programu je zajištěna blokace ovládacích prvků vypínač, odpojovač, zemní spínač. Odpojovače nejsou dělaný na rozpínaní a spínaní napětí a proudu na to jsou vypínače. Odpojovač je pro izolování časti systému při poruše nebo při údržbě. Při rozepnutí odpojovač se před veškerou prací na zařízení musí uzemnit přebývající residuální napětí po odpojení od zdroje na to slouží zemní spínač. Z těchto informací vyplívá tato logika, pokud je vypínač sepnutý nelze sepnout odpojovač ale může se sepnout zemnící spínač pro uzemnění přívodu. Pokud se rozepne vypínač a zemnící spínač tak je možné sepnout odpojovač. Při sepnutém odpojovači je možné pouze ovládat vypínač. Dále byla přidána logika pro dálkové ovládání vypínače, které je možné pouze ve funkci vzdáleného ovládání, které je možné nastavit pouze přímo na ochraně přepínačem local/ remote. V obrázku [7.3](#page-42-1) je vidět program pro vzdálené zavření vypínače. Na pravé levé straně je funkční blok control z kterého je vyčítán aktuální stav vypínače. Funkční blok SPCGAPC1 je funkce ochrany přijímat booleovskou řídící hodnotu, která je měněná v nadřazeným systému. V tomto případě v systému 800xA.

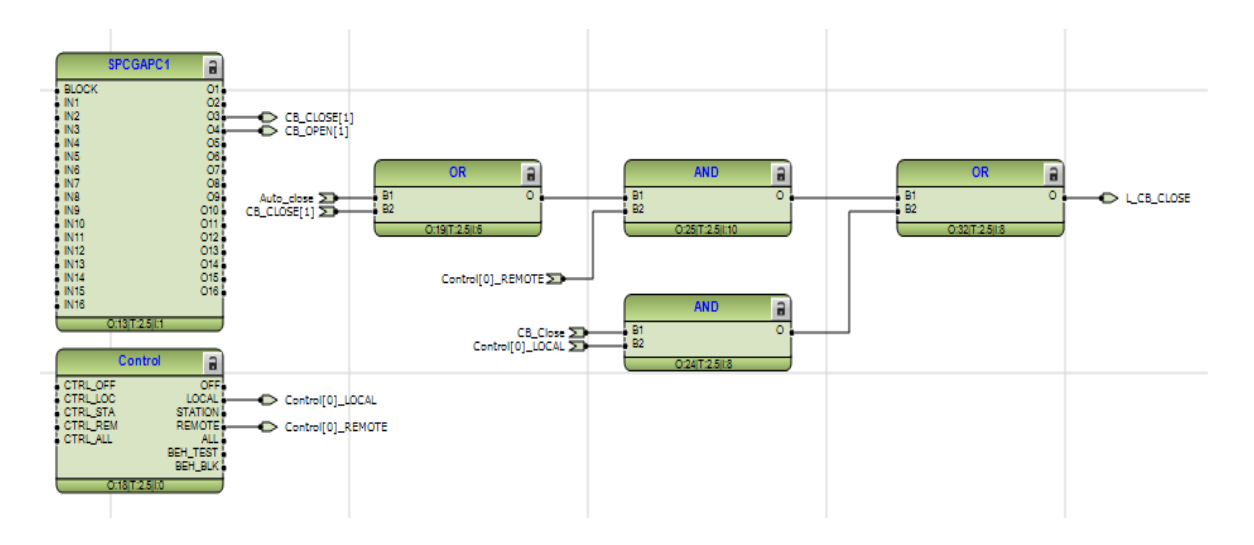

<span id="page-42-1"></span>Obrázek 7.3 Vzdálené otevírání vypínače

#### <span id="page-42-0"></span>**7.2.3 GOOSE mezi ochranami**

Ochrany si mezi sebou posílají informace o jejich stavech, které jsou např. pozice vypínačů, odpojovačů nebo zemního vypínače. Dále si předávají informace o proběhlých ochranných funkcích. GOOSE funguje na principu publisher-subscriber a probíhá na linkové vrstvě. Z tohoto důvodu musí být zajištěné správné nastavení mac adres které lze najít v konfiguraci ochran problém nastává s ochranou typu REG630 kde není možné mac adresu najít, ale zařízení si konfiguraci po připojení vytváří samo. Pro konfiguraci GOOSE komunikace se v programu PCM600 jde do funkce IEC 61850 Configuration kde si uživatel tvoří vlastní data sety, které si zařízení budou mezi sebou posílat. Uživatel si může vytvořit libovolné množství data setů, ale ochrana umožňuje posílat pouze čtyři control bloky (řídící blok), tyto bloky jsou tvořeny výběrem data setů pro posílaní GOOSE zprávou. Výrobcem je doporučováno posílat pouze 20 atributů v každém data setu pro nejefektivnější komunikaci. Toto minimum je také doporučováno z důvodu, omezení ochran přeposílat více jak 80 atributů. GOOSE data set se skládá z částí popsaných v obrázku [2.2](#page-16-3) a při tvorbě je nutno dodržet určitá pravidla. Dodržovaná pravidla jsou, po každém atributu např. pozice vypínače musí následovat atribut kvality q zároveň nepsaným pravidlem je dodržovat stejné datové typy v data setech. Při nedodržení pravidel komunikace nemusí fungovat. Příklad data setu z PCM je znázorněn v obrázku [7.4.](#page-43-0) Pro ochranu typu REF615 jsou posílaný čtyři data sety ALL\_operate, CB\_status, GMEAS2, Protection615. Data set ALL\_operate obsahuje jediný atribut TRPPTRC1.Op.general, který sděluje jestli nedošlo k vypnutí vypínače, v data setech CB\_staus je posílána pozice vypínače, odpojovače a zemnícího jištění. Dále jsou posílány informace o ochranných funkcích a měření.

V tomto řešení nebylo možno splnit doporučenou podmínku 20 atributů na data set z důvodu posílaní hodnot měření po GOOSE komunikaci. Za běžného stavu se měření posílá pomocí MMS komunikace z důvodu menšího požadavku na rychlost. V tomto konkrétním případě je snaha poslat informace na PLC AC500 které neumí MMS komunikaci s ochranami. Řešení bylo zajištěno vytvořením větších data setů ale nepřesáhnutí maximálního množství atributů. Při přesáhnutí počtu atributu se během nahrávání programu do ochran nenahrají data sety, kterými by došlo k přesažení 80 atributů.

| Data set entries                                        | 32/256 |
|---------------------------------------------------------|--------|
| LD0/CMMXU1.A.phsA.cVal.mag.f (MX)                       |        |
| LD0/CMMXU1.A.phsA.g (MX)                                |        |
| LD0/CMMXU1.A.phsB.cVal.mag.f (MX)                       |        |
| LD0/CMMXU1.A.phsB.a (MX)                                |        |
| LD0/CMMXU1.A.phsC.cVal.mag.f (MX)                       |        |
| LD0/CMMXU1.A.phsC.q (MX)                                |        |
| LD0/PEMMTR1.DmdVArh.actVal (ST)                         |        |
| LD0/PEMMTR1.DmdVArh.q (ST)                              |        |
| LD0/PEMMTR1.DmdWh.actVal (ST)                           |        |
| LD0/PEMMTR1.DmdWh.g (ST)                                |        |
| LD0/PEMMXU1.TotPF.mag.f (MX)                            |        |
| LD0/PEMMXU1.TotPF.q (MX)                                |        |
| LD0/PEMMXU1.TotVA.mag.f (MX)                            |        |
| LD0/PEMMXU1.TotVA.a (MX)                                |        |
| LD0/PEMMXU1.TotVAr.mag.f (MX)                           |        |
| LD0/PEMMXU1.TotVAr.a (MX)                               |        |
| LD0/PEMMXU1.TotW.mag.f (MX)                             |        |
| LD0/PEMMXU1.TotW.g (MX)                                 |        |
| LD0/VMMXU1.PhV.phsA.cVal.mag.f (MX)                     |        |
| LD0/VMMXU1.PhV.phsA.a (MX)                              |        |
| LD0/VMMXU1.PhV.phsB.cVal.mag.f (MX)                     |        |
| LD0/VMMXU1.PhV.phsB.a (MX)                              |        |
| LD0/VMMXU1.PhV.phsC.cVal.mag.f (MX)                     |        |
| LD0/VMMXU1.PhV.phsC.q (MX)                              |        |
| LD0/VMMXU1.PPV.phsAB.cVal.mag.f (MX)                    |        |
| LD0/VMMXU1.PPV.phsAB.g (MX)                             |        |
| LD0/VMMXU1.PPV.phsBC.cVal.mag.f (MX)                    |        |
| LD0/VMMXU1.PPV.phsBC.a (MX)                             |        |
| LD0/VMMXU1.PPV.phsCA.cVal.mag.f (MX)                    |        |
| LD0/VMMXU1.PPV.phsCA.q (MX)<br>LD0/EMMXU1 Hz man f (MX) |        |
|                                                         |        |

<span id="page-43-0"></span>Obrázek 7.4 AC 500 Data set

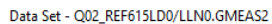

| Logical devices                      | Logical nodes                                                                                                    | Data objects                                                                                                    | <b>Functional constraints</b>                                                                                                    |
|--------------------------------------|----------------------------------------------------------------------------------------------------|----------------------------------------------------------------------------------------------------|----------------------------------------------------------------------------------------------------|
| Filter                               | Filter                                                                                                    | Filter                                                                                                    | $rac{\text{CF}}{\text{MX}}$                                                                                                    |
| <b>CTRL</b><br>DR<br>LD <sub>0</sub> | ARCPIOC11<br>$\overline{\phantom{a}}$<br>ARCPIOC12<br>ARCPTRC11<br>ARCSARC11<br>CAVMMXU1<br><b>CCBRBRF1</b><br><b>CMAMMXU1</b><br><b>CMIMMXU1</b><br><b>CMMXU1</b><br><b>CSMSQI1</b><br>DEFHPTOC1<br><b>DEFHRDIR1</b><br>DEFLPTOC1<br>DEFLRDIR1<br><b>FMMXU1</b><br><b>FRPFRC1</b><br><b>FRPTOF1</b><br>FRPTRC1<br><b>FRPTUF1</b><br>GNRI I TIM1<br><b>GNRLLTMM1</b><br>GSAL1<br>GSELPRT1<br>IHMI1<br><b>IL1TCTR1</b><br><b>IL2TCTR1</b><br><b>IL3TCTR1</b><br>LDEV1<br>v<br><b>LEDGGIO1</b> | A (WYE)<br>A.phsA (CMV)<br>A.phsB (CMV)<br>A.phsC (CMV)<br>AMeasMod (ING)<br>Beh (INS)<br>Blk (SPS)<br>Health (INS)<br>HiAlm (SPS)<br>HiWm (SPS)<br>LoAlm (SPS)<br>LoWm (SPS)<br>Mod (INC)<br>NamPlt (LPL)<br>NumPh (ING)<br>RcdRs (SPC) | Data attributes<br>A.phsA.cVal (MX)<br>A.phsA.cVal.mag.f (MX)<br>A.phsA.instCVal (MX)<br>A.phsA.instCVal.ang.f (MX)<br>A.phsA.instCVal.mag.f (MX)<br>AphsA.q (MX)<br>A.phsA.range (MX)<br>A.phsA.t (MX) |

<span id="page-43-1"></span>Obrázek 7.5 Tvoření data setu měření pro REF 615

Po vytvoření data setů pro GOOSE je nutno zajistit kdo bude s kým komunikovat a co se bude komu posílat. Ochrany si předávají data sety o svých stavech, které jsou zobrazovány na led diodách jednotlivých ochran dále si předávají informace o proběhlých ochranných funkcích, který mohou zablokovat další jejich činnosti. Např. ochrana typu REF 620 očekává informace od ochrany REF615, o detekci oblouku. Ochrany si nepřeposílají jednotlivé atributy, ale pošlou celí data set, ze kterého si cílové zařízení vybere, co požaduje. V obrázku [7.6](#page-44-1) je ukázka mapování GOOSE komunikace mezi ochranami. V obrázku je vidět celá GOOSE komunikace v projektu, kde na levé stráně ve sloupci jsou jednotlivé data sety zařízení a horním řádku jsou jednotlivá zařízení. Zařízení jsou zde jako odběratelé a je vybíráno jaké data mají zařízení odebírat.

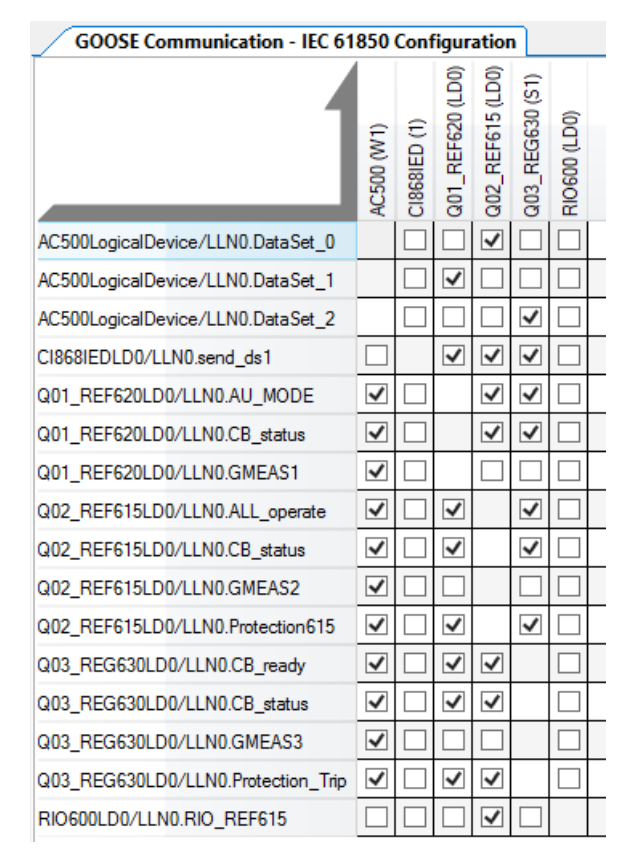

<span id="page-44-1"></span>Obrázek 7.6 PCM 600 GOOSE mapování

Pro využití v programu je nutno využít funkční bloky pro vyčítání GOOSE zpráv ke kterým se namapují jednotlivé atributy. Mapování atribut probíhá v signal matrix, kde se mapují fyzické vstupy a výstupy. Mapování probíhá naopak jak u GOOSE komunikace, kde v sloupci jsou funkce funkčních bloků a v horním řádku přijímané atributy. Zaškrtáváním se vybere, co na výstupu funkčních bloků se objeví.

#### <span id="page-44-0"></span>**7.2.4 MMS**

MMS je komunikace v úrovní server-klient a je tvořena podobně jak GOOSE komunikace. MMS data set nemá omezení jak GOOSE data set a je možné posílat mnohem více dat. Při tvorbě se nevkládají jednotlivé atributy ale celé skupiny atributů a omezení je pouze velikost

poslané zprávy. Data set může maximálně obsahovat 256 atributů a posílat maximálně pěti klientům. V projektu byly vytvořeny tři až čtyři data sety na každé ochraně, které reprezentují data statusů, měření a ochranných funkcí. Mapování v PCM600 je vytvořeno, aby se data zasílaly na OPC server a do dvou fiktivních klientů. Ochrany nepotřebují vědět komu informace zasílají, ale kolika rozdílným zařízení posílají informace. Mapování, kdo bude informace odebírat probíhá v další fázi životního cyklu SCD souboru který se následně upravuje v softwaru IEC 600 kterému je věnována kapitola v pozdější části této práce.

#### <span id="page-45-0"></span>**7.3 AC 500 - GOOSE**

Programování PLC AC 500 probíhá v Automation Builder, kde byl vytvořen nový projekt pro konkrétní verzi PLC. Používané zařízení v práci je AC 500\_v3\_eco. Po vytvoření projektu bylo nutno zajistit nastavení IP adresy zařízení. Tato verze PLC obsahuje fyzické tlačítko vykonávání programu a je nutné při konfiguraci IP adresy zastavit běh vykonávání poté je možné přehrát konfiguraci. Ve struktuře projektu ve složce Interfaces se nachází složka ethernet, v ní se nachází IEC\_61850\_Server. Zde je tvořen data set pro PLC. Data set musí obsahovat alespoň logické zařízení, logický uzel a libovolný data set. Po přidání základních uzlů byly přidány tři uzle GGIO1-GGIO3. GGIO je datový uzel pro zpracování vstupů a výstupů a jsou využity pro posílání příkazů pro vypnutí nebo sepnutí vypínače. Příkazy mohou být posílány jako BOOL proměnná nebo double point proměnná která obsahuje čtyři stavy. Pro posílání příkazů bylo použito double point proměnné z důvodu poslání jednoho příkazu pro otevření i zavření vypínače. Stále se jedná o GOOSE komunikaci, a tak každý atribut musí následovat atribut kvality q. V obrázku [7.7](#page-45-1) je znázorněn data set PLC který je následně vyexportován jako CID soubor. Tento soubor se importuje do PCM 600 a provede se mapování jak v kapitole [7.2.3.](#page-42-0) Importem a mapováním byly ochrany obeznámeny že mají přijímat příkazy a posílat měření pro PLC. PLC musí být obeznámeno, že má přijímat informace z ochran, a to je dosaženo vyexportováním ochran jako CID soubory a nahráním do PLC jako GOOSE subscriber (odběratel). Po tom, co byly data sety nahrány byly jednotlivé atributy přejmenovány pro globální proměnné, které jsou následně vygenerovány s funkčním programem pro vyčítání z ochran. Po zpuštění programu je možno sledovat posílaná data.

<span id="page-45-1"></span>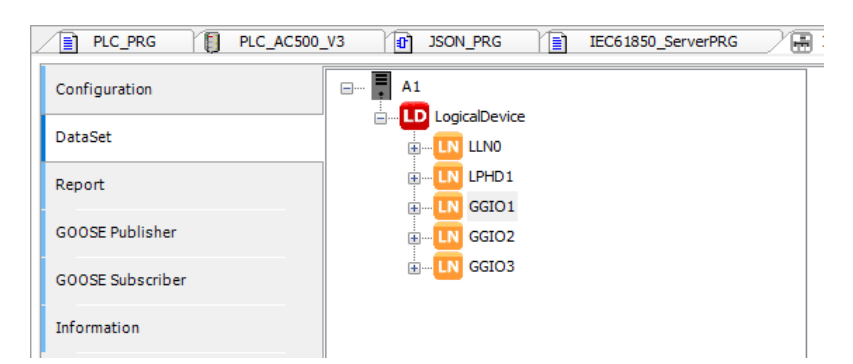

Obrázek 7.7 AC 500 Data set

#### <span id="page-46-0"></span>**7.4 CI868**

CI868 je komunikační karta pro kontrolér AC 800M, která slouží k příjímání GOOSE nebo MMS zpráv. V této práci je na kartu přivedena MMS komunikace, která přijímá naměřené hodnoty a stavy z ochran. Pro obeznámení ochran o tom že mají komunikovat s kartou CI868 je nutné vyexportovat CID soubor karty. Export karty byl dosažen vytvořením projektu v aplikaci Control Builder M, do kterého byly naimportovány hardwarové knihovny všech karet připojených ke kontroléru. Dále byla vytvořena hardwarová struktura kontroléru, která musí odpovídat reálnému zapojení. Ke kontroléru jsou připojeny po sběrnici ModuleBus karty analogových a digitálních vstupů a výstupů. Projekt nejde nahrát do kontroléru, pokud pozice karet jsou různé oproti reálnému zapojení. Hardwarová struktura je zobrazena v obrázku [7.8,](#page-46-1) kde je možné vidět, že na prvním místě je karta analogových vstupů, kterou následují dvě karty digitálních vstupů a zbylé tři karty jsou digitální výstupy. Dále je vidět připojená CI868 karta ke který byl vytvořen data set obsahující logické zařízení LD, logický uzel LN, uzel stavu LPHD zařízení a uzel pro definici karty jako MMS klient ITCI. Tyto uzle se musí přejmenovat v nastavení na LLN0, LPHD1 a ITCI1. Bez těchto uzlů by nebylo možné exportovat CID soubor.

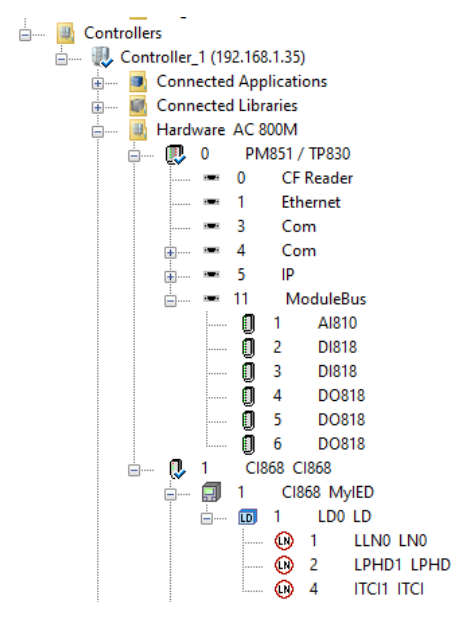

<span id="page-46-1"></span>Obrázek 7.8 Hardware struktura

Po exportování CID souboru z karty se vytváří finální konfigurace pro MMS komunikaci, která probíhá v programu IET 600 kterým je vytvořen SCD soubor o kterém se bude mluvit v příští kapitole. Vytvořený soubor z IET 600 je nahrán do karty s veškerými informacemi kdo s kým má komunikovat a co si budou posílat. Úspěšné nahrání SCD souboru do karty bylo ověřeno nahráním projektu do kontroléru a ověřením kvality posílaných data setů. Pokud je kvalitu q rovna good SCD bylo nahráno správně. Některé data sety např. měření mohou mít kvalitu bad nebo uncertain z důvodu potřeby mít měřené napětí na vstupech. Příkladem takovéhoto data setu je FMUXI, který posílá měřenou frekvenci, ale bez napětí na vstupu hlásí chybu na kartě. Dvojklikem na data set je možné zkontrolovat co je posíláno a stav posílaných dat.

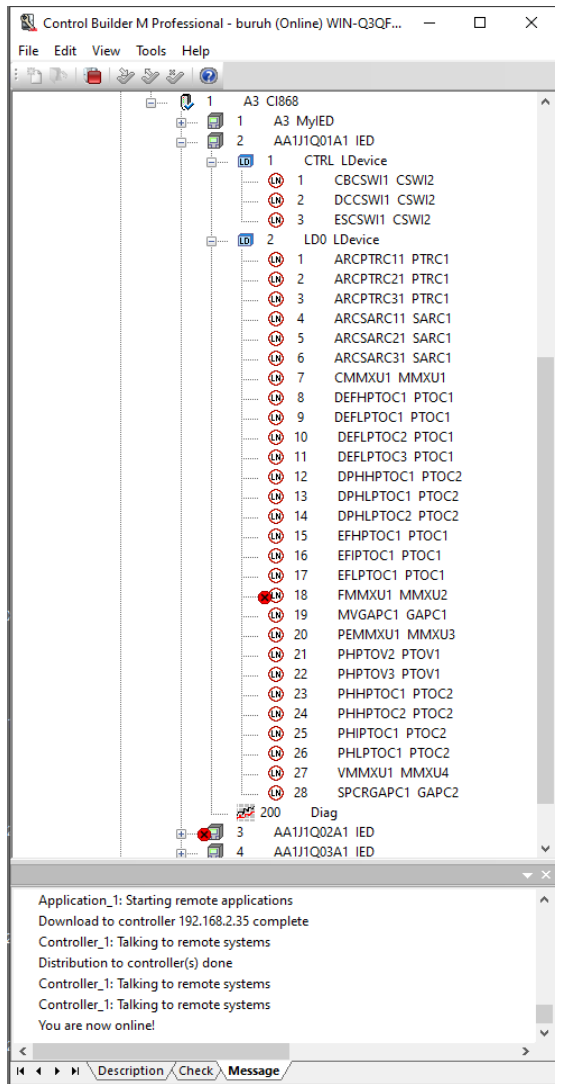

<span id="page-47-1"></span>7.9 Nahrané data sety v Control Builderu M

#### <span id="page-47-0"></span>**7.5 IET 600**

IET 600 je program který slouží pro vytvoření SCD souboru pro systém 800xA nebo komunikační kartu CI868. V PCM 600 byla vytvořena logika ochran, GOOSE komunikace mezi ochranami a AC 500 a dále pro ochrany byla vytvořena MMS komunikace. Po nahrání této konfigurace do ochran je GOOSE komunikace vytvořena a ochrany se snaží dále posílat informace na MMS klienty. V PCM 600 se vytváří veškerá konfigurace pro ochrany, ale pro ostatní zařízení se musí přejít do IET 600. V IET 600 je možné vytvořit veškerou konfiguraci ohledně komunikace IEC 61850 jak pro ochrany, tak i pro vyšší systémy. Pokud by konfigurace ochran probíhala pouze v IET 600 musí se tato konfigurace vyexportovat a naimportovat do PCM 600 z kterého je možné nahrát konfiguraci do ochran. V IET 600

bylo prvním krokem vytvoření projektu a následně vytvoření struktury stanice stejně jak v PCM 600. Po vytvoření struktury jsou v jednotlivých polích generické IED, do kterých byl nahrán vyexportovaný CID soubor z každé ochrany, aby se zajistilo stejného nastavení. V obrázku [7.10](#page-48-0) je vidět struktura stanice v IET 600 ve kterém chybí CID soubor PLC a byl přidán CID soubor OPC serveru. Soubor OPC serveru je uložen v systému 800xA.

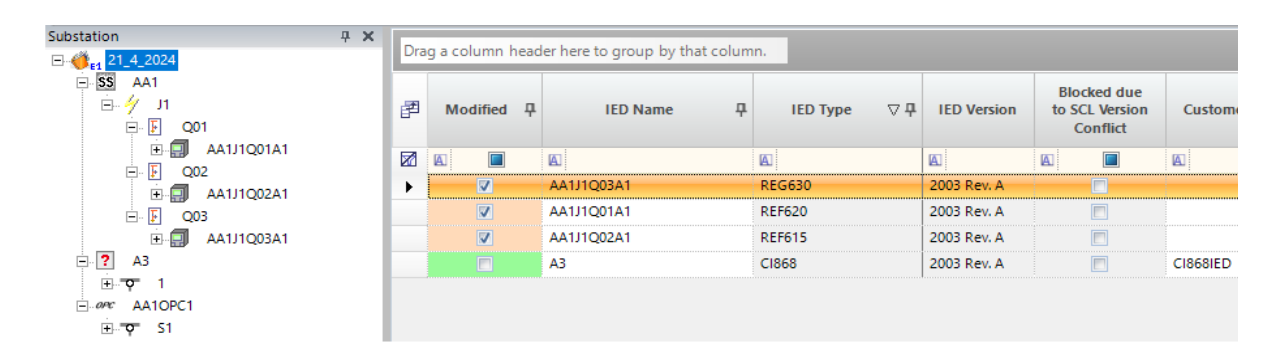

<span id="page-48-0"></span>Obrázek 7.10 Struktura stanice v IET 600

GOOSE komunikace je vyřešena a v IET 600 je vytvořena pouze MMS komunikace. Prvním krokem byl zajištěn správný typ IED, kde nastával pouze problém u ochrany REG630, která byla přejmenována z 630 série na REG630. Pokud nedojde k přejmenování ochrany nejde ochraně přiřadit objekt z funkční struktury systému 800xA při nahrávání do OPC serveru. Aby zařízení na sebe viděla bylo nastaveno, že jsou všechny ve stejné síti. Mapování data setů je vytvořeno v záložce RCB klient nebo GCB klient kde GCB klient je pro GOOSE a RCB klient pro MMS. Nastavení klientů je vidět v obrázku [7.11,](#page-49-1) kde veškerá data jsou posílaný na kartu a OPC server. Po vytvoření konfigurace byl projekt vyexportován jako SCD souboru, který se nahrává do karty a OPC serveru. Takto je karta a OPC server obeznámen odkud má vyžadovat data a jaké data má požadovat.

| 圉 | 4<br><b>IED Name</b> | 뮤<br>LD         | 뮤<br>LN     | д.<br><b>RCB</b>         | 4<br><b>Attached Dataset</b> | Ξ<br>$\overline{43}$ | (S1)<br>AA1OPC1      |  |
|---|----------------------|-----------------|-------------|--------------------------|------------------------------|----------------------|----------------------|--|
| z | $\boxed{A}$          | A.              | A.          | $\blacksquare$           | $\boxed{A}$                  | $\blacksquare$       | $\boxed{\mathbb{A}}$ |  |
|   | AA1J1Q01A1           | LD <sub>0</sub> | <b>LLNO</b> | rcbMMEAS1                | MMEAS1                       | $\overline{2}$       | 1                    |  |
|   | AA1J1Q01A1           | LD <sub>0</sub> | <b>LLNO</b> | rcbMPROT1                | MPROT1                       | 2                    | 1                    |  |
|   | AA1J1Q01A1           | LD <sub>0</sub> | <b>LLNO</b> | rcbAU_MOD AU_MODE1       |                              | 2                    | 1                    |  |
|   | AA1J1Q01A1           | LD <sub>0</sub> | <b>LLNO</b> | rcbCB_status1 CB_status1 |                              | 2                    | 1                    |  |
|   | AA1J1Q01A1           | LD <sub>0</sub> | <b>LLNO</b> | rcbStatUrgA              | StatUrgA                     | 2                    | 1                    |  |
|   | AA1J1Q02A1           | LD <sub>0</sub> | <b>LLNO</b> | rcbMMEAS2                | MMEAS2                       | 2                    | 1                    |  |
|   | AA1J1Q02A1           | LD <sub>0</sub> | <b>LLNO</b> | rcbMPROT2                | MPROT2                       | 2                    | 1                    |  |
|   | AA1J1Q02A1           | LD <sub>0</sub> | <b>LLNO</b> | <b>rcbSTAT</b>           | <b>STAT</b>                  | 2                    | 1                    |  |
|   | AA1J1Q02A1           | LD <sub>0</sub> | <b>LLNO</b> | rcbStatUrgA              | StatUrgA                     | 2                    | 1                    |  |
|   | AA1J1Q02A1           | LD <sub>0</sub> | <b>LLNO</b> | rcbCB                    | CВ                           | 2                    | 1                    |  |
|   | AA1J1Q02A1           | LD <sub>0</sub> | <b>LLNO</b> | rcbStatNrmIC             | StatNrmIC                    | 2                    | 1                    |  |
|   | AA1J1Q03A1           | LD <sub>0</sub> | <b>LLNO</b> | rcbMMEAS3                | MMEAS3                       | 2                    | 1                    |  |
|   | AA1J1Q03A1           | LD <sub>0</sub> | <b>LLNO</b> | rcbMPROT3                | MPROT3                       | 2                    | 1                    |  |
|   | AA1J1Q03A1           | LD <sub>0</sub> | <b>LLNO</b> | rcbCB_ready1             | CB_ready1                    | 2                    | 1                    |  |
|   | AA1J1Q03A1           | LD <sub>0</sub> | <b>LLNO</b> | rcbCB_status1 CB_status1 |                              | 2                    | 1                    |  |
|   | AA1J1Q01A1           |                 |             |                          |                              |                      |                      |  |
|   | AA1J1Q02A1           |                 |             |                          |                              |                      |                      |  |
|   | AA1J1Q03A1           |                 |             |                          |                              |                      |                      |  |

<span id="page-49-1"></span>Obrázek 7.11 Mapování MMS v IET 600

### <span id="page-49-0"></span>**7.6 800xA**

Systém 800xA je nainstalován pro malé aplikace jako jedno uzlový systém, který má aspekt server, server připojení, doménový server a pracoviště na jednom zařízení. Na obrázku [7.12](#page-50-1) je tento systém vyobrazen. Komunikace v systému 800xA je zhotovena nejprve vytvořením vlastní IEC knihovny, která byla vytvořena upravením základní knihovny, dále je nahrán SCD soubor, ke kterému jsou přiděleny grafické objekty. Pro jednotlivé objekty jsou vytvořeny alarmy a události a v posledním kroku jsou posílané data přiděleny ke svým grafickým prvkům.

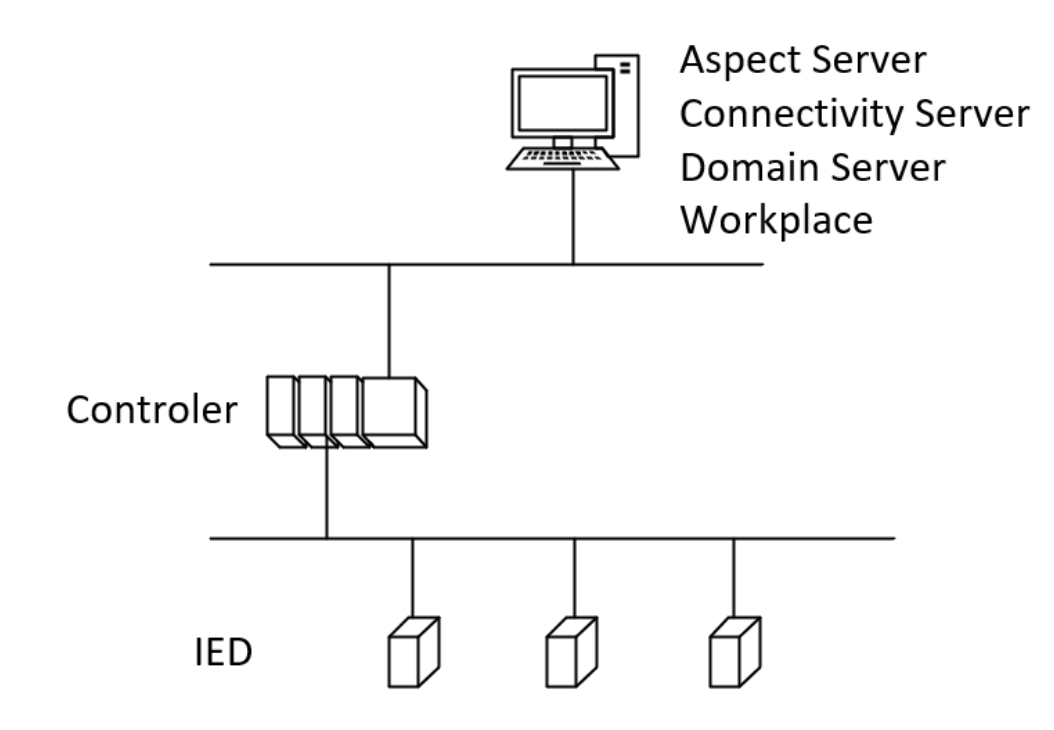

<span id="page-50-1"></span>Obrázek 7.12 Schéma systému 800xA

#### <span id="page-50-0"></span>**7.6.1 Nahrání SCD**

SCD soubor je nahráván pro informování OPC serveru, kde se ochrany nachází a říkají serveru co si od nich má žádat. Prvním krokem je vytvoření ve struktuře knihoven vlastní knihovnu pro IEC komunikaci nazývanou MyIEC. Vytvoření této knihovny bylo dosaženo využitím základní knihovny jako šablony a vydání její nové verze pod novým názvem. Následujícím krokem je vytvoření vlastních objektu v objektové struktuře. Objektová struktura slouží pro vytvoření šablon používaných prvků, na kterých se dále staví. Vytvořené objekty jsou přívod z transformátoru, přívod z generátoru a ochrana vedení. V objektu ochrany se dále provedlo mapování data setů v aspektu IEDSignalMapping kde si uživatel může vytvořit vlastní proměnné a na ně přivést posílané data. V této práci byly vytvořeny proměnné pro všechny posílané ochranné, měřící, příkazové a statusové funkce vytvořené v PCM600. Ke každý z proměnných byl přidělen datový typ a typ události, ty se rozdělují na ukazatele a příkazy. Ke každé z ochranných funkcí byla přidělena definice události. Při správném přiřazení událostí jsou tyto události propsány do aspektu ovládání připojení (control connections).

| <b>Property Name</b> | Data Type        | Event Type 1        | <b>Event Definition 1</b> | <b>REF615</b>                |
|----------------------|------------------|---------------------|---------------------------|------------------------------|
| 51P <sub>2</sub>     | VT BOOL          | EA 51P2             | EA 51P2                   | LD0.PHHPTOC1.Op.general      |
| 51N1                 | VT BOOL          | <b>EA 51N1</b>      | EA_51N1                   |                              |
| 51N2                 | VT BOOL          | <b>EA 51N2</b>      | <b>EA 51N2</b>            |                              |
| <b>50N 51N</b>       | VT BOOL          | <b>EA 50N 51N</b>   | <b>EA 50N 51N</b>         |                              |
| 50NL ARC 1           | VT BOOL          | EA 50NL ARC 1       | EA 50NL ARC 1             | LD0.ARCSARC11.FADet.stVal    |
| 50NL ARC 2           | VT BOOL          | EA 50NL ARC 2       | EA 50NL ARC 2             |                              |
| IL1                  | VT R4            | EA IL1              | EA IL1                    | LD0.CMMXU1.A.phsA.cVal.maq   |
| IL2                  | VT_R4            | EA IL2              | EA IL2                    | LD0.CMMXU1.A.phsB.cVal.mag   |
| IL3                  | <b>VT R4</b>     | EA IL3              | EA IL3                    | LD0.CMMXU1.A.phsC.cVal.mag   |
| <b>LV12</b>          | VT R4            | EA LV12             | EA LV12                   | LD0.VMMXU1.PPV.phsAB.cVal.ma |
| LV <sub>23</sub>     | VT_R4            | EA LV23             | EA_LV23                   | LD0.VMMXU1.PPV.phsBC.cVal.ma |
| LV31                 | VT <sub>R4</sub> | EA LV31             | EA LV31                   | LD0.VMMXU1.PPV.phsCA.cVal.ma |
| Frequency            | VT R4            | Frequency           | Frequency                 | FMMXU 1.Hz.mag               |
| kw                   | VT R4            | EA kW               | EA kW                     | LD0.PEMMXU1.TotW.mag         |
| KVAr                 | VT_R4            | EA KVAr             | EA KVAr                   | LD0.PEMMXU1.TotVAr.mag       |
| KVA                  | <b>VT R4</b>     | EA KVA              | EA KVA                    | LD0.PEMMXU1.TotVA.mag        |
| <b>IPF</b>           | VT R4            | EA PF               | EA PF                     | LDO.PEMMXU1.TotPF.mag        |
| kWh                  | VT_R4            | EA kWh              | EA kWh                    | LD0.PEMMTR1.DmdWh.actVal     |
| 86 L                 | VT BOOL          | EA 86 L             | EA 86 L                   | LD0.TRPPTRC1.Tr.general      |
| OPN CMD PTCP MMS     | VT BOOL          | EA OPN CMD PTCP MMS | EA OPN CMD PTCP MMS       |                              |

<span id="page-51-0"></span>Obrázek 7.13 Mapování MMS v systému 800xA

V objektové struktuře v objektu ochrany se dále vytváří aspekty ochran. Příklad aspektu jsou čelní štítky, grafické prvky, seznamy alarmů, seznamy událostí, texty s kontrolou kvality signálu a další. Na hlavním čelním štítku každé z ochran byl vytvořen grafický symbol pro vizualizaci pozice vypínače, odpojovače a zemního spínače, na pravé straně byly vytvořeny tlačítka pro otevření a zavření vypínače která jsou funkční pouze v režimu remote který musí být přepnut fyzicky na zařízení. Pod ovládáním jsou zobrazeny základní měření, které jsou měření proudu, napětí, činný a jalový výkon. Hlavní čelní štítek má další dvě záložky s veškerým měření a aktuálními alarmy.

| <b>REF620</b><br><b>Protection</b>                                                                                                    | <b>REF620</b><br><b>Protection</b>                                                                                                    |  |
|----------------------------------------------------------------------------------------------------|----------------------------------------------------------------------------------------------------|--|
| ĊВ<br>Measurements 1   Alarms<br><b>CB Control</b><br>Close<br>Open<br>$\circ$<br><b>Measurements</b><br>0.00A<br>ILI<br>0<br>0.00 kV<br>$V L1-L2$<br>$0.00$ MW<br>P<br>0.00 MVAr<br>0<br>岭<br>Pf | Measurements 1<br>CB<br>Alarms<br>Current phase L1<br>0.00A<br>Current phase L2<br>0.00A<br>Current phase L3<br>0.00A<br>Line Voltage L1-L2<br>0.00 kV<br>Line Voltage L2-L3<br>0.00 kV<br>0.00 kV<br>Line Voltage L3-L1<br>Active power<br>$0.00$ MW<br><b>Reactive Power</b><br>0.00 MVAr<br>Apparent power<br>0.00 MVA<br>Power Factor<br>50.00 Hz<br>Frequency<br>0.00 MWh<br>Energy |  |
|                                                                                                    |                                                                                                    |  |

<span id="page-51-1"></span>Obrázek 7.14 Čelní štítky ochrany

Ve struktuře knihoven jsou definovány alarmy a události. V objektu IEC61850 alarm and event je vnořený objekt definice událostí (Event Definition) a vněm je vnořena procesní indikace, zde se definují události. Události se mohou lišit různými počty stavů. Pro ochrannou funkci byla použita binární událost. Binární událost obsahuje dva aktivní stavy a jeden neaktivní stav. U události je nutné přejmenovat jméno každého stavu. Jméno události obsahuje předponu ||IEC61850. První dva charaktery předpony se odkazují na překladač, kde jsou definovány všechny stavy veškerých událostí. V překladači událostí se vytvoří jazyková skupina, ve které se bude psát popisek funkce. Může být vytvořeno více popisků pro jiné jazyky. V okamžiku, kdy se přepne jazyk na počítači vybere se také popis funkcí ve stejném jazyce jak na pc. Událostem byly přiřazeny závažnosti na škále od 0 do 1000 kde vyšší hodnota vyznačuje závažnější událost. Pro události s vysokou závažností je přidělena i výstražná událost. Pro událost jako je otevírání, zavírání vypínače je vytvořena událost s dvojitou binární informaci, která obsahuje čtyři aktivní stavy a jeden neaktivní. Tyto stavy jsou mezi stupeň, otevřeno, zavřeno a chyba. Objekty ochran obsahují aspekt alarm list a event list v těchto aspektech jsou zobrazeny aktuální alarmy a eventy.

| $\left(\text{\textdegree}\right)$ [000] Appearance |                                     |  |  |  |
|----------------------------------------------------|-------------------------------------|--|--|--|
| Caption                                            | <b>EA 49T</b>                       |  |  |  |
| Description                                        | <b>Discrete Event Class</b>         |  |  |  |
| $\left\langle \wedge \right\rangle$ [010] Basic    |                                     |  |  |  |
| <b>Base Type</b>                                   | <b>Advanced Discrete Indication</b> |  |  |  |
| <b>Condition Category</b>                          | ProcessConditionDiscreteEvent<br>v  |  |  |  |
| Inactive Acknowledge Required                      | v<br>False                          |  |  |  |
| <b>Inactive Description</b>                        | IEC61850_EA_49T_Inactive            |  |  |  |
| Number Of States                                   | <b>Binary Information</b><br>v      |  |  |  |
| Simple Event Category                              | ProcessSimpleDiscreteEvent<br>v     |  |  |  |
| $\left(\wedge\right)$ [011] State 0                |                                     |  |  |  |
| <b>Event Generation Type</b>                       | NoEventorAlarm<br>٧                 |  |  |  |
| State 0 Acknowledge Required                       | False<br>v                          |  |  |  |
| State 0 Description                                | IEC61850_EA_49T_S0                  |  |  |  |
| State 0 Severity                                   | 100                                 |  |  |  |
| State 0 Subcondition name                          | Inactive                            |  |  |  |
| $\Diamond$ [012] State 1                           |                                     |  |  |  |
| Event Generation Type for State 1                  | AlarmingEvent<br>$\omega$           |  |  |  |
| State 1 Acknowledge Required                       | <b>True</b><br>v                    |  |  |  |

<span id="page-52-0"></span>Obrázek 7.15 Definice události

S hotovou objektovou a knižní strukturo se musí přejít do funkční struktury. Ve funkční struktuře se vytváří živé objekty, na kterých se po správném nahrání sleduje funkčnost a vzhled čelních štítků a komunikace. Funkční struktura neumožnuje uživatelům měnit ani upravovat vytvořené objekty. V praxi operátor má přístup k prvkům z funkční struktury, ale nemá přístup do objektové z důvodu bezpečnosti, aby člověk bez autorizace nic nezměnil. Ve funkční struktuře byla vytvořena nová stanice se stejným rozpoložením zařízení, jako bylo vytvořeno ve všech ostatních programech. Pro vytvoření stanice byly použity jako šablony vytvořené objekty ze struktury objektů. Do stanice se vloží napěťová úroveň, pole a do každého pole byly vloženy ochrany z objektové struktury. Ochranám je nutno přejmenovat jméno na rozdílné od definic v objektové struktuře. Stejná jména ve funkční i v objektové struktuře vytváří problémy při nahrávání SCD souboru kde nelze přiřadit objekty k ochranám.

Nahrání SCD soboru do OPC serveru probíhá v ovládací struktuře (control structure). V kontrolní struktuře byla vytvořena rozvodna, která je přidána jako objekt z vytvořené knihovny. Při otevření je uživatel přesměrován do aspektu konfigurace rozvodny. Do tohoto objektu byl nahrán SCD soubor. Po načtení vyskočí hláška, zda se má brát struktura stanice z SCD souboru, tuto hlášku je nutno odmítnou jinak není možno vybrat vytvořená zařízení, která byla vytvořena v objektové struktuře. Po odmítnutí hlášky jsou defaultně přiřazeny jména služeb, které se vytvoří pří nahrávání do OPC serveru. Tyto služby jsou služba pro sběr událostí a služba pro připojení k OPC serveru. Dále byl přiřazen connectivity server a aspekt server tyto servery běží na jednom systému a byly přiřazeny se stejnou adresou. Posledním krokem byla vybrána instance OPC serveru. Při výběru bylo nutno zajistit že na instanci není nic nahráno nebo že na ní nic nebylo nahráno, pokud bylo na instanci něco nahráno a nebyl proveden postup pro přehrání nepovede se nahrání SCD do OPC serveru. Příprava pro přehrání instance pro OPC server je popsána v návodě přidaným v příloze. S prázdnou instancí OPC serveru se přejde do IED Assignment(přiřazení) kde byly přiřazeny na zařízení objekty z funkční struktury.

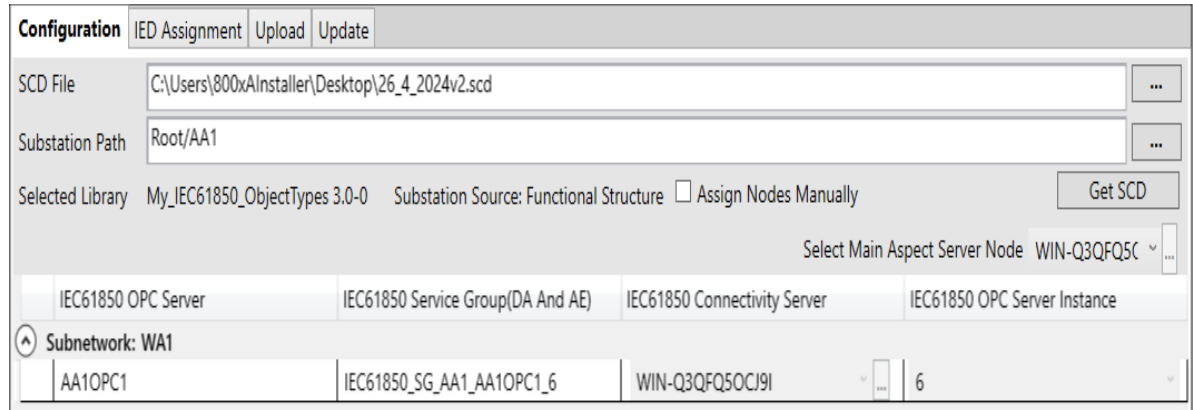

<span id="page-53-0"></span>Obrázek 7.16 Konfigurace rozvodny

Kontrola správného nahrání může být provedena otevřením aplikace 800xA IEC61850 Utility, kde je vybrána instance OPC serveru, ve které je vidět síť se třemi zařízeními. Po otevření zařízení je vidět stav připojení, pokud je vidět status ukazující OK a Detailed status ukazuje Ready zařízení je připojeno k OPC serveru. Dále je možné zkontrolovat, jestli jednotlivé data sety mají dobrou kvalitu signálu. To samé je možné zkontrolovat v ovládácí struktuře kde se pod vytvořenou rozvodnou přidal objekt OPC serveru, který obsahuje podsíť s všemi zařízeními. Objekty mají čelní štítky se stavy připojení. Kontrola alarmů a událostí je

provedena ve funkční struktuře kde objekty ochran mají aspekt kontroly připojení. V tomto aspektu je seznam všech alarmů a událostí a možnost odebírat živá data. Po využití této funkce je ukázaná aktuální hodnota a kvalita signálů. Ukázka kontroly připojení je v obrázku [7.17.](#page-54-0) Místa, kde není přiřazená hodnota a špatná kvalita signálů je v této práci z důvodu že na zařízení nebyly přiváděny všechny události. Byl vytvořen jeden seznam alarmů a událostí a pokud ochrana měla nějaký signál se seznamu tak jí byl přidělen.

| ▼電火きロー<br>$\bullet \circ$<br>₹ -<br>Q01_:Control Connection<br>$\overline{\phantom{a}}$<br><b>Property View</b><br>Property Info   Additional Info   OPC<br>Item Properties System |                  |            |                    |             |             |                   |
|----------------------------------------------------------------------------------------------------|------------------|------------|--------------------|-------------|-------------|-------------------|
| Name                                                                                                    | Data Type        | Access     | <b>Update Rate</b> | Value       | Quality     | Timestamp         |
| 27                                                                                                    | VT BOOL          | <b>R/W</b> | 1000               |             | Bad (not co | 4/21/2024 8:47:13 |
| 49                                                                                                    | VT BOOL          | <b>R/W</b> | 1000               |             | Bad (not co | 4/21/2024 8:47:13 |
| <b>49T</b>                                                                                                    | VT BOOL          | R/W        | 1000               |             | Bad (not co | 4/21/20248:47:13  |
| 50                                                                                                    | VT BOOL          | R/W        | 1000               |             | Bad (not co | 4/21/2024 8:47:13 |
| 50BF E01 01                                                                                                    | VT_BOOL          | <b>R/W</b> | 1000               |             | Bad (not co | 4/21/2024 8:47:13 |
| 50N 51N                                                                                                    | VT BOOL          | R/W        | 1000               | False       | Good        | 4/21/2024 5:45:24 |
| 50N 51N1                                                                                                    | VT BOOL          | <b>RM</b>  | 1000               |             | Bad (not co | 4/21/20248:47:13  |
| 50NL ARC 1                                                                                                    | VT BOOL          | R/W        | 1000               | False       | Good        | 4/21/2024 5:45:24 |
| 50NL ARC 2                                                                                                    | VT BOOL          | R/W        | 1000               | False       | Good        | 4/21/2024 5:45:24 |
| 50NL_ARC_3                                                                                                    | VT_BOOL          | R/W        | 1000               | False       | Good        | 4/21/2024 5:45:24 |
| 51N1                                                                                                    | VT BOOL          | <b>R/W</b> | 1000               | False       | Good        | 4/21/2024 5:45:24 |
| 51N2                                                                                                    | VT BOOL          | R/W        | 1000               | False       | Good        | 4/21/20245:35:24  |
| 51P1                                                                                                    | VT BOOL          | R/W        | 1000               | False       | Good        | 4/21/20245:35:24  |
| 51P <sub>2</sub>                                                                                                    | VT BOOL          | R/W        | 1000               | False       | Good        | 4/21/2024 5:45:24 |
| 59 <sub>1</sub>                                                                                                    | VT BOOL          | <b>R/W</b> | 1000               | False       | Good        | 4/21/2024 5:45:24 |
| 59 2                                                                                                    | VT BOOL          | <b>R/W</b> | 1000               | False       | Good        | 4/21/2024 5:45:24 |
| <b>59N</b>                                                                                                    | VT BOOL          | R/W        | 1000               |             | Bad (not co | 4/21/2024 8:47:13 |
| 67NP1 1                                                                                                    | VT BOOL          | R/W        | 1000               | False       | Good        | 4/21/2024 5:45:24 |
| 67NP1 2                                                                                                    | VT BOOL          | R/W        | 1000               | False       | Good        | 4/21/2024 5:45:24 |
| 67NP2 1                                                                                                    | VT BOOL          | R/W        | 1000               | False       | Good        | 4/21/2024 5:45:24 |
| 67NP2 2                                                                                                    | VT_BOOL          | R/W        | 1000               |             | Bad (not co | 4/21/2024 8:47:13 |
| 81F 1                                                                                                    | VT BOOL          | <b>R/W</b> | 1000               |             | Bad (not co | 4/21/20248:47:13  |
| 81F <sub>_2</sub>                                                                                                    | VT BOOL          | R/W        | 1000               |             | Bad (not co | 4/21/2024 8:47:13 |
| 86 L                                                                                                    | VT BOOL          | R/W        | 1000               |             | Bad (not co | 4/21/20248:47:13  |
| CBPOS_CLS                                                                                                    | VT_BOOL          | R/W        | 1000               | False       | Good        | 4/21/2024 8:21:17 |
| CBPOS OPN                                                                                                    | VT_BOOL          | <b>R/W</b> | 1000               | <b>True</b> | Good        | 4/21/20248:21:17  |
| DS1POS CLS                                                                                                    | VT BOOL          | R/W        | 1000               | False       | Good        | 4/21/20248:19:28  |
| DS1POS OPN                                                                                                    | VT BOOL          | R/W        | 1000               | <b>True</b> | Good        | 4/21/20248:19:28  |
| ES1POS CLS                                                                                                    | VT BOOL          | R/W        | 1000               | False       | Good        | 4/21/2024 8:19:28 |
| ES1POS OPN                                                                                                    | VT_BOOL          | R/W        | 1000               | <b>True</b> | Good        | 4/21/20248:19:28  |
| f                                                                                                    | VT_R4            | R/W        | 1000               | 50          | Uncertain   | 4/21/20245:45:49  |
| IL 1                                                                                                    | VT <sub>R4</sub> | R/W        | 1000               | 0           | Good        | 4/21/20245:35:24  |
| IL <sub>2</sub>                                                                                                    | VT <sub>R4</sub> | R/W        | 1000               | 0           | Good        | 4/21/20245:35:24  |
| IL <sub>3</sub>                                                                                                    | VT_R4            | R/W        | 1000               | 0           | Good        | 4/21/2024 5:45:24 |
| <b>KVA</b>                                                                                                    | VT_R4            | R/W        | 1000               | 0           | Good        | 4/21/20245:45:24  |
| <b>KVAr</b>                                                                                                    | VT_R4            | R/W        | 1000               | 0           | Good        | 4/21/2024 5:45:24 |
| <b>KVArh</b>                                                                                                    |                  | <b>R/W</b> | 1000               | 0           | Good        |                   |
| kW                                                                                                    | VT <sub>R4</sub> |            | 1000               | 0           | Good        | 4/21/20245:35:24  |
|                                                                                                    | VT_R4            | R/W        |                    | 0           |             | 4/21/20245:35:24  |
| kWh                                                                                                    | VT_R4            | R/W        | 1000               |             | Good        | 4/21/2024 5:45:24 |
| <b>LV12</b>                                                                                                    | VT_R4            | R/W        | 1000               | 0           | Good        | 4/21/2024 5:45:24 |
| <b>LV23</b>                                                                                                    | VT_R4            | <b>R/W</b> | 1000               | 0           | Good        | 4/21/20245:45:24  |
| LV31                                                                                                    | VT <sub>R4</sub> | R/W        | 1000               | 0           | Good        | 4/21/2024 5:45:24 |
| PF                                                                                                    | VT <sub>R4</sub> | R/W        | 1000               |             | Bad (not co | 4/21/20248:47:13  |

<span id="page-54-0"></span>Obrázek 7.17 Aspekt Ovládání připojení

Konečná vizualizace je vytvářena ve struktuře umístění (location structure) v této struktuře byl zhotoven SLD diagram ve kterém si operátor může otevřít čelní štítek ochrany a zároveň se mu zobrazuje na horní liště alarmy a události. Všechno co bylo doteď vytvořeno probíhalo v Engineering workplace ve kterým je uživateli povoleno upravovat a vytvářet. Operátorská stanice už žádné úpravy nepovoluje. V obrázku [7.18 SLD](#page-55-0) je zobrazena operátorská stanice.

| RTN 03 17:29:22:017 REF615<br>EA_CB_POS<br>п<br>2 RTN 03 12:42:55:745 REF420 EN_CB_FOS CB - Insche Position<br>2 RTN 03 12:39:02:188 SP_DA_W7I+Q3QFQSO.QPCConnectFailed QPC.DA.Connect Failed. QPC.Server returned 0 | CB - Inactive Position                                                                           |                       | Sydney<br>ЭC                                                                                   |
|----------------------------------------------------------------------------------------------------|--------------------------------------------------------------------------------------------------|-----------------------|------------------------------------------------------------------------------------------------|
| $\exists \boxplus \boxtimes \, \rho \, \bullet \, \boxdot \boxtimes \boxdot \, \Omega$ $\mathbf{Z} \bullet \mathbf{Z}$ . Istreg                                                                                      | $\bullet$ 00 - $\mathbb{H} \bullet \mathbb{R} \bullet \mathbb{R} \bullet$ 00 $\bullet$ No Filter |                       | . Operator Workplace With Top Toolbar:SLY <a>&gt;</a> Ciperator Workplace With Top Toolbar:SLY |
|                                                                                                    |                                                                                                  |                       |                                                                                                |
|                                                                                                    | $\circ$                                                                                          |                       | $\circ$                                                                                        |
|                                                                                                    | $\P^{\mathsf{c}}$                                                                                |                       | 唱                                                                                              |
|                                                                                                    |                                                                                                  | $\circ$<br>氽<br>$H^2$ |                                                                                                |
|                                                                                                    |                                                                                                  |                       |                                                                                                |

<span id="page-55-0"></span>Obrázek 7.18 SLD

### <span id="page-56-0"></span>**7.7 Aplikace**

Aplikace se vykonává na virtuálním stroji na systému linux Ubuntu, na který byl nainstalován MQTT broker, který zprostředkovává předávaní informací mezi PLC AC500, ke kterému bylo k brokerovy připojeno jako vydavatel a posílá měření z ochran do databáze influxdb, která je k borkerovy připojena jako odběratel pomocí aplikace Telegraf. Telegraf slouží jako prostředník mezi databázi a brokerem a grafanou. Z databáze jsou informace posílány do vizualizačního prostředí grafana. Toto řešení je zhotoveno, aby veškeré služby běžely na lokální síti. Všechny služby běží na jednom zařízení. V obrázku [7.19](#page-56-2) je topologie aplikace.

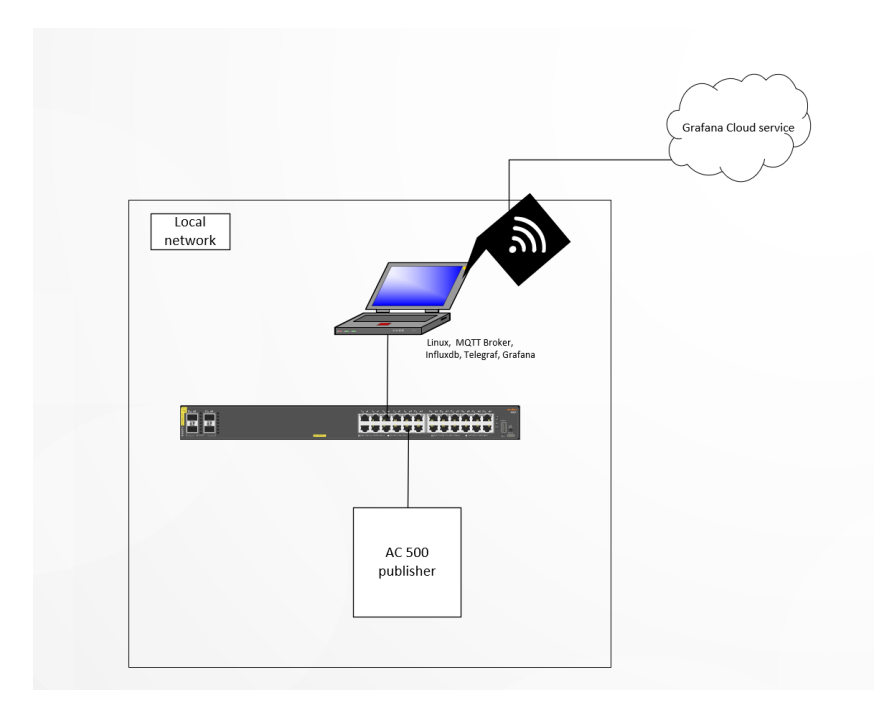

<span id="page-56-2"></span>Obrázek 7.19 Zapojení aplikace

#### <span id="page-56-1"></span>**7.7.1 Vyčítání z AC 500**

PLC AC500 je programovatelné v prostředí Automation Builder které funguje na bázi volně dostupného codesys prostředí s přidanými knihovnami. Uživatel pro práci potřebuje licence. Pro komunikaci byly využity vygenerované globální proměnné z goose komunikace. Které jsou posílány MQTT brokerovy. Pro efektivní posílaní bylo nutné zabalit tyto proměnné k sobě. Toho bylo dosaženo vložením těchto proměnných do JSON souboru. Pro vytvoření JSON souboru bylo využito knihovny JSON Utilities SL v Automation builderu. V programu pro zabalení proměnných do JSON souboru bylo využito objektů akce(action), které fungují jako podfunkce hlavního programu, tyto funkce nemají deklaraci a používají vytvořené proměnné z hlavního programu. Akce můžou být zhotovené v jiném jazyce, než je hlavní program. Tyto funkce jsou volány do hlavního programu. Akce byli napsány ve strukturovaném textu. Před tvořením akcí byl vytvořen

datový typ struktury, která obsahuje všechny posílané informace. Na tuto strukturu navazuje první akce, která mapuje globální proměnné z GOOSE komunikace na strukturu, tato akce byla pojmenována IEC\_TO\_JSON. Následující akcí je akce DataRefresh ve které probíhá funkce časovače TON, která počítá do 1s pokud se program nachází ve stavu 0 a vystup z časovače je 1 tak se může zahájit nová konverze proměnných do JSON souboru. Následuje akce Init, ve které se vytváří ukazatel na objekt JSON a kontroluje, zda byl vytvořen. Pokud ano volá se funkce zápisu bytu do pole. Tato funkce má zakázaný zápis, ale výstupem je objekt JSON, následuje přechod do stavu 1. Ve stavu 1 se volá funkce Jsonbuilder která vytvaří v JSON objektu root index, který zajišťuje přidávání dat na počátek souboru následně jsou přiděleny klíče, pod kterými budou data uložena. Ve druhém stavu dochází k parsování objektu na string, string je reprezentace pole znaků, do kterého je zapsán JSON soubor, to je děláno pro efektivnější přenos a rychlejší zpracování posílaných dat. Dalším krokem je konverze JSON stringu z utf-16 na utf-8. Finálním krokem je resetování JSON souboru a tím i vymazání jeho obsahu. Veškeré kroky jsou zobrazeny v obrázku [7.20.](#page-57-0)

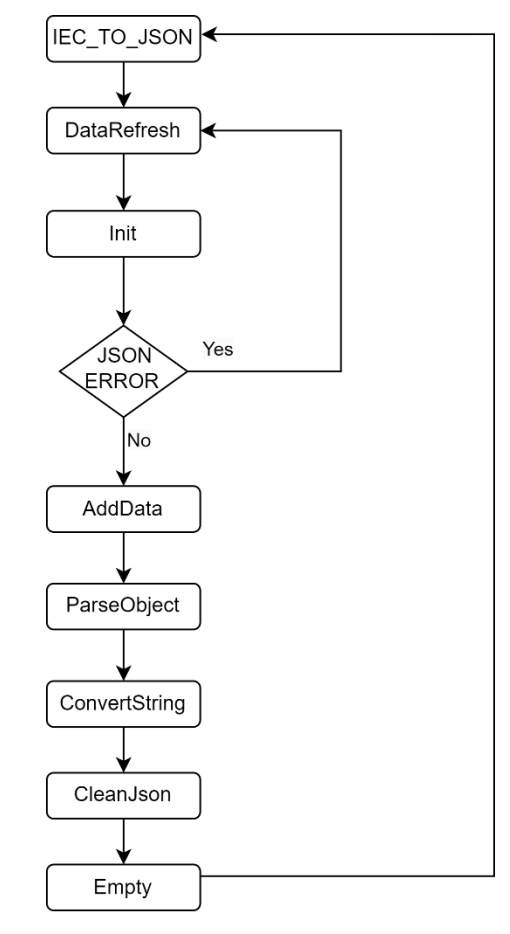

<span id="page-57-0"></span>Obrázek 7.20 JSON program v AC500

Pro MQTT komunikaci byla použita knigovna MQTT\_Client\_SL. Pro připojení k MQTT brokerovy byl využit funkční blok mqttClient. Ve funkčním bloku byl nastaven komunikační port 1883, adresa brokera, povolení komunikace a zpětná vazba, zda došlo ke spojení poté jsou kontrolovány chyby. Pro vydávání dat byl použit funkční blok mqttPublish kde je nastaveno vysílání dat každé 2s pokud předchozí vyslání už proběhlo, maximální doba vydávání je nastavena na 20s. Na vstup eQoS se nastavuje kvalita služby která má tři úrovně. Nultá úroveň definuje poslání informace pouze jednou a bez zpětné vazby, úroveň dva je poslána alespoň jednou, pokud není doručení ověřeno posílá se znovu a poslední úroveň označuje přesně jednou, v tomto případě probíhá komunikace mezi brokerem a vydavatelem, po odeslání dat broker odpoví že zpráva byla přijata, vydavatel odpovídá zpátky že obdržel potvrzení a broker znovu odpovídá že všechno proběhlo bez chyb. V této práci je využit QoS0. Na vstupu pbPayLoad je přiveden ukazatel na zprávu a na vstup udiPayLoadSize je přivedena velikost zprávy. Výstřižek z kódu je v obrázku [7.21.](#page-58-1)

```
//Publish data cyclic to the broker
tPublishTimer(IN := xConnected AND NOT tPublishTimer.O);
                              := tPublishTimer.Q,
fbMgttPublish ( xExecute
                udiTimeOut
                                := udiTimeout.
                              := MQTT.MQTT_QOS.QoS0,
                eOoSmqttClient
                              := fbMqttClient,
                \texttt{wsTopicName} \qquad \texttt{:= wsSendTopic,}pbPayload
                                := ADR(JSONConvert.sJsonString),
                \verb|udiPayloadSize| := \verb|TO_DINT(MAX(StrLenA(ADR(JSONConvert.sJoinString))|,0)|)|;IF fbMqttPublish.xError THEN
    ePublishError := fbMqttPublish.eMQTTError;//Do error handling, check eMqttError for further details
```
<span id="page-58-1"></span>Obrázek 7.21 Funkční blok fbMqttPublish

### <span id="page-58-0"></span>**7.7.2 MQTT**

 $\texttt{END}\texttt{IF}$ 

Pro hostování služby MQTT byl využit systém linux Ubuntu, na který byl stažen eclipse mosquitto broker [27]. Linux byl vybrán z důvodů jednoduší instalace softwaru a jednoduší operace se službami. MQTT broker je verze 2.0.18. Konfigurace probíhá v konfiguračním souboru, který se nachází v cestě /etc/mosquitto. Zde jsou uloženy konfigurační soubory. První soubor, který je vytvořen při instalaci se nazývá mosquitto.conf a zde byla vytvořena základní konfigurace při instalaci. Je tu definována destinace logů a vlastní konfigurace brokera, dále je tu definováno persistence, které umožňuje ukládání na disk a definuje místo uložiště. Ve složce conf.d byl vytvořen vlastní konfigurační soubor a v konfiguraci byl pouze povoleno port 1883 , který slouží pro nešifrovanou komunikaci MQTT protokolem. Dále bylo umožněno připojení anonymních zařízení nastavením allow\_anonymous true. Ip adresa je používaná adresa zařízení která je 192.168.2.217. Zařízení tak je ve stejné síti jako je AC500, které se k brokerovy připojuje.

#### <span id="page-59-0"></span>**7.7.3 Influxdb**

Databáze byla použita influxdbOSSv2, která je volně dostupná. Rozdíl mezi verzí 1 a verzí 2 je používání zabezpečených tokenů pro autorizaci komunikace a webového rozhraní ve kterém se vytváří veškerá konfigurace. Verze 1 je konfigurována v příkazovém řádku

a veškerá konfigurace probíhala v příslušném souboru pro nastavení s koncovkou conf. Po instalaci databáze a spuštění její služby na zařízení se přechází do webového rozhraní které je na adrese localhost8086. Při prvním navštívení této stránky byl vytvořen učet pro uživatele a první skupina pro sběr informací. Během tohoto procesu byl vygenerován první token pro přístup do databáze.

K propojení databáze s brokerem byl použit telegraf, který slouží jako sprostředkovatel mezi brokerem a databází. Nastavení telegrafu bylo dosaženo vytvořením vlastního konfiguračního souboru, který je volán přes příkaz –config /home/user/Documetns/TelegrafConf.conf. Pro propojení databáze s místem pro ukládání dat bylo nutné vytvořit ve webovém prostředí telegraf plugin, který se nachází v sekci zdrojů a poté v telegraf plugins. Tímto byl vygenerován autorizační token, Tento token byl zapsán do konfiguračního souboru, aby se mohli data zapisovat do databáze. V konfiguračním souboru byl definován port lokálního hostu, který je 8086. Dále bylo nastaveno jméno pro sbíranou skupinu dat, adresa brokera a název posílaného tématu, formát dat, který je nastaven jako JSON a parsovaní témat kde je ignorováno jméno tématu. Téma má název AC500V3.

Pro propojení s grafickým prostředím grafana byl vygenerován API token. Při tvorbě tokenu se přidělují práva na zápis nebo čtení. Tomuto tokenu byla přidělena práva pro vyčítání dat požadovaným v grafickému prostředí. Dále byla přidělena práva telegrafu vyčítat data a přístupy k dalším zdrojům.

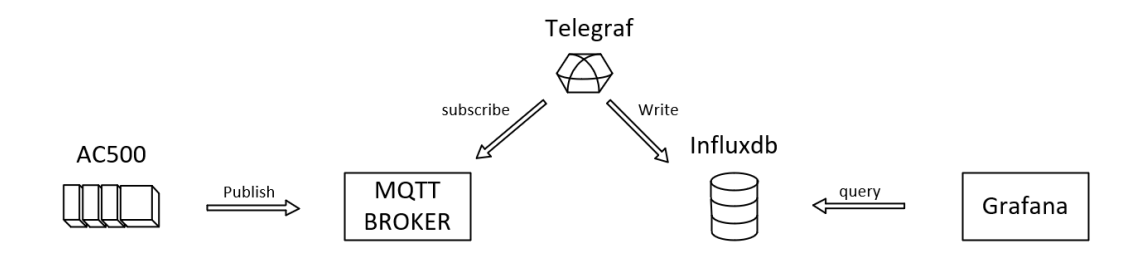

<span id="page-59-2"></span>Obrázek 7.22 Funkce aplikace

#### <span id="page-59-1"></span>**7.7.4 Grafana**

Grafana je připojená k databázi přes telegraf. Toho bylo dosaženo ve webovém rozhraní na adrese [http://localhost:3000.](http://localhost:3000/datasources) V záložce data source byl vybrán nový zdroj influxdb, v nastavení byl přidán token vygenerovaný z influxu pro navázání komunikace a byl vybrán jazyk flux pro vyčítání dat. Vizualizační prvky v databázi se nazývají dashboard a jsou vytvářeny přidáváním vizualizačních objektů. Při vytvoření objektu si uživatel vybere zdroj informací a pomocí flux jazyka se vyčtou hodnoty. Příklad vyčítání proudu z ochrany.

from(bucket: "data")

- |> range(start: v.timeRangeStart, stop: v.timeRangeStop)
- |> filter(fn:  $(r)$  =>  $r$ ["\_measurement"] == "mqtt\_consumer")
- $|>\text{filter}(\text{fn: } (r) \Rightarrow r$ ["\_field"] == "Q01\_I\_L1")
- $\triangleright$  filter(fn: (r) => r["host"] == "ondra-virtual-machine")
- |> filter(fn:  $(r)$  =>  $r$ ["topic"] == "AC500V3/messages")
- |> aggregateWindow(every: v.windowPeriod, fn: mean, createEmpty: false)
- |> yield(name: "mean")

V grafaně byly vytvořeny čtyři dashbordy, kde první obsahuje měřené informace o jednotlivých ochranách jako jsou proud, napětí, výkony a energie dále jsou vidět statusy vypínače, odpojovače a zemního spínače. Tyto veškeré vizualizační prvky byli vytvořeny jako zobrazení stavů, kde u měřených real hodnotách je vyčítána pouze poslední hodnota, u stavů je vykreslován i graf zapnutí a vypnutí. Následné tří dashbordy patří každé ze zbylých ochranám. V těchto vizualizacích jsou vykreslovány proudy, napětí a výkony v závislosti na čase.

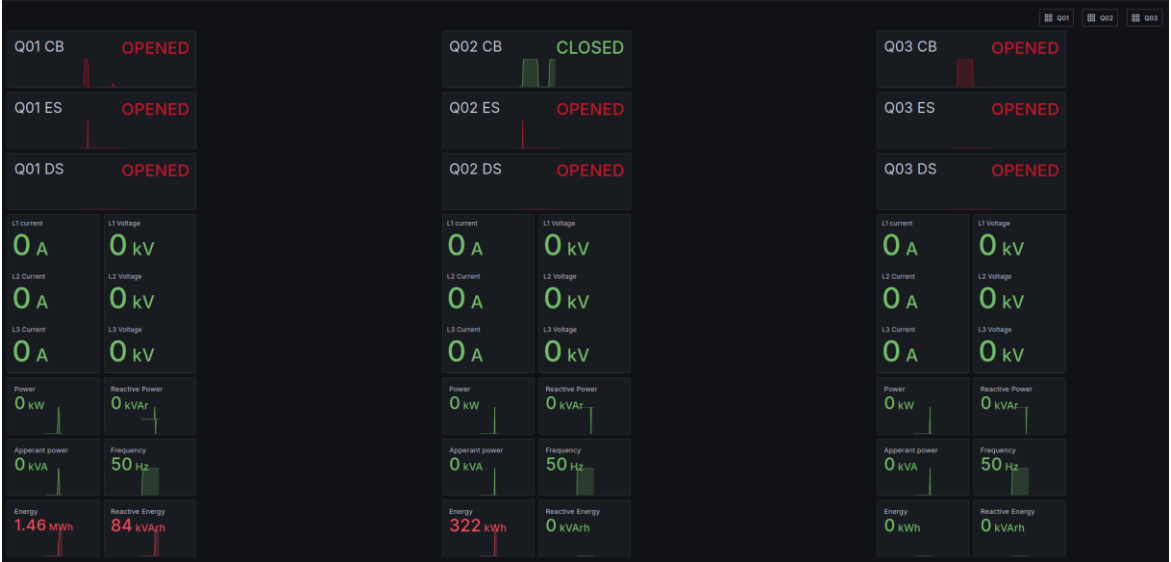

<span id="page-60-0"></span>Obrázek 7.23 Hlavní dashboard v prostředí Grafana

Testování proběhlo využitím počítačem podporovaného testovacího systému FREJA RTS21. Počítačem podporovaný z důvodu nastavení výstupů pomocí externího počítače. Zařízení obsahuje tři napěťové a tři proudové výstupy které je možné ovládat individuálně. Zařízení je napájeno z jednofázového střídavého napětí 230, o frekvenci 50 Hz. Na zařízení je možné nastavovat výstupní proud napětí a uhel natočení. Zařízení umožňuje testování mnoha typů poruch. V této práci byl použit pro ověření správné komunikace, tím že ve vizualizační aplikaci a systému 800xA byly zobrazeny měřené hodnoty. Testování proběhlo zjištěním poměrů primárních a sekundárních vinutí na ochranách a následně přivedení napětí a proudu na vstupy ochran. Poměry proudu byly nastaveny na 100 A na primárním vinutí a 1 A na sekundárním u napětí bylo nastaveno na primární vinutí 22 kV a na sekundární 100 V. Napětí bylo přivedeno na všechny ochrany najednou ale proud byl testován postupně po jedné ochraně. V obrázku [7.24](#page-61-0) je zobrazen dashboard ochrany která je právě testovaná, zda komunikace probíhá bez chyb a jestli načtené hodnoty odpovídají reálným. Na vstupy ochrany REF620 byl přiveden proud okolo 0,5 A a napětí 100 V. V obrázku je vidět že po připojení proudu i napětí ochrana začíná měřit i výkony a energie. Toto testování bylo zhotoveno na všech ochranách. V obrázku [7.27](#page-62-2) je zobrazen dashboard ochrany REF615 kde jsou zobrazeny časové průběhy napětí, proudu a výkonu

| <b>Q01 CB</b>      | <b>OPENED</b>          |
|--------------------|------------------------|
| Q <sub>01</sub> ES | <b>OPENED</b>          |
| <b>Q01DS</b>       | <b>OPENED</b>          |
| L1 current         | L1 Voltage             |
| 43.3 a             | $22.8$ kV              |
| <b>L2 Current</b>  | L2 Voltage             |
| 48.2 A             | 22.7 <sub>kv</sub>     |
| L3 Current         | L3 Voltage             |
| 46.9 A             | $22.6$ kV              |
| Power              | <b>Reactive Power</b>  |
| 1.80 <sub>MW</sub> | $197$ kVAr             |
| Apperant power     | Frequency              |
| $1.81$ MVA         | $50$ Hz                |
| Energy             | <b>Reactive Energy</b> |
| 839 kWh            | 75.3 kVArh             |

<span id="page-61-0"></span>Obrázek 7.24 Testování REF620

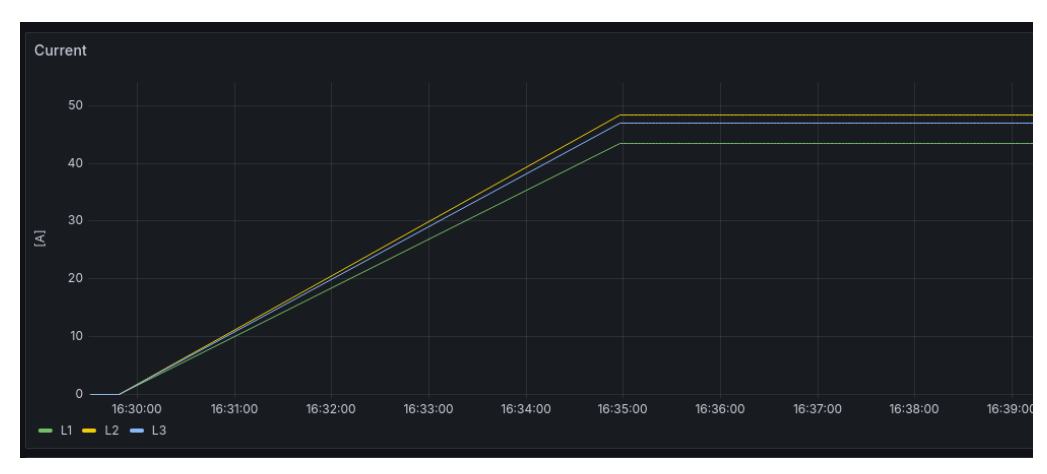

<span id="page-62-0"></span>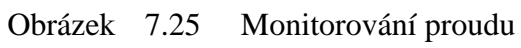

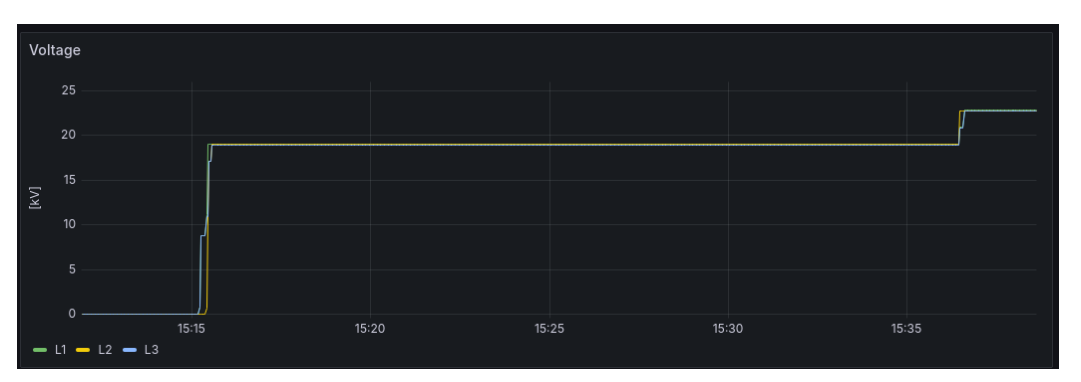

<span id="page-62-1"></span>Obrázek 7.26 Monitorování Napětí

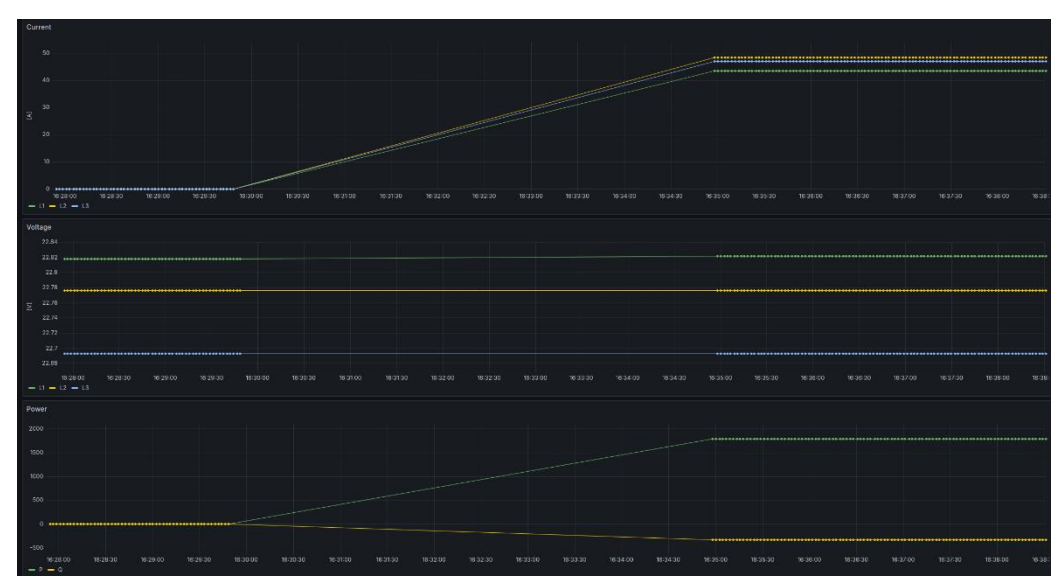

<span id="page-62-2"></span>Obrázek 7.27 Dashboard ochrany REF615

# <span id="page-63-0"></span>**8. VYHODNOCENÍ VLASTNOSTÍ SYSTÉMU**

Systém umožňuje ovládání a monitorování z více míst. Ovládání je umožněno při nastavení ochran ve vzdáleném režimu, aby nedošlo k nežádoucímu ovládání při údržbě nebo testování. Systém 800xA propojuje veškeré časti výroby nebo procesu do jedné platformy. Sjednocení ulehčuje práci na systému tím, že pracovník se nemusí dotazovat výsledků z jiné časti závodu, ale informace jsou dostupné ze systému. Dále sjednocuje funkce managmentu a výroby, tímto je možno dosáhnout efektivnějšího řízení. Komunikace IEC 61850 snižuje potřebu fyzického zapojení všech funkcí a tím se zrychluje dosažení řešení a umožnuje monitorování a ovládání v reálném čase. Největší zpoždění vzniká při vyčítaní dat do cloudové aplikace, kde dochází k poslání nových dat každé dvě sekundy a ve vizualizaci obnova dat probíhá každých pět sekund. Dále umožnuje komunikaci mezi zařízeními od různých výrobců. Řešení systému je dělána pouze na tento systém a nelze využít na jiný. Nevýhodou je modifikace systému kde při malé změně, která není zaznamenaná v SCD souboru se musí začít od začátku, kde se přidá nová funkce do programu ochran, přehrají se ochrany a vytvoří nové SCD, které se musí nahrát do všech zařízení.

### <span id="page-64-0"></span>**9. ZÁVĚR**

V diplomové práci byla vytvořena rešerše pro používaná zařízení, funkčnost DCS systému, komunikace IEC 61850 a možnosti cloudové aplikace pro monitorování systému.

První kapitola se věnuje úvodu do problematiky a popisu elektrické stanice. Druhá kapitola se zabývá standardem IEC 61850, jeho základními časti, rozdílem mezi edicí 1

a edicí 2 dále je v této kapitole popsán rozdíl mezi horizontální a vertikální komunikací a jaké komunikační protokoly se v nich používají. Následují základní používané topologie sítě pro používaná zařízení. Ve třetí kapitole jsou popsány řídící systémy, které jsou PLC

a DCS systém. U DCS systému jsou popsány používané servery a jejich základní funkce poté je vysvětlen rozdíl single node systému a typického zapojení. Ve čtvrté kapitole byly vypsány používaný ochrany a řídící systémy ke kterým byla popsána základní funkcionalita.

Popis používaného přípravku je popsán v páté kapitole a v šesté je popsána cloudová aplikace. V této kapitole je popsáno, co je to MQTT broker a rešerše možností databáze časových řad.

Sedmá kapitola se zabývá praktickou častí. V této časti je popsán postup získání CID souboru ze všech zařízení, následné nahrání do programu PCM 600 a úprava logiky ochran. Poté je popsána konfigurace horizontální komunikace mezi ochranami a PLC AC 500

a vytvoření data setů které se mají předávat mezi zařízeními. Po vytvoření komunikace se přechází do prostředí IET 600 kde je zhotovena vertikální komunikace a přiřazení data setů k OPC serveru a kartě kontroléru AC800M. Tímto byl získán SCD soubor, které následně musí být nahrán do všech zařízení. V následujících častí této kapitoly je popsán postup nahrávání SCD souboru do zařízení. Po úspěšném nahraní SCD je popisován postup vytvoření virtualizace v DCS systému 800xA a možné problémy které se mohou vyskytnout. V poslední časti této kapitoly je popsána tvorby cloudové aplikace, která využívá MQTT brokera pro propojení PLC AC500 s databází Influxdb a serverového agenta Telegraf pro propojení databáze s brokerem a vizualizačním prostředím Grafana. Ve vizualizačním prostředí byla vytvořena hlavní vizualizace pro monitorování stavů ochran a jejich měření. Každá z ochran obsahuje vlastní vizualizaci, kde byly vykresleny grafy měřených veličin v závislosti na čase. Komunikace byla otestována přivedením napětí a proudu na ochrany pomocí testeru FREJA RTS21 a výsledky jsou zobrazeny ke konci této kapitoly.

## <span id="page-65-0"></span>**LITERATURA**

- [1] *DAWIDCZAK, Henry; DUFAURE, Thierry a ENGLERT, Heiko. COMPATIBILITY OF IEC61850 EDITION 1 AND EDITION 2 IMPLEMENTATIONS. Online. CIRED. Frankfurt, 2011. Dostupné z: [http://www.cired.net/publications/cired2011/part1/papers/CIRED2011\\_0794\\_final.p](http://www.cired.net/publications/cired2011/part1/papers/CIRED2011_0794_final.pdf) [df.](http://www.cired.net/publications/cired2011/part1/papers/CIRED2011_0794_final.pdf) [cit. 2023-12-28].*
- [2] *BRAND, Klaus-Peter. Data Model of the Standard IEC 61850. Online. In: Moodle USP. 2006. Dostupné z: [https://edisciplinas.usp.br/pluginfile.php/5546444/mod\\_folder/content/0/Material%2](https://edisciplinas.usp.br/pluginfile.php/5546444/mod_folder/content/0/Material%20IEC61850/Curso_61850_ABB/02%20BRABB_02_Data%20Model%20V1.pdf?forcedownload=1) [0IEC61850/Curso\\_61850\\_ABB/02%20BRABB\\_02\\_Data%20Model%20V1.pdf?forcedo](https://edisciplinas.usp.br/pluginfile.php/5546444/mod_folder/content/0/Material%20IEC61850/Curso_61850_ABB/02%20BRABB_02_Data%20Model%20V1.pdf?forcedownload=1) [wnload=1.](https://edisciplinas.usp.br/pluginfile.php/5546444/mod_folder/content/0/Material%20IEC61850/Curso_61850_ABB/02%20BRABB_02_Data%20Model%20V1.pdf?forcedownload=1) [cit. 2023-12-28].*
- [3] *ALTAHER, Ahmed. Implementation of a dependability framework for smart substation automation systems : application to electric energy distribution. Online, Disertace. University Grenoble Alpes: University Grenoble Alpes, 2018. Dostupné z: [https://www.researchgate.net/publication/327335102\\_Implementation\\_of\\_a\\_dependa](https://www.researchgate.net/publication/327335102_Implementation_of_a_dependability_framework_for_smart_substation_automation_systems_application_to_electric_energy_distribution) [bility\\_framework\\_for\\_smart\\_substation\\_automation\\_systems\\_application\\_to\\_electric\\_e](https://www.researchgate.net/publication/327335102_Implementation_of_a_dependability_framework_for_smart_substation_automation_systems_application_to_electric_energy_distribution) [nergy\\_distribution.](https://www.researchgate.net/publication/327335102_Implementation_of_a_dependability_framework_for_smart_substation_automation_systems_application_to_electric_energy_distribution) [cit. 2023-12-29].*
- [4] *SLANINA, Petr. Problematika nasazení a využívání protokolu IEC 61850. Online, Bakalářská. Hradec Králové: Univerzita Hradec Králové, 2018. Dostupné z: [https://theses.cz/id/9e30q8/STAG89296.pdf.](https://theses.cz/id/9e30q8/STAG89296.pdf) [cit. 2023-12-29].*
- [5] *FIAT, Roland. Security in IEC 62351 for GOOSE and MMS. Online. 2013. Dostupné z: [https://api.semanticscholar.org/CorpusID:16099095.](https://api.semanticscholar.org/CorpusID:16099095) [cit. 2023-12-29].*
- [6] *Xia, Fei & Xia, Zongze & Huang, Xiaobo. (2015). Summary of GOOSE Substation Communication. MATEC Web of Conferences. 25. 01007. 10.1051/matecconf/20152501007.*
- [7] *AZIZ, Ahmed. Automatic Control of Electrical overhead Smart Trolley Crane AEOSTC Based Programmable Logic Controller (PLC). Online, Research paper. Mosul: University of Mosul, 2017. Dostupné z: [https://www.researchgate.net/figure/nside-a-](https://www.researchgate.net/figure/nside-a-PLC-A-Operating-cycle-of-PLC-There-are-four-steps-in-PLC-operations-They-are_fig1_328642827)[PLC-A-Operating-cycle-of-PLC-There-are-four-steps-in-PLC-operations-They](https://www.researchgate.net/figure/nside-a-PLC-A-Operating-cycle-of-PLC-There-are-four-steps-in-PLC-operations-They-are_fig1_328642827)[are\\_fig1\\_328642827.](https://www.researchgate.net/figure/nside-a-PLC-A-Operating-cycle-of-PLC-There-are-four-steps-in-PLC-operations-They-are_fig1_328642827) [cit. 2024-01-01].*
- [8] *SUNDARESAN, Hema. Parts of PLC. Online. Inst Tools. Dostupné z: [https://instrumentationtools.com/parts-of-plc/#.](https://instrumentationtools.com/parts-of-plc/) [cit. 2024-01-01].*
- [9] *PUGLIESI, Daniele. What is a Distributed Control System. Online. In: CONTROL STATION. Control Station. 2018. Dostupné z: [https://controlstation.com/blog/what-is](https://controlstation.com/blog/what-is-a-distributed-control-system/)[a-distributed-control-system/.](https://controlstation.com/blog/what-is-a-distributed-control-system/) [cit. 2024-01-01].*
- [10] *PLANT AUTOMATION TECHNOLOGY. An Overview Of Distributed Control Systems (DCS). Online. PLANT AUTOMATION TECHNOLOGY. Plant automation technology. Dostupné z: [https://www.plantautomation-technology.com/articles/an-overview-of](https://www.plantautomation-technology.com/articles/an-overview-of-distributed-control-systems-dcs)[distributed-control-systems-dcs.](https://www.plantautomation-technology.com/articles/an-overview-of-distributed-control-systems-dcs) [cit. 2024-01-01].*
- [11] *ABB. IED pro chránění a ovládání vývodu REF615 Popis a technická data výrobku. Online. ABB. ABB Library. 2016. Dostupné z: [https://search.abb.com/library/Download.aspx?DocumentID=1MRS756625&Langu](https://search.abb.com/library/Download.aspx?DocumentID=1MRS756625&LanguageCode=cs&DocumentPartId=&Action=Launch) [ageCode=cs&DocumentPartId=&Action=Launch.](https://search.abb.com/library/Download.aspx?DocumentID=1MRS756625&LanguageCode=cs&DocumentPartId=&Action=Launch) [cit. 2024-01-02].*
- [12] *REF615. Online. In: ABB. ABB. Dostupné z: [https://new.abb.com/medium](https://new.abb.com/medium-voltage/digital-substations/protection-relays/feeder-protection-and-control/feeder-protection-relay-ref615-ansi)[voltage/digital-substations/protection-relays/feeder-protection-and-control/feeder](https://new.abb.com/medium-voltage/digital-substations/protection-relays/feeder-protection-and-control/feeder-protection-relay-ref615-ansi)[protection-relay-ref615-ansi.](https://new.abb.com/medium-voltage/digital-substations/protection-relays/feeder-protection-and-control/feeder-protection-relay-ref615-ansi) [cit. 2024-01-02].*
- [13] *ABB. SELECTION GUIDE Relion® 615 and 620 series ANSI feeder protection. Online. ABB. ABB. 2017. Dostupné z: [https://library.e.abb.com/public/ffb62174b3f34b5bb3bea610f98a1e4b/Relion\\_Feeder](https://library.e.abb.com/public/ffb62174b3f34b5bb3bea610f98a1e4b/Relion_Feeder_Protection_Selection_Guide_1MAC004642-SG_ENc.pdf) [\\_Protection\\_Selection\\_Guide\\_1MAC004642-SG\\_ENc.pdf.](https://library.e.abb.com/public/ffb62174b3f34b5bb3bea610f98a1e4b/Relion_Feeder_Protection_Selection_Guide_1MAC004642-SG_ENc.pdf) [cit. 2024-01-02].*
- [14] *ABB. IED pro chránění a ovládání vývodu REF620 Popis a technická data výrobku. Online. ABB. ABB. 2016. Dostupné z: [https://search.abb.com/library/Download.aspx?DocumentID=1MRS758210&Langu](https://search.abb.com/library/Download.aspx?DocumentID=1MRS758210&LanguageCode=cs&DocumentPartId=&Action=Launch) [ageCode=cs&DocumentPartId=&Action=Launch.](https://search.abb.com/library/Download.aspx?DocumentID=1MRS758210&LanguageCode=cs&DocumentPartId=&Action=Launch) [cit. 2024-01-02].*
- [15] *ABB. ED pro chránění a ovládání generátoru REG630 Popis a technická data výrobku. Online. ABB. ABB. 2012. Dostupné z: [https://search.abb.com/library/Download.aspx?DocumentID=1MRS757757&Langu](https://search.abb.com/library/Download.aspx?DocumentID=1MRS757757&LanguageCode=cs&DocumentPartId=&Action=Launch) [ageCode=cs&DocumentPartId=&Action=Launch.](https://search.abb.com/library/Download.aspx?DocumentID=1MRS757757&LanguageCode=cs&DocumentPartId=&Action=Launch) [cit. 2024-01-02].*
- [16] *ABB. AC500. Online. ABB. ABB. Dostupné z: [https://new.abb.com/plc/programmable](https://new.abb.com/plc/programmable-logic-controllers-plcs/ac500)[logic-controllers-plcs/ac500.](https://new.abb.com/plc/programmable-logic-controllers-plcs/ac500) [cit. 2024-01-02].*
- [17] *THE EVOLUTION OF THE MODERN SUBSTATION. Online. Primera. 2015. Dostupné z: [https://primeraeng.com/posts/modern-substation/.](https://primeraeng.com/posts/modern-substation/) [cit. 2024-01-04].*
- [18] *MEKKANEN, Mike; VIRRANKOVSKY, R.; ELMUSRATI, Mohammed a ANTILA, Erkki. Reliability evaluation and comparison for next-generation substation function based on IEC 61850 using Monte Carlo simulation. Online, Research paper. University of Vaasa, 2013. Dostupné*

*z: [https://www.researchgate.net/publication/261313726\\_Reliability\\_evaluation\\_and\\_co](https://www.researchgate.net/publication/261313726_Reliability_evaluation_and_comparison_for_next-generation_substation_function_based_on_IEC_61850_using_Monte_Carlo_simulation?_tp=eyJjb250ZXh0Ijp7ImZpcnN0UGFnZSI6Il9kaXJlY3QiLCJwYWdlIjoiX2RpcmVjdCJ9fQ) [mparison\\_for\\_next-](https://www.researchgate.net/publication/261313726_Reliability_evaluation_and_comparison_for_next-generation_substation_function_based_on_IEC_61850_using_Monte_Carlo_simulation?_tp=eyJjb250ZXh0Ijp7ImZpcnN0UGFnZSI6Il9kaXJlY3QiLCJwYWdlIjoiX2RpcmVjdCJ9fQ)*

*[generation\\_substation\\_function\\_based\\_on\\_IEC\\_61850\\_using\\_Monte\\_Carlo\\_simulatio](https://www.researchgate.net/publication/261313726_Reliability_evaluation_and_comparison_for_next-generation_substation_function_based_on_IEC_61850_using_Monte_Carlo_simulation?_tp=eyJjb250ZXh0Ijp7ImZpcnN0UGFnZSI6Il9kaXJlY3QiLCJwYWdlIjoiX2RpcmVjdCJ9fQ) [n?\\_tp=eyJjb250ZXh0Ijp7ImZpcnN0UGFnZSI6Il9kaXJlY3QiLCJwYWdlIjoiX2RpcmVjd](https://www.researchgate.net/publication/261313726_Reliability_evaluation_and_comparison_for_next-generation_substation_function_based_on_IEC_61850_using_Monte_Carlo_simulation?_tp=eyJjb250ZXh0Ijp7ImZpcnN0UGFnZSI6Il9kaXJlY3QiLCJwYWdlIjoiX2RpcmVjdCJ9fQ) [CJ9fQ.](https://www.researchgate.net/publication/261313726_Reliability_evaluation_and_comparison_for_next-generation_substation_function_based_on_IEC_61850_using_Monte_Carlo_simulation?_tp=eyJjb250ZXh0Ijp7ImZpcnN0UGFnZSI6Il9kaXJlY3QiLCJwYWdlIjoiX2RpcmVjdCJ9fQ) [cit. 2024-01-04].*

- [19] *BISHOP, P., NAIR, N. IEC 61850 Principles and Applications to Electric Power Systems. Springer, 2023. 520 s. ISBN: 978-3-031-24566-4*
- [20] *ALOUFI, Khalid a ALHAZMI, Omar. A Hybrid IoT Security Model of MQTT and UMA. Online. Scientific Reaserch Publishing. 2020, roč. 2020, č. 1947-3826, s. 20. Licence: CC BY 4.0. Dostupné z: [https://doi.org/10.4236/cn.2020.124008.](https://doi.org/10.4236/cn.2020.124008) [cit. 2024- 04-22].*
- [21] *ABB. System 800xA System Guide Technical Data and Configuration. Online. 2013. Dostupné z httpslibrary.e.abb.compublicb718dbcf17ca2652c1257c6e002f65df3BSE041434- 510\_J\_en\_System\_800xA\_5.1\_System\_Guide\_Technical\_Data\_and\_Configuration.pdf. [cit. 2024-05-05].*
- [22] Communication networks and systems for power utility automation Part 7-2: Basic information and communication structure – Abstract communication service interface (ACSI), IEC 61850-7-2, Edition 2.0, 2010, International Electrotechnical Commission.
- [23] SØRENSEN, Jan a JAATUN, Martin. An Analysis of the Manufacturing Messaging Specification Protocol. Online. Ubiquitous Intelligence and Computing. 2008, roč. 2008, s. 14. Dostupné z: [https://doi.org/10.1007/978-3-540-69293-5\\_47.](https://doi.org/10.1007/978-3-540-69293-5_47) [cit. 2024-05- 08].
- [24] MATOU, Petr. Description of IEC 61850 Communication. Online. Brno: Faculty of Information Technology BUT, 2018. Dostupné z: [https://www.fit.vut.cz/research/publication/11832.](https://www.fit.vut.cz/research/publication/11832) [cit. 2024-05-08].
- [25] GRAPHITE. The Whisper Database. Online. Graphite. 2021. Dostupné z: [https://graphite.readthedocs.io/en/latest/whisper.html.](https://graphite.readthedocs.io/en/latest/whisper.html) [cit. 2024-05-08].
- [26] ABB. System 800xA IEC 61850 Engineering Workflow. Online. 2014. Dostupné z: [https://library.e.abb.com/public/8b8cfd753a9f2137c1257dc10038a3e5/9ARD171384](https://library.e.abb.com/public/8b8cfd753a9f2137c1257dc10038a3e5/9ARD171384-600_-_en_System_800xA_6.0_IEC_61850_Engineering_Workflow.pdf) [-600\\_-\\_en\\_System\\_800xA\\_6.0\\_IEC\\_61850\\_Engineering\\_Workflow.pdf.](https://library.e.abb.com/public/8b8cfd753a9f2137c1257dc10038a3e5/9ARD171384-600_-_en_System_800xA_6.0_IEC_61850_Engineering_Workflow.pdf) [cit. 2024-05- 10].
- [27] Light, (2017), Mosquitto: server and client implementation of the MQTT protocol, Journal of Open Source Software, 2(13), 265, doi:10.21105/joss.00265

# <span id="page-68-0"></span>**SEZNAM SYMBOLŮ A ZKRATEK**

Zkratky:

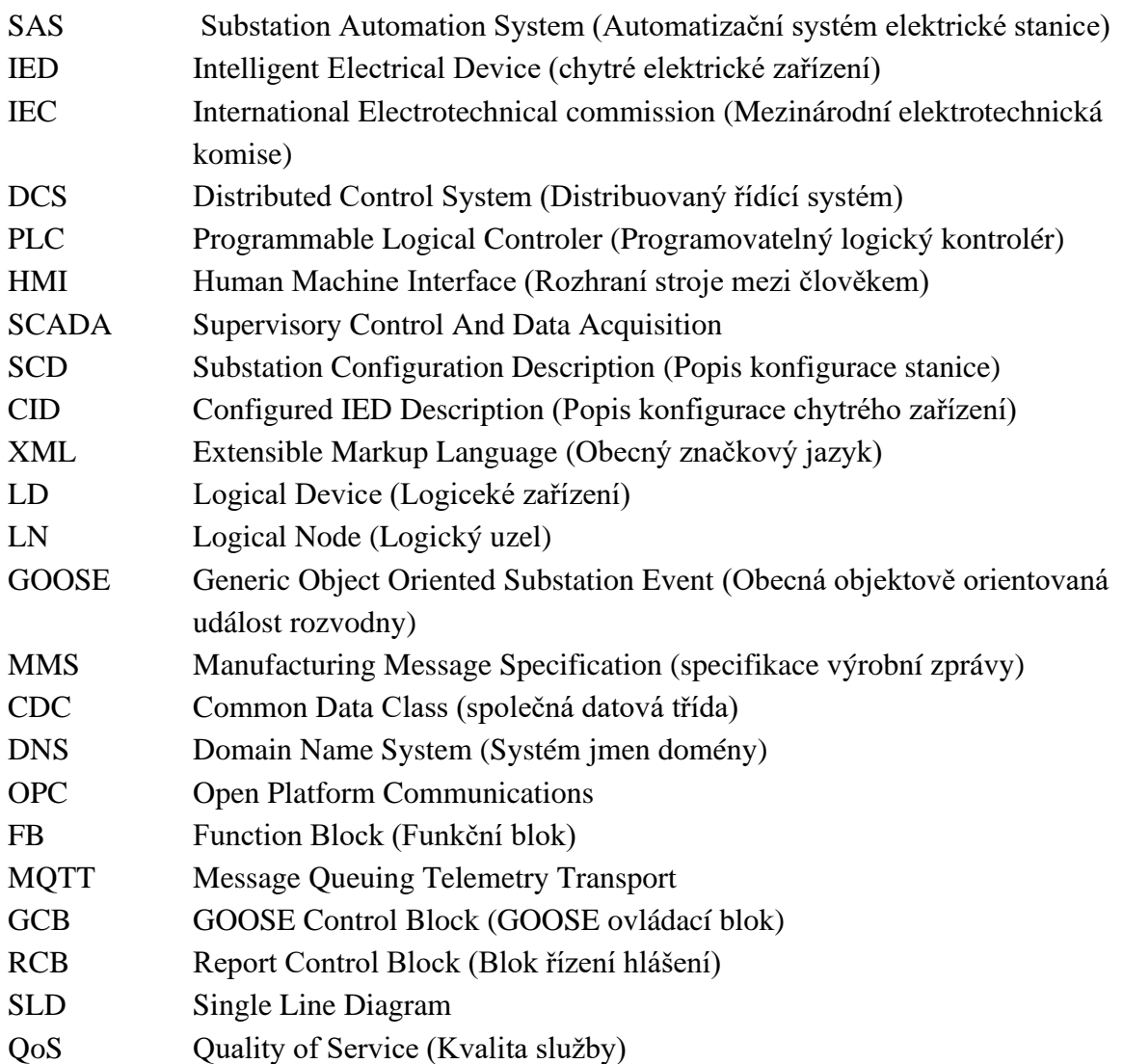

# **A Obsah Elektronické přílohy**

Elektrická příloha obsahuje zálohu systému 800xA, která obsahuje vizualizaci a konfiguraci OPC serveru s vytvořenou knihovou IEC 61850 a všemi vytvořenými objekty. Dále příloha obsahuje SCD soubor konfigurace komunikace a CID soubory všech zařízení. Ze systému AC 500 je přidán projekt kde je vytvořen program pro vyčítání z ochran a posílání dat MQTT brokerovy. Z cloudové aplikace jsou přidány konfigurační soubory jednotlivých služeb a vytvořená vizualizace z Grafany.

Obsah přílohy soubory

- BACKUP; 2024-05-10; 22-03
- CID
- Komunikace.scd
- Project3
- Aplikace
- Návod